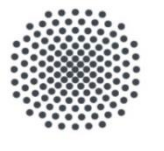

#### **Universität Stuttgart**

IER Institut für Energiewirtschaft und Rationelle Energieanwendung

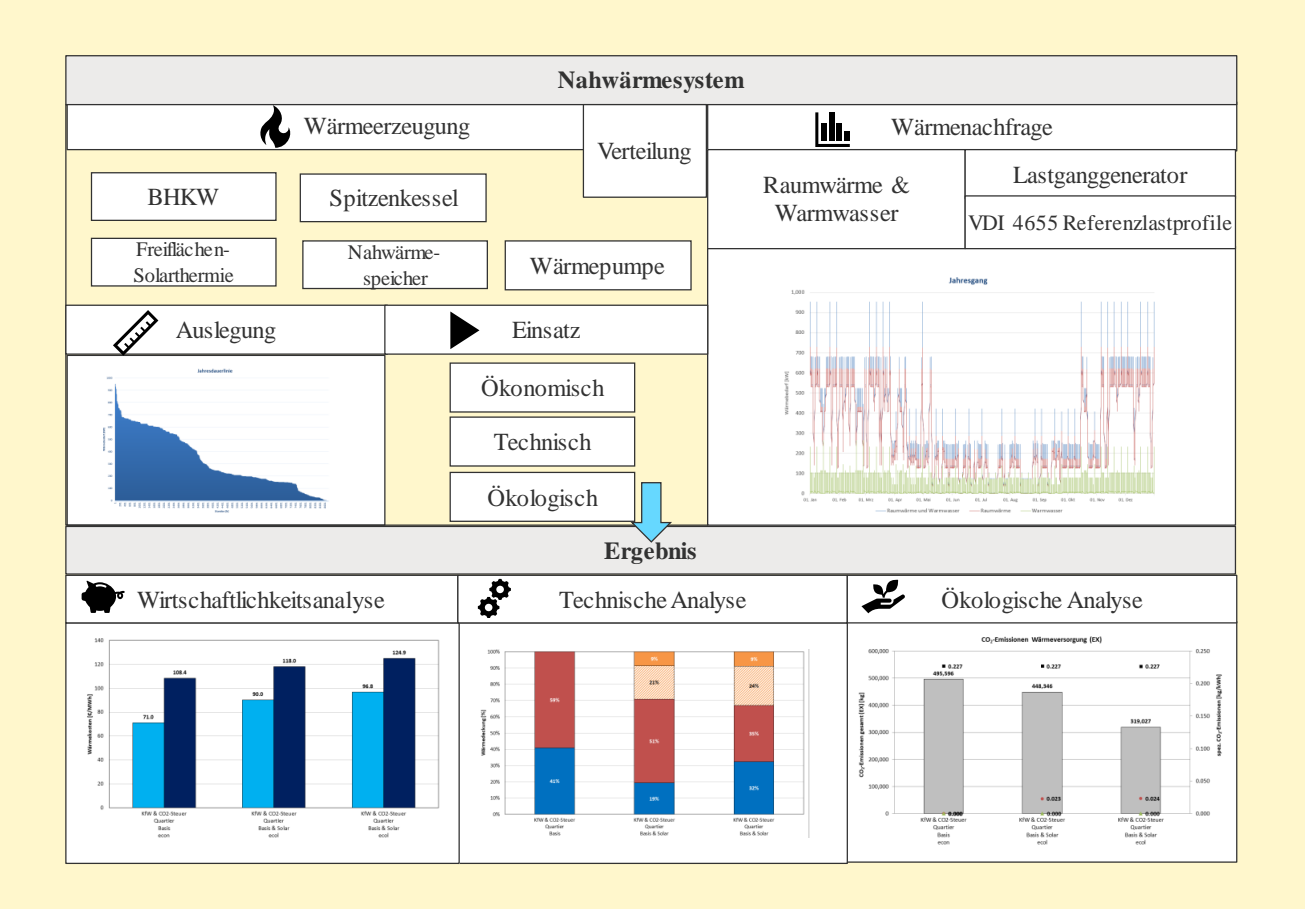

#### **Handbuch SolarEDA+**

Stuttgart, September 2019

**Markus Stehle Markus Blesl**

#### *Haftungsausschluss*

*SolarEDA+ wurde mit größter Sorgfalt und nach bestem Wissen und Gewissen erstellt. Für die Vollständigkeit oder Richtigkeit der Ergebnisse des SolarEDA+ Tools können wir jedoch keine Gewähr übernehmen.*

#### **Inhalt**

- Installation
- Kurzvorstellung SolarEDA+
- Anleitung zum Einsatz des Tools
- Fallbeispiele
	- − 1: Solare Nahwärme
	- − 2: Fallbeispiel: Innovatives KWK-System
	- − 3: Fallbeispiel: Einzelgebäude Wärmeversorgung
- Anhang
	- − Exkurs: Online-Tool zur Ermittlung der Gebäudezahl, des Typs und der Baualtersklassen eines Quartiers
	- − Auswahl der Vereinfachungen und Limitierungen
	- − Annahmen
	- − Förderprogramme
	- − Quellen
	- − Kontakt

# **Installation**

#### **Installation**

#### **1. Anforderungen**

• Visual C++ Redistributable: siehe <https://www.microsoft.com/de-de/download/details.aspx?id=48145> (wird für die Benutzung der C++ Anwendung für die Berechnung der Sonnenposition benötigt)

• SolarEDA+ wurde in Win 10, 64 bit und Excel 2018 getestet. Es kann daher zu Kompatibilitätsproblem mit anderen Excel Versionen kommen.

#### **2. Installation**

i. Kopieren Sie den gesamten Ordner *SolarEDA+Tools* in das von Ihnen gewählte Zielverzeichnis. Löschen und verändern Sie keine Dateien innerhalb dieses

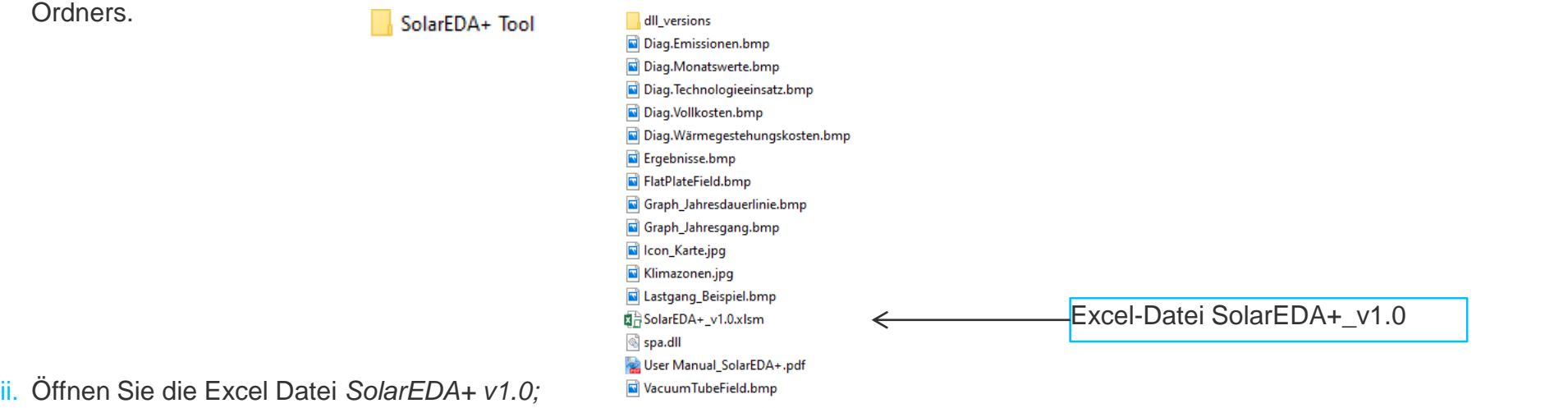

iii. Nach dem erstmaligen Öffnen der Datei auf Ihrem Computer, muss zuerst die Datei spa.dll auf Ihrer Festplatte abgelegt werden (fixer Pfad: C:\SolarEDA+\). Dazu bitte auf den Button **Pfad ermitteln** auf der Startseite klicken. Dieser Schritt ist nur beim erstmaligen öffnen des Programms durchzuführen.

Vor "Start" korrekten Pfad ermitteln (nur bei erstmaliger Anwendung erforderlich):

Pfad ermitteln

# **Kurzvorstellung SolarEDA+**

#### **Kurzvorstellung SolarEDA+**

- SolarEDA+ (Solar Easy District Analysis Plus) ist ein Wirtschaftlichkeitsrechner für die Bewertung von solaren Nahwärmesystemen zur Versorgung von Quartieren.
- Es stellt eine Weiterentwicklung des EDA-Tools dar (vgl. [Blesl, Stehle 2017]) und wurde in der Skriptsprache Visual Basic for Applications (VBA) erstellt.
- Es dient zur vereinfachten Berechnung der Wärmegestehungskosten von Quartieren und soll Stadtplanern einen wirtschaftlichen, ökologischen und energetischen Vergleich unterschiedlicher Szenarien zur Wärmebereitstellung ermöglichen.
- Die im SolarEDA+ Tool durchgeführten Berechnungen beruhen auf vereinfachten und verallgemeinerten Annahmen. Die Ergebnisse stellen daher die Größenordnung der zu erwartenden Kosten und Erlöse für weitere Berechnungen dar.
- Weitere Erläuterungen zum SolarEDA+ Tool sind im Endbericht von "*SolnetBW II Solare Wärmenetze für Baden-Württemberg"* zu finden.

#### **Methodischer Ansatz SolarEDA+ (schematisch)**

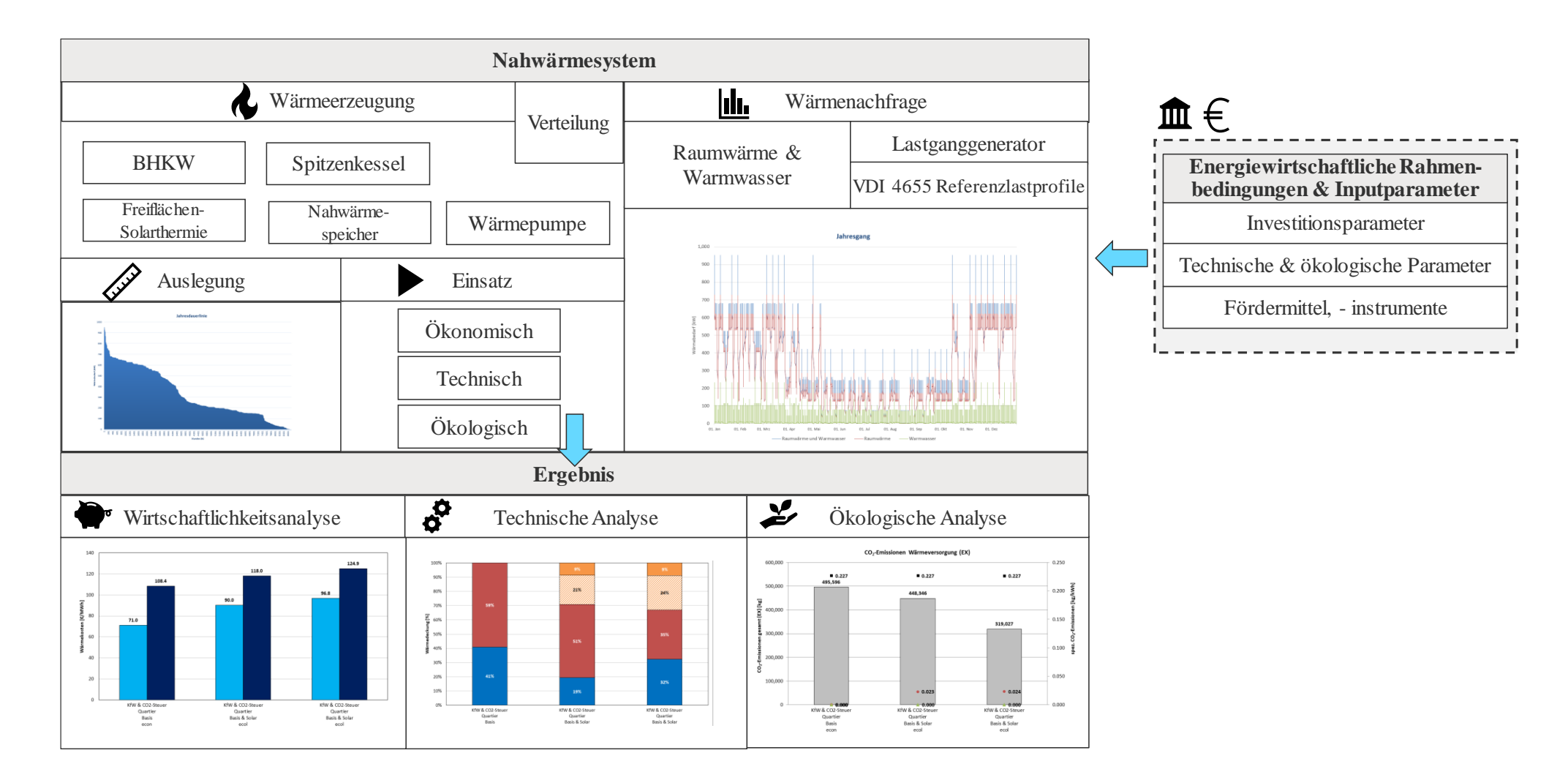

#### **Methodischer Ansatz SolarEDA+ (detailliert)**

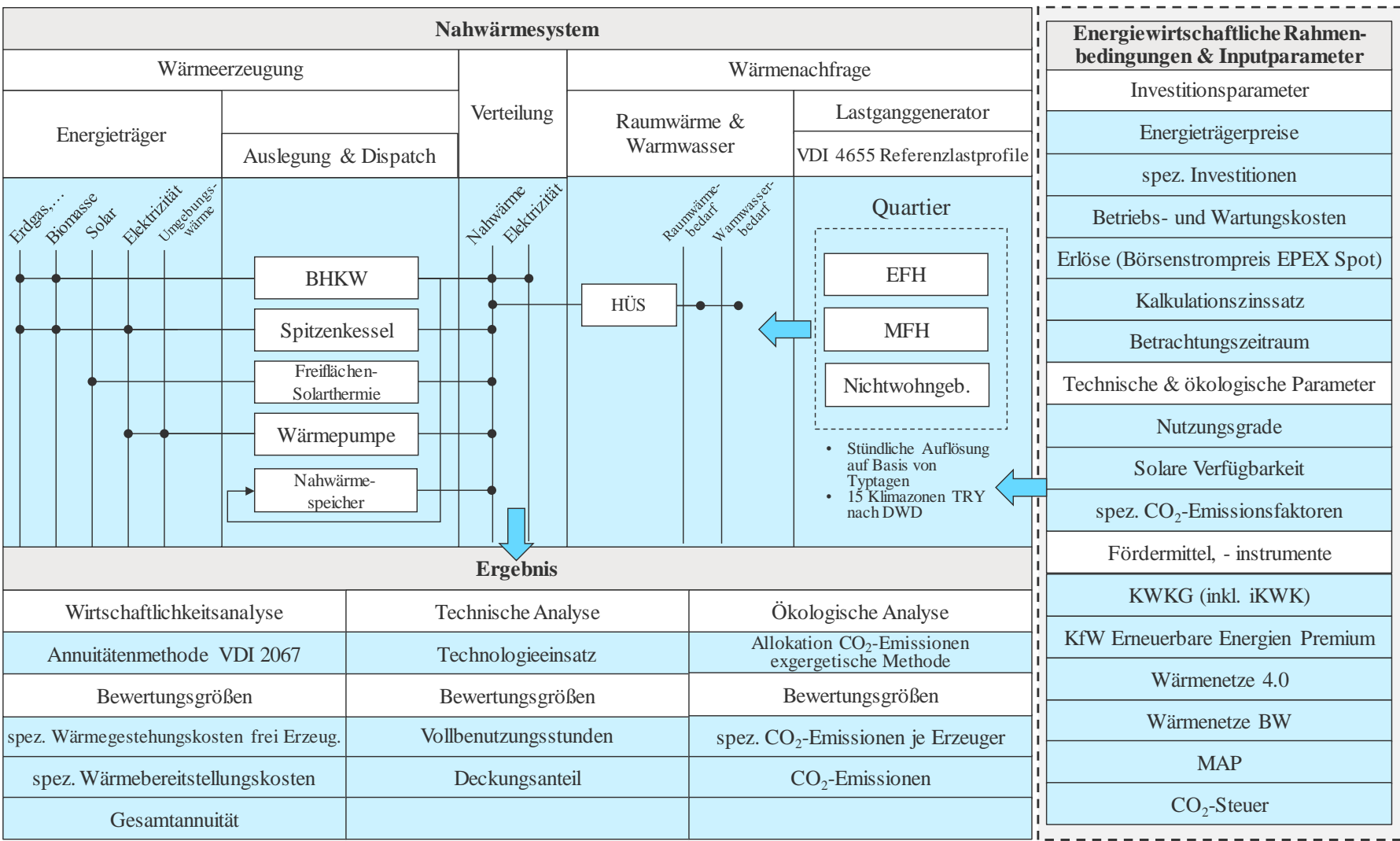

#### **Eigenschaften von SolarEDA+**

- Modelltyp: Einsatzoptimierung, z.T. Auslegungsoptimierung
- Zeitliche Auflösung: 8760 h
- Räumliche Auflösung: Quartier (Einzelgebäude) innerhalb Deutschlands
- Technologien: KWK-Anlage, Heizkessel, Solarthermie<sup>1</sup>, Wärmespeicher<sup>2</sup>, Wärmepumpe, Wärmenetz
- Ergebnisse: Wärmeversorgung, Stromerzeugung, Kosten, Erlöse, Wärmegestehungskosten, Wärmebereitstellungskosten, Primärenergiebedarf, CO<sub>2</sub>-Emissionen
- Sprachen: Deutsch, Englisch
- Vereinfachungen und Limitierungen: s. [Anhang](#page-76-0)
- Fehlerdokumentation und Behebung: s. [Anhang](#page-98-0)
- -

<sup>1</sup> solarthermische Großanlagen auf der Freifläche als auch Dachanlagen

<sup>2</sup> Tankspeicher, Grubenspeicher

# **Anleitung zum Einsatz des Tools**

#### **Start SolarEDA+**

#### SolarEDA+

Solar Easy District Analysis Plus ist ein vereinfachtes Instrument für Stadtplaner zur wirtschaftlichen, technischen und ökologischen Analyse von solaren Nahwärmesystemen zur Versorgung von Quartieren. Ein Benutzerhandbuch des SolarEDA+ Tools ist im Ordner des Tools abgelegt: "User Manual". Dieses kann auch nach "Start" aufgerufen werden. Vor dem erstmaligen Start des Tools ist der korrekte Pfad hinterlegter Dateien zu ermitteln (Pfad ermitteln anklicken).

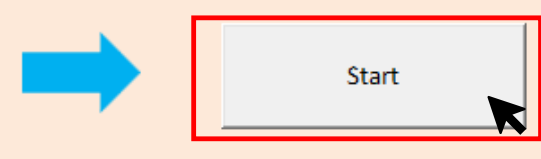

Vor "Start" korrekten Pfad ermitteln (nur bei erstmaliger Anwendung erforderlich):

Pfad ermitteln

#### **Schritte bis zum Berechnungsstart**

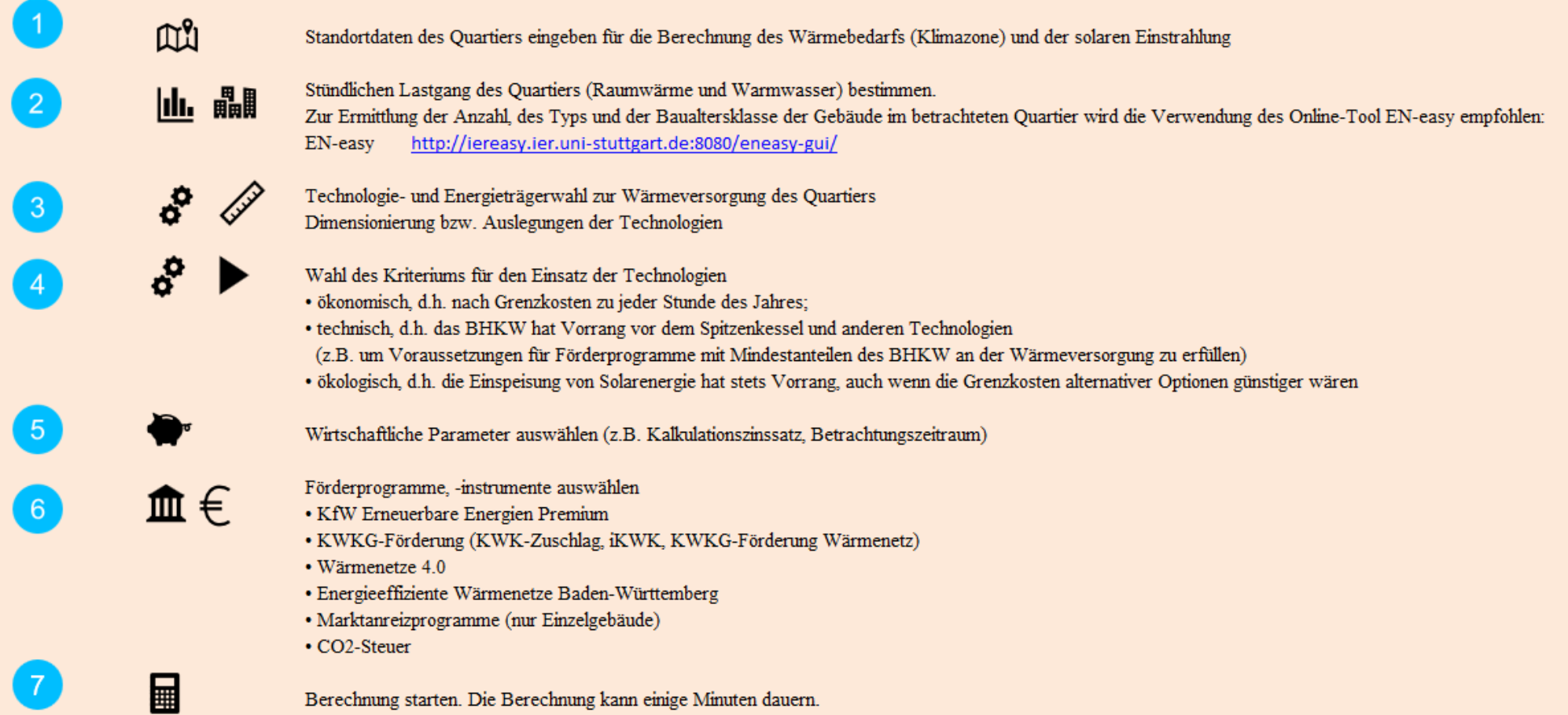

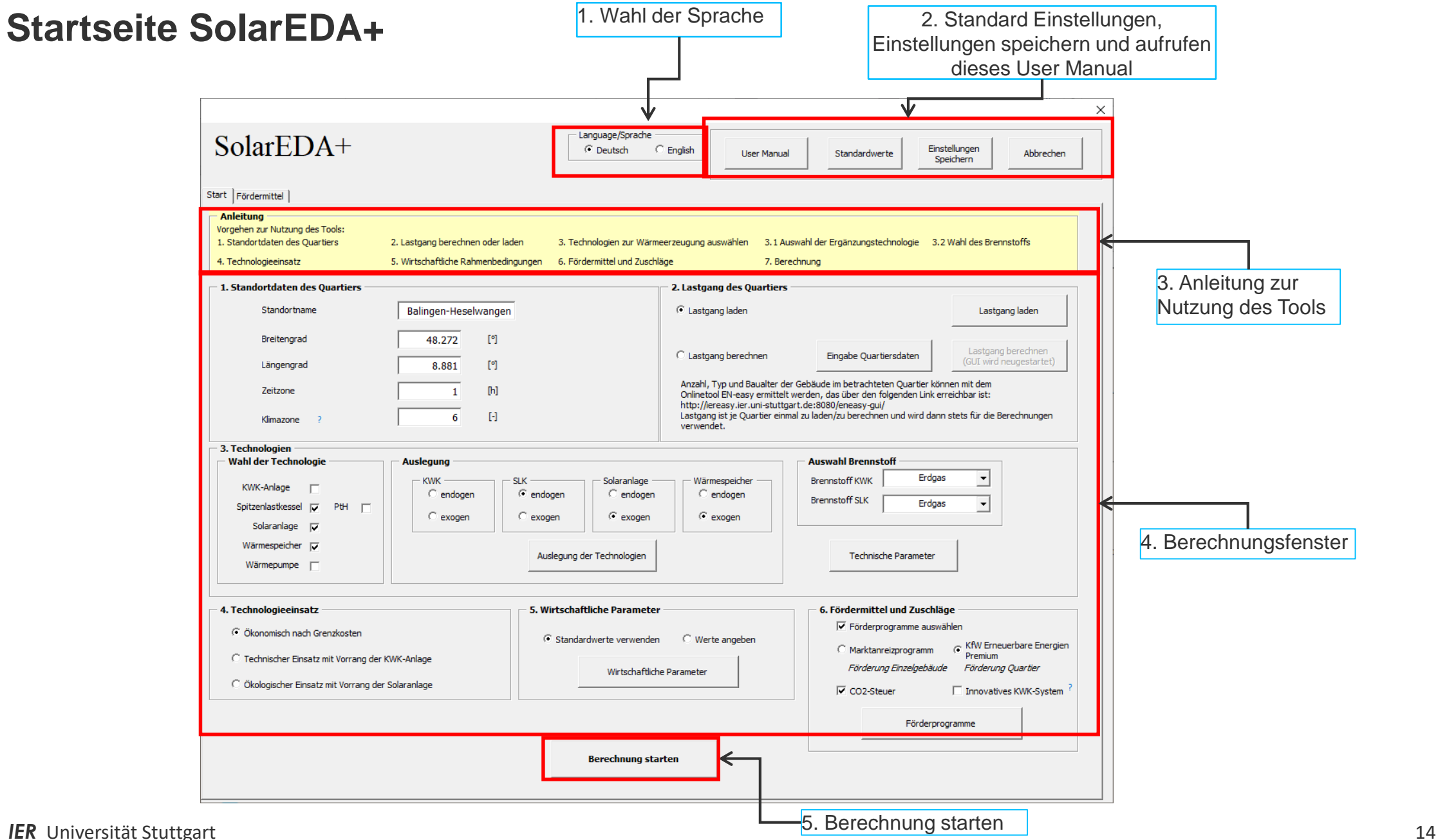

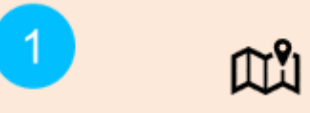

Standortdaten des Quartiers eingeben für die Berechnung des Wärmebedarfs (Klimazone) und der solaren Einstrahlung

## **1. Eingabe der Standortdaten**

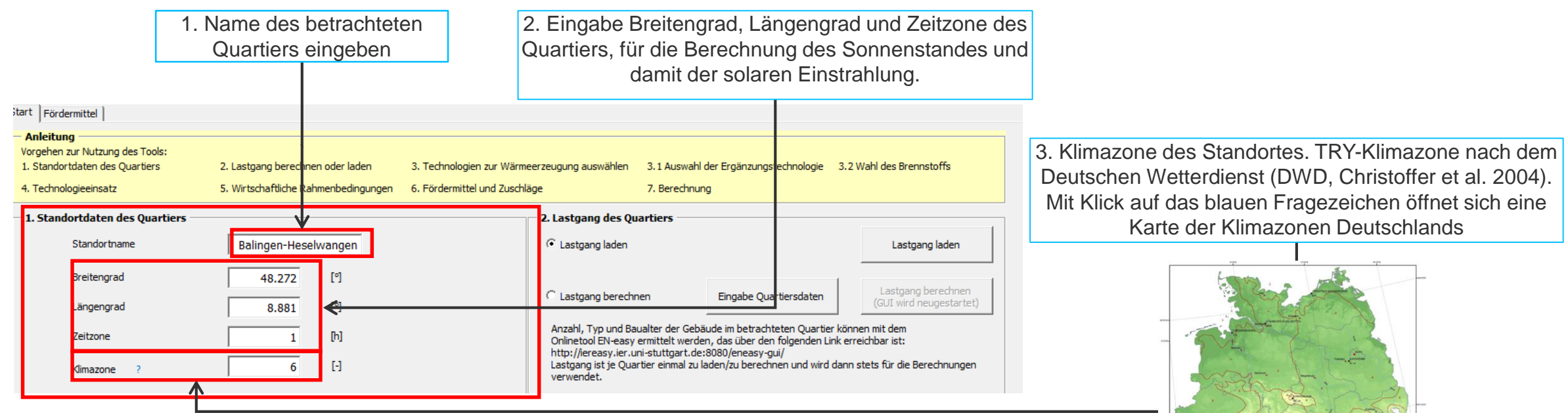

(c) Deutscher Wetterder<br>Abbellung<br>Klima und Umwellberatu<br>2004

 $\begin{tabular}{|c|c|c|c|} \hline $0$ & 25 & 10 & $100 \\ \hline \hline $1$ & $1$ & $1$ & $1$ \\ \hline $1$ & 60 & $100 \\ \hline \end{tabular}$ 

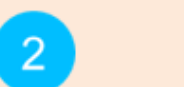

山 晶

Stündlichen Lastgang des Quartiers (Raumwärme und Warmwasser) bestimmen.<br>Zur Ermittlung der Anzahl, des Typs und der Baualtersklasse der Gebäude im betrachteten Quartier wird die Verwendung des Online-Tool EN-easy empfohle http://iereasy.ier.uni-stuttgart.de:8080/eneasy-gui/ EN-easy

#### **2.1 Wärmelastgang des Quartiers berechnen**

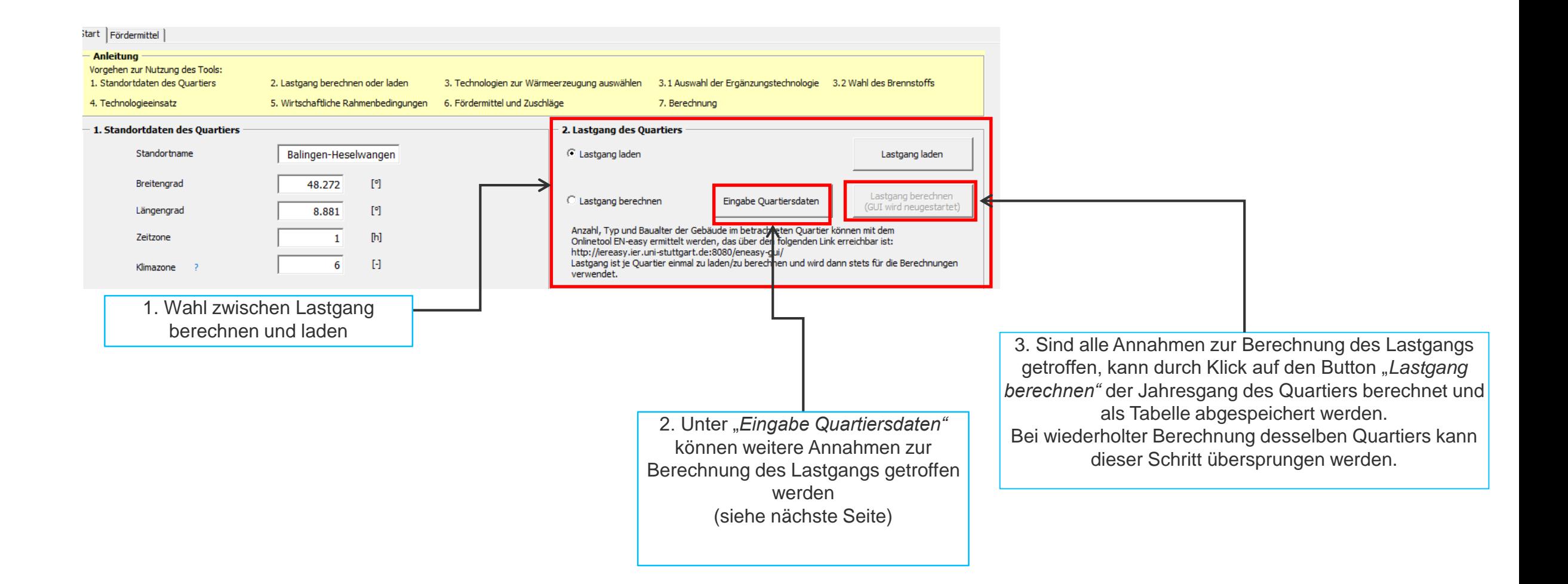

## **2.1 Lastgang des Quartiers berechnen**

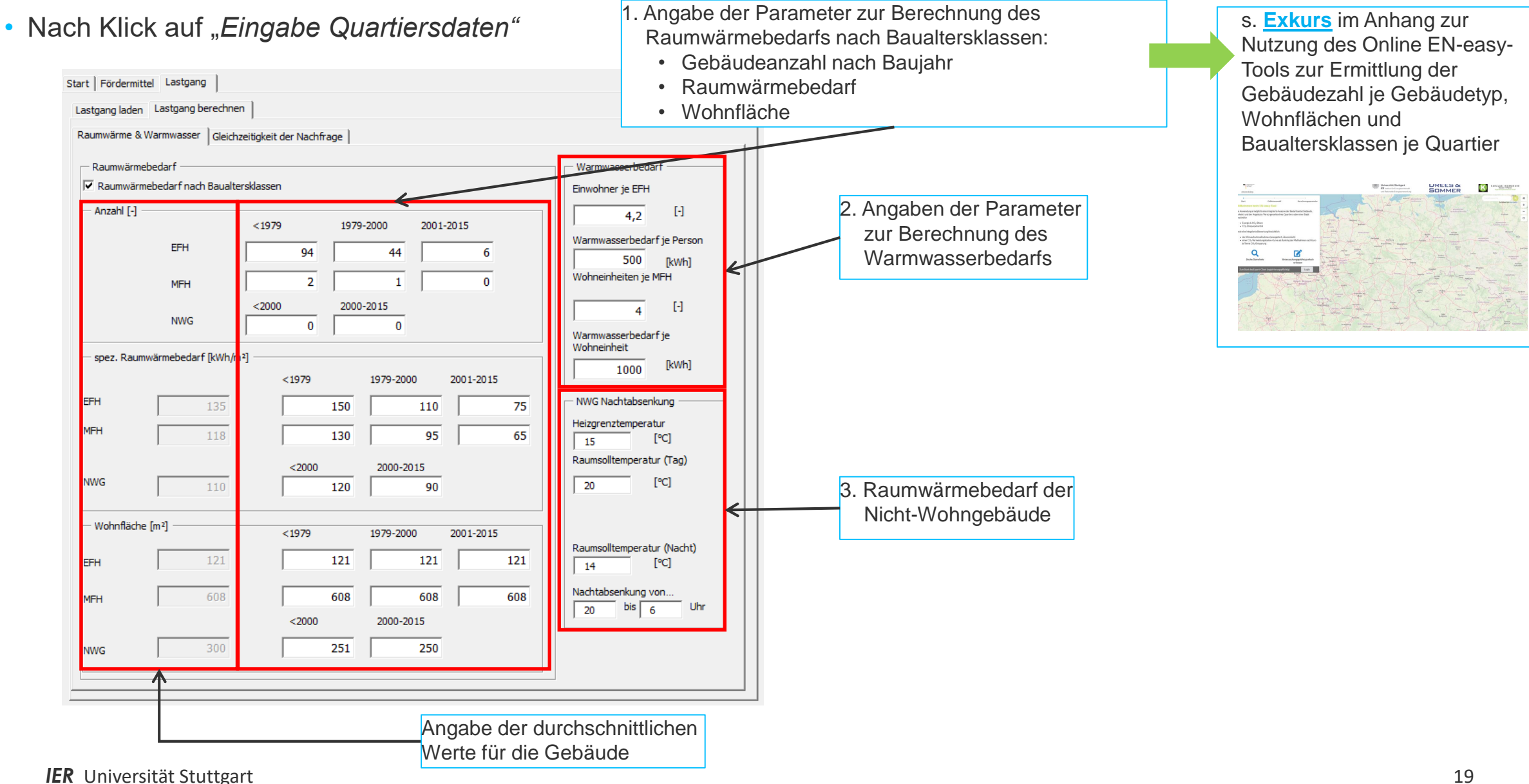

## **2.1 Lastgang des Quartiers berechnen**

#### Gleichzeitigkeit der Nachfrage

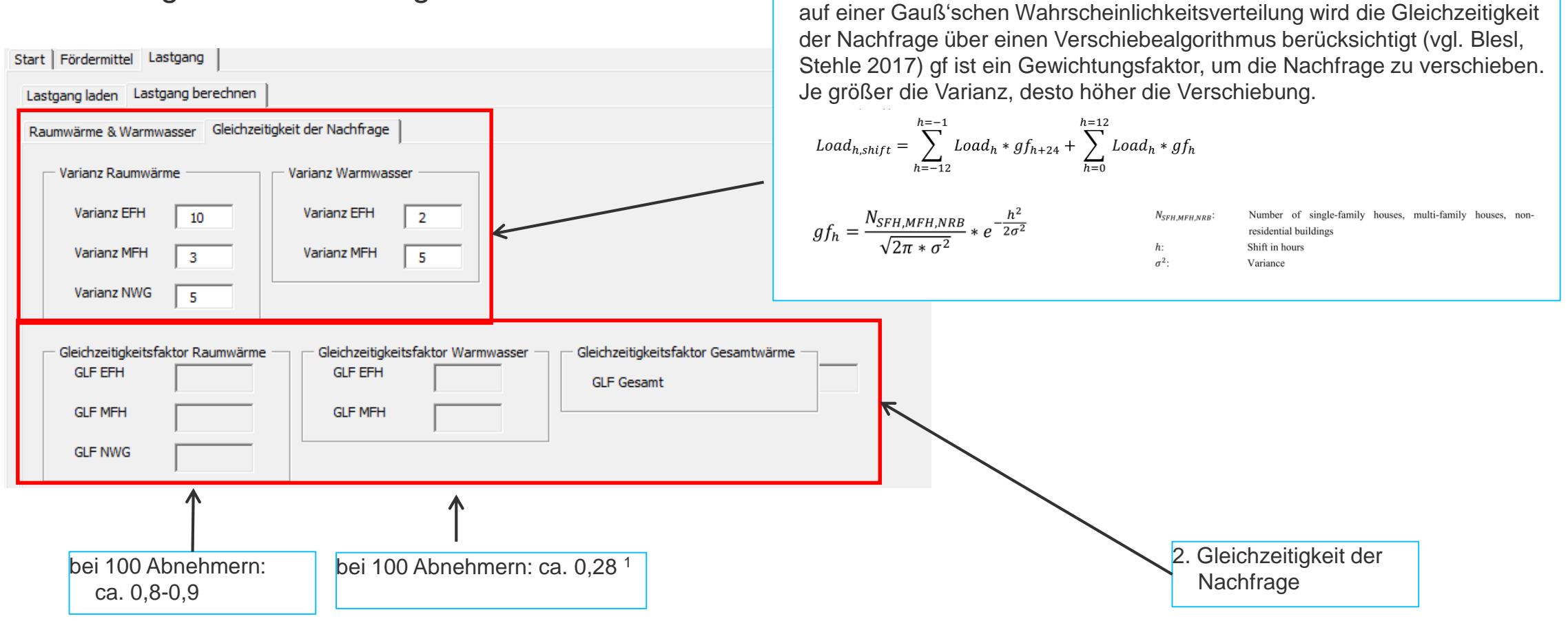

1. Gleichzeitigkeit der Nachfrage für die Berechnung des Lastgangs: Basierend

<sup>1</sup> Taschenbuch für Heizung+Klimatechnik

#### **2.2 Exportieren des berechneten Lastgangs**

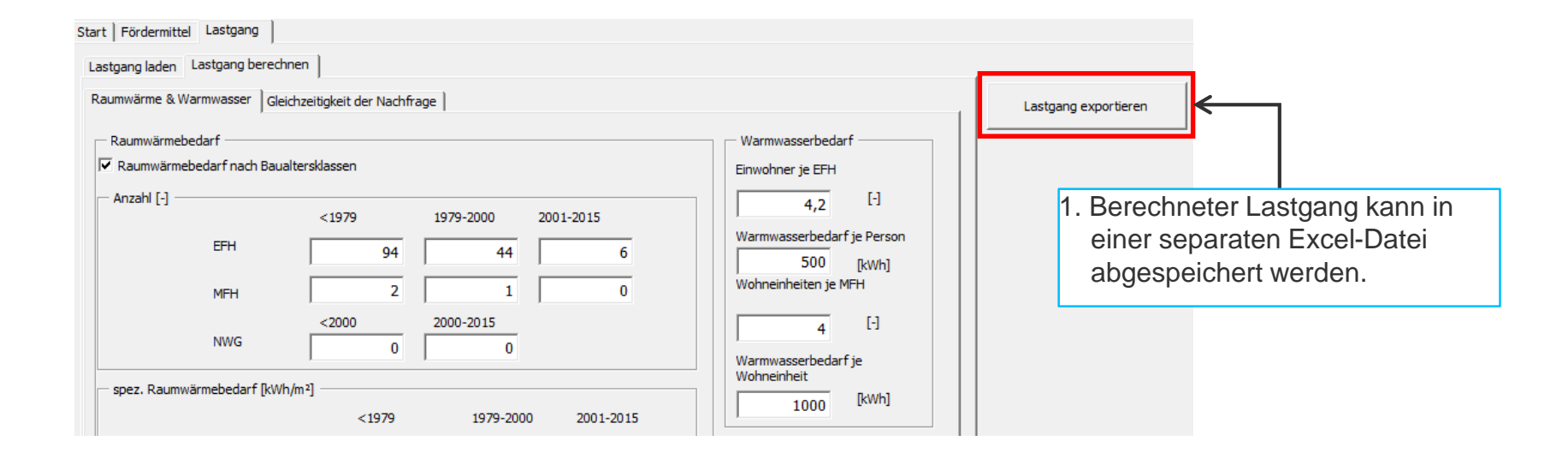

#### **2.2 Laden eines bestehenden Lastgangs**

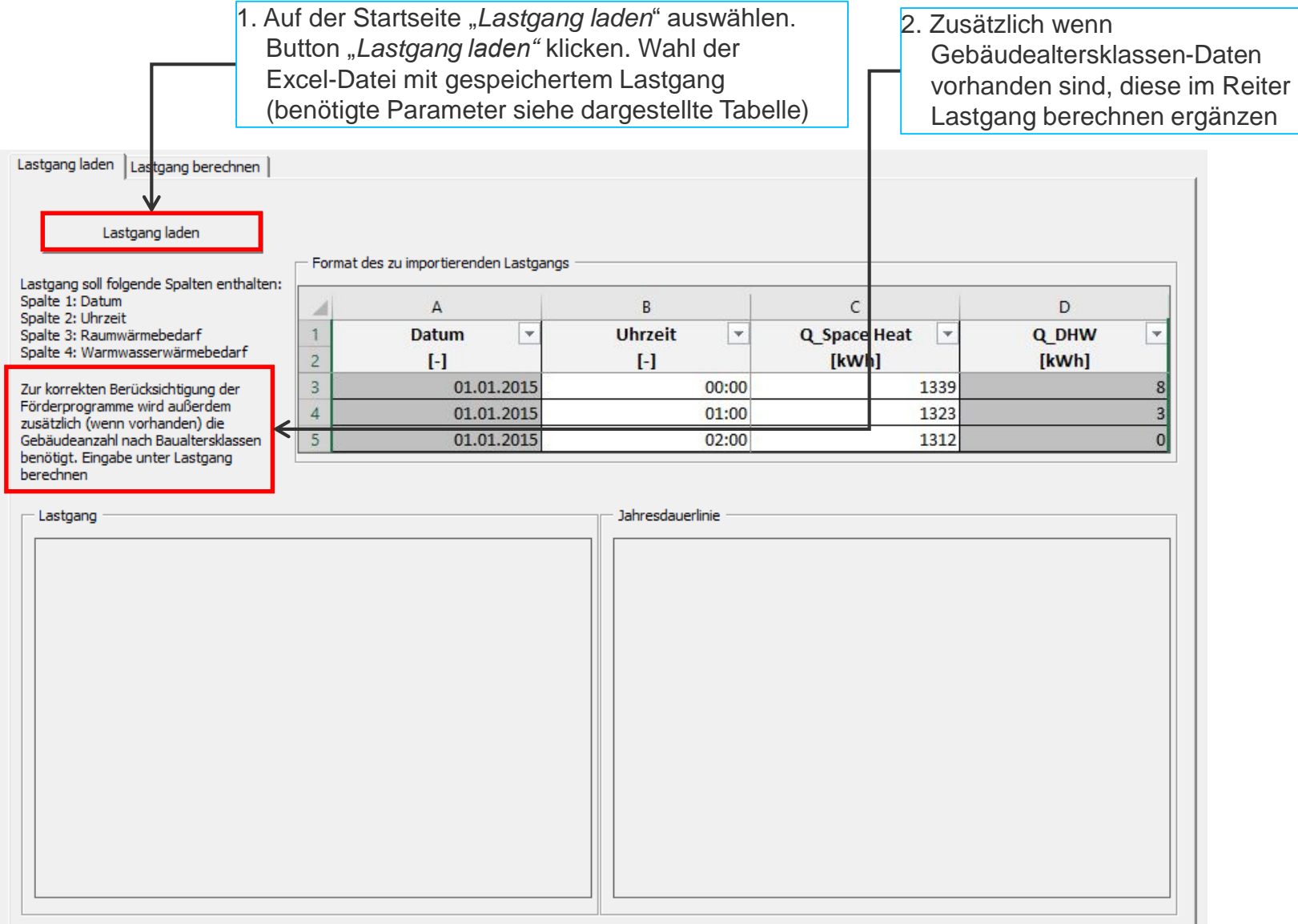

#### **2.2 Laden eines bestehenden Lastgangs: Benötigte Parameter und Struktur des zu importierenden Lastgangs**

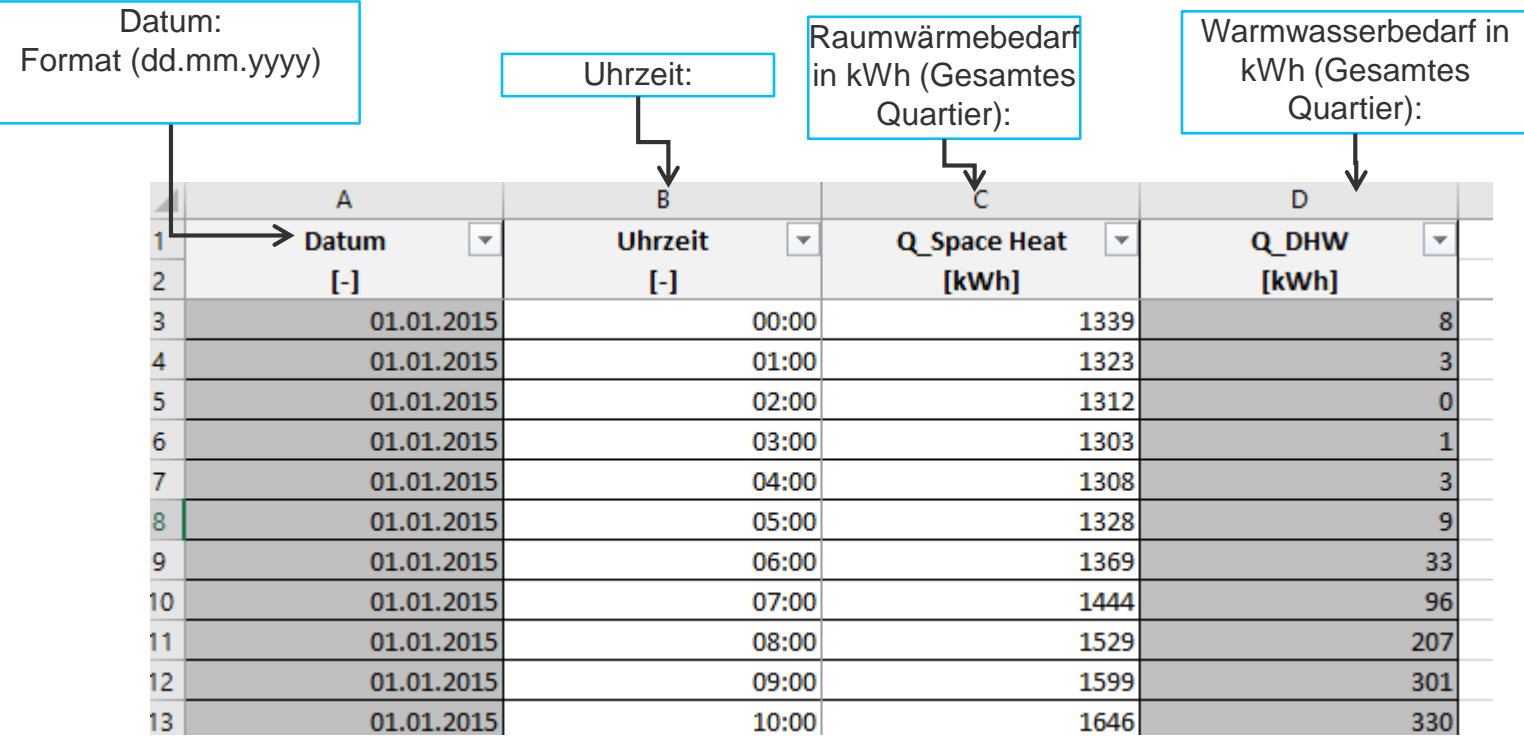

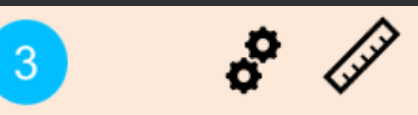

Technologie- und Energieträgerwahl zur Wärmeversorgung des Quartiers Dimensionierung bzw. Auslegungen der Technologien

## **3. Wahl der Technologien**

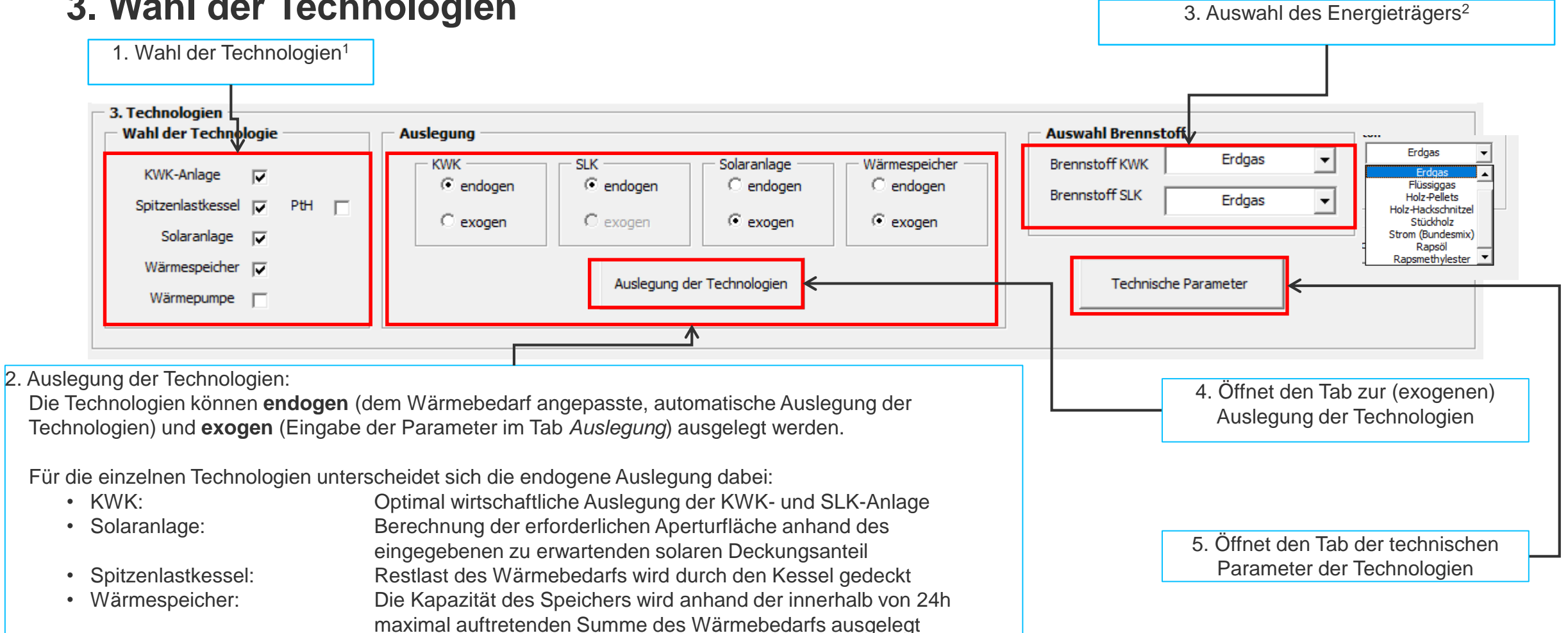

<sup>1</sup>KWK = Kraft-Wärme-Kopplungsanlage oder BHKW (Blockheizkraftwerk); PtH = Power-To-Heat; Spitzenlastkessel = kann ohne Auswahl KWK einem Heizwerk entsprechen <sup>2</sup> alle Energieträger prinzipiell auswählbar für KWK/SLK: Erdgas, Flüssiggas, Heizöl, Holzpellets, Holz-Hackschnitzel, Stückholz, Strom (Bundesmix) = entspricht PtH, Rapsöl, Rapsmethylester

#### **3.1 Endogene Auslegung der Technologien**

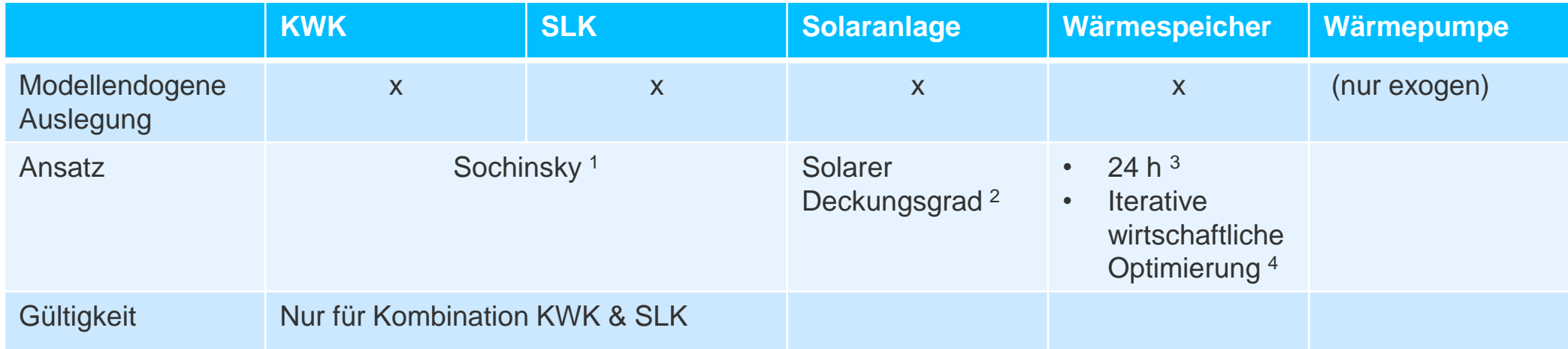

<sup>1</sup>Auslegung der KWK-Anlage zusammen mit der SLK-Anlage im wirtschaftlichen Optimum nach Sochinsky (näherungsweise).

<sup>4</sup> Für die wirtschaftlich optimale Auslegung des Wärmespeichers wird ein Vergleich des Kostenvorteils der Ein- und Ausspeicherung mit der Annuität der Speicherkosten (kapital-,

betriebsgebundene Kosten, Anlagenrestwert) gezogen. Die Iteration der Dimensionierung des Speichers läuft solange der Kostenvorteil einer größeren Auslegung des Speichers die Annuität der Speicherkosten größer null ist.

<sup>2</sup>Berechnung der erforderlichen Aperturfläche anhand des eingegebenen zu erwartenden solaren Deckungsanteil an der Gesamtwärme.

<sup>3</sup>Die Kapazität des Speichers wird anhand der innerhalb von 24h maximal auftretenden Summe des Wärmebedarfs ausgelegt.

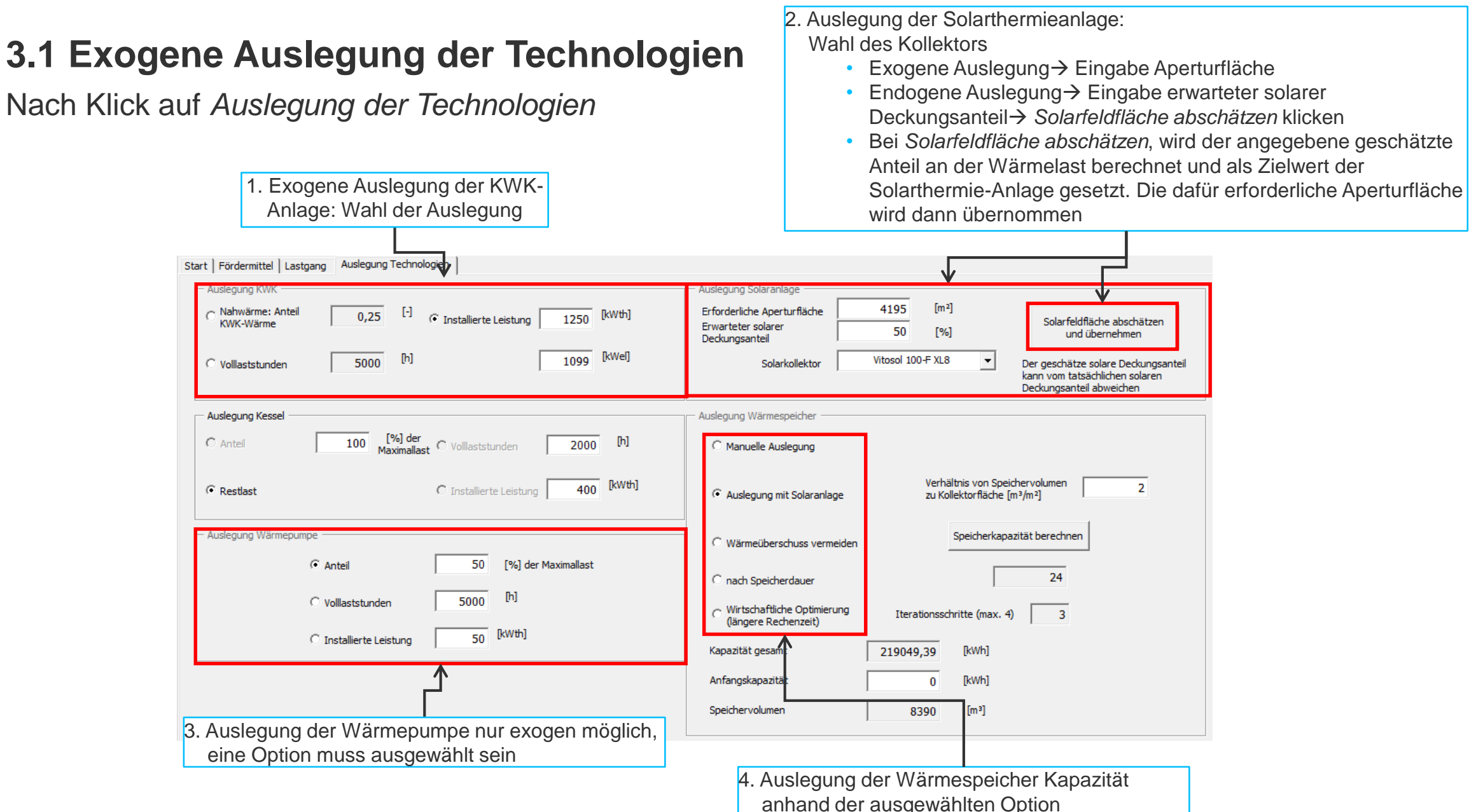

### **3.1 Technische Parameter**

#### Nach Klick auf *Technische Parameter*

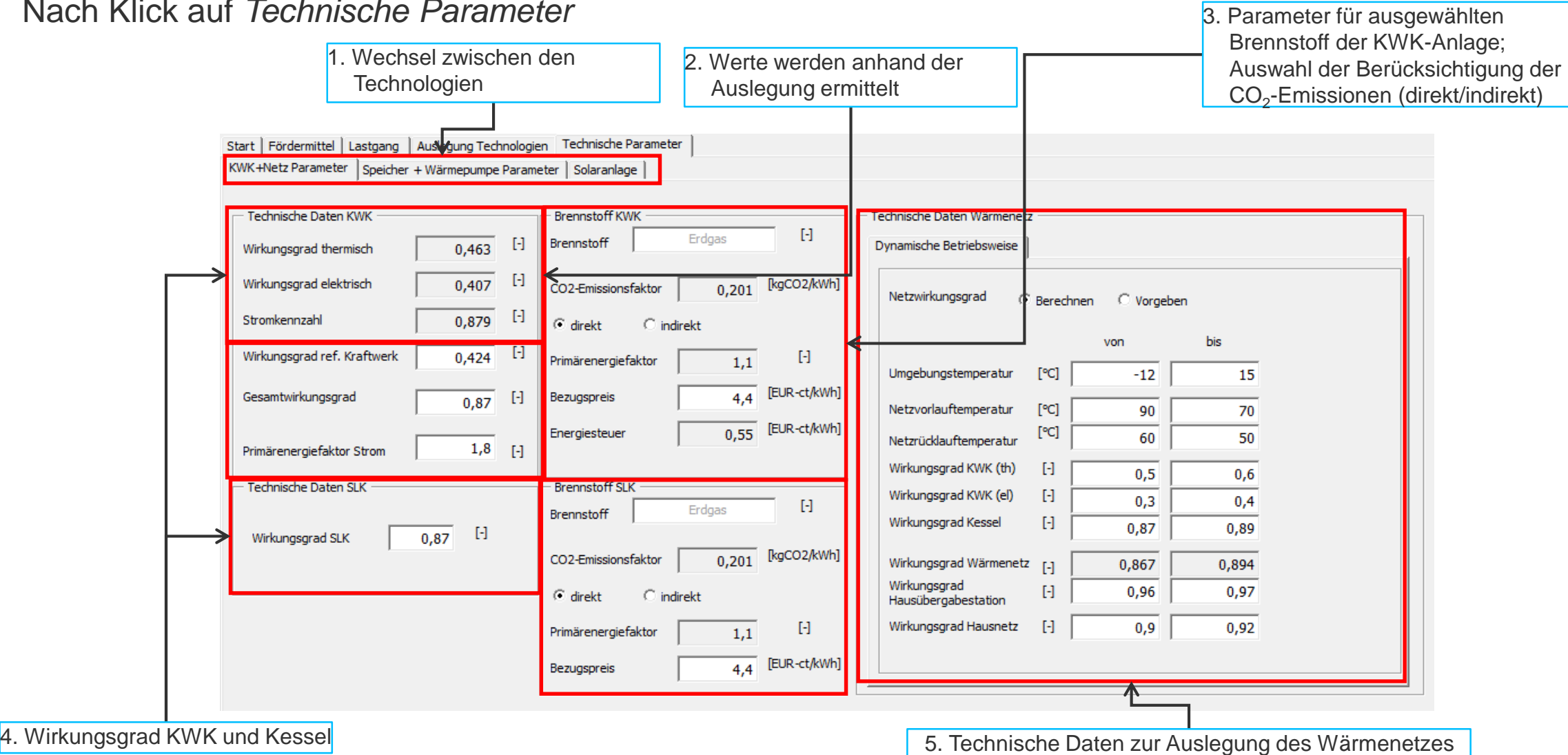

#### **3.1 Technische Parameter**

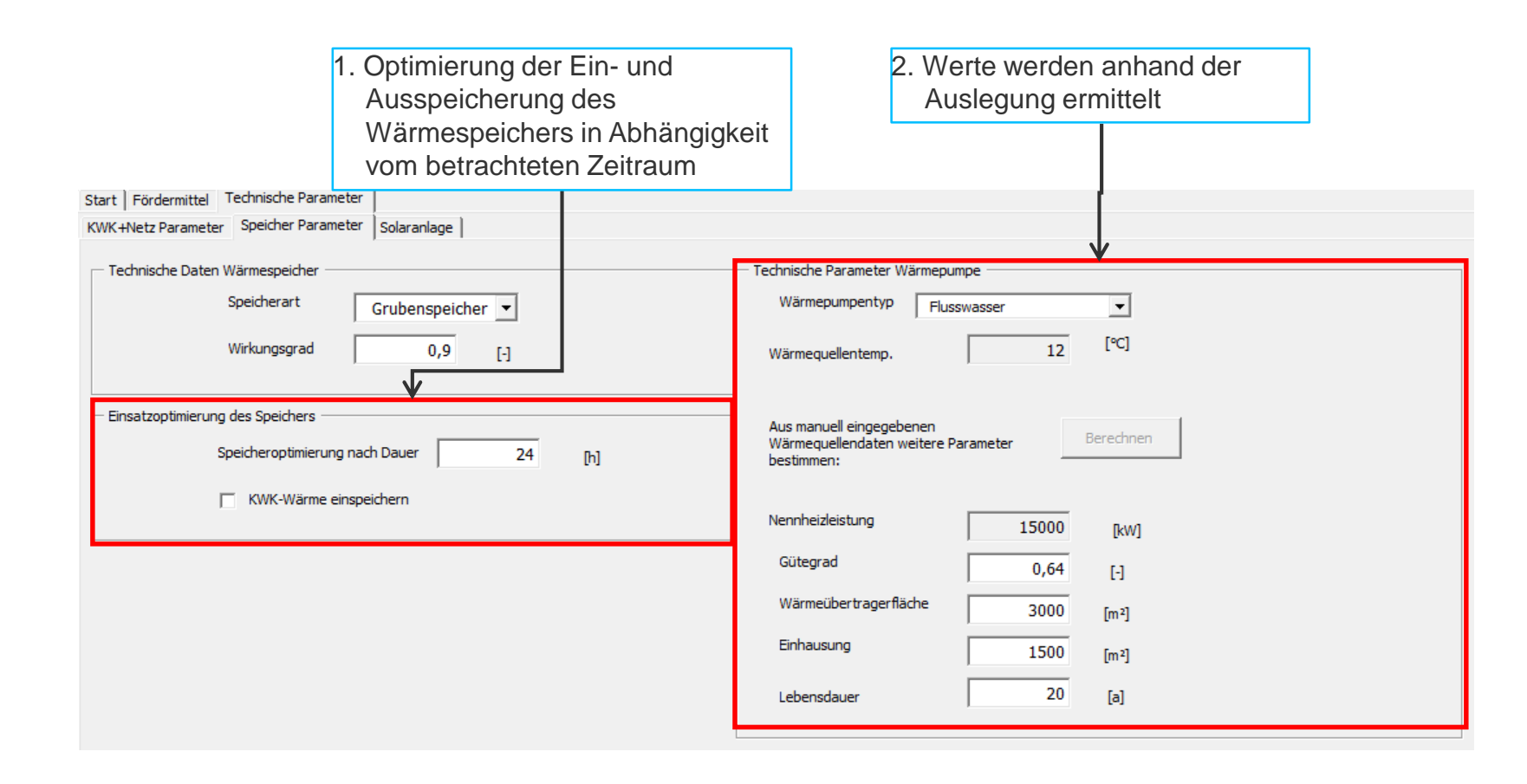

#### **3.1 Technische Parameter**

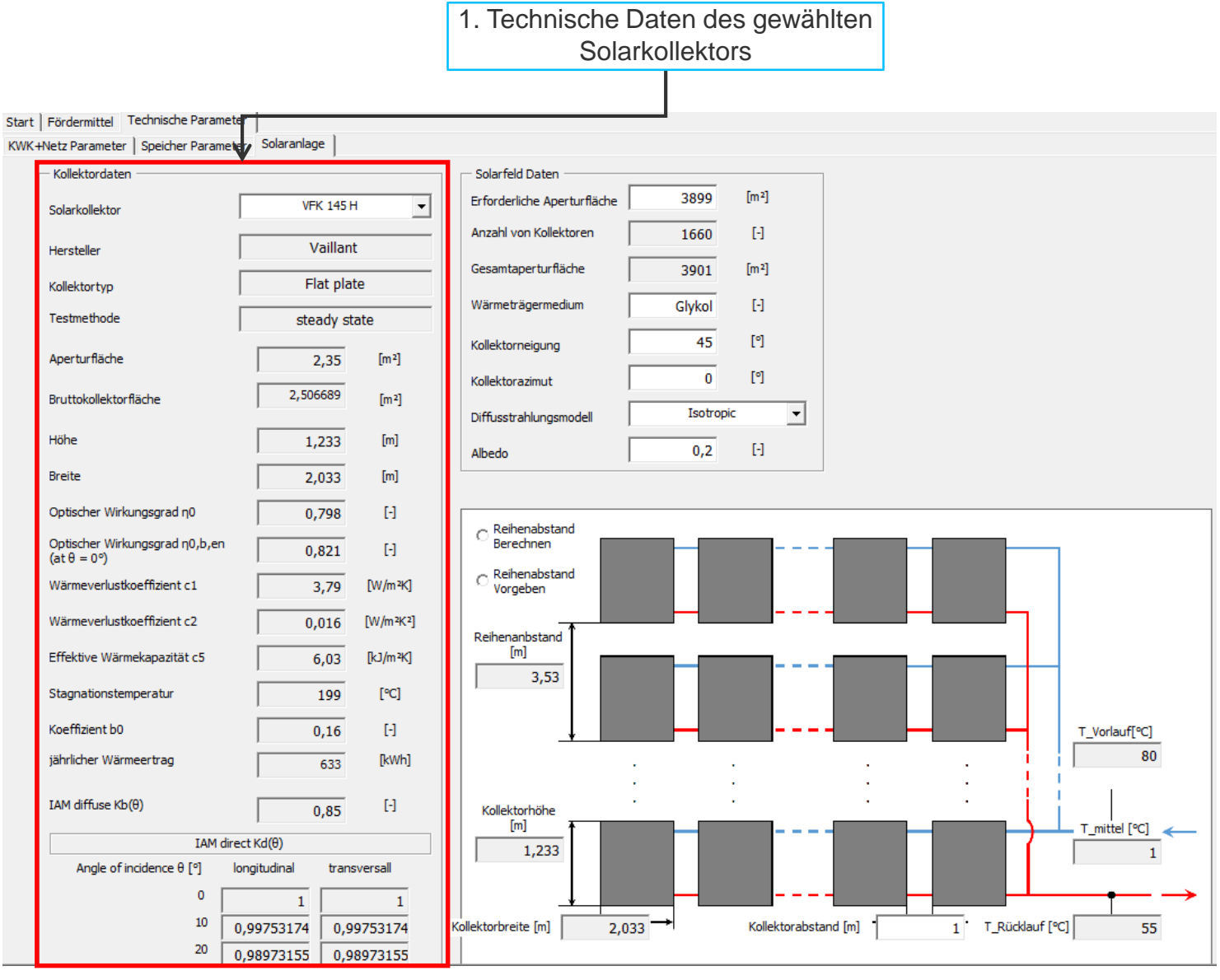

- Wahl des Kriteriums für den Einsatz der Technologien
- · ökonomisch, d.h. nach Grenzkosten zu jeder Stunde des Jahres;
- technisch, d.h. das BHKW hat Vorrang vor dem Spitzenkessel und anderen Technologien
- (z.B. um Voraussetzungen für Förderprogramme mit Mindestanteilen des BHKW an der Wärmeversorgung zu erfüllen)
- · ökologisch, d.h. die Einspeisung von Solarenergie hat stets Vorrang, auch wenn die Grenzkosten alternativer Optionen günstiger wären

#### **4. Berechnungsmodus**

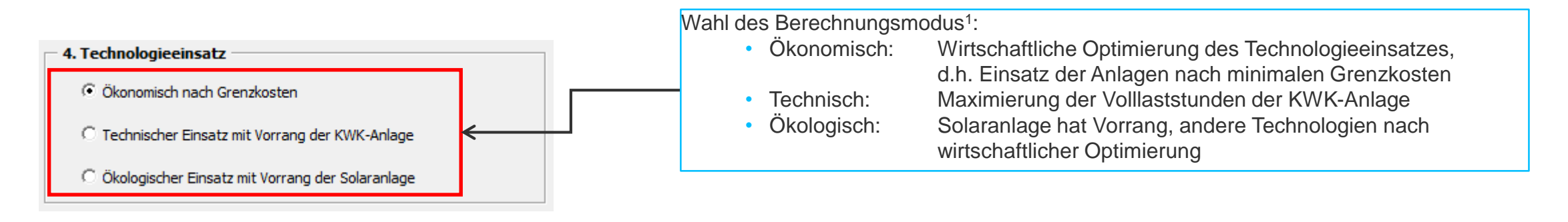

1 Kriterien zum Einsatz der Technologien in den verschiedenen Berechnungsmodi:

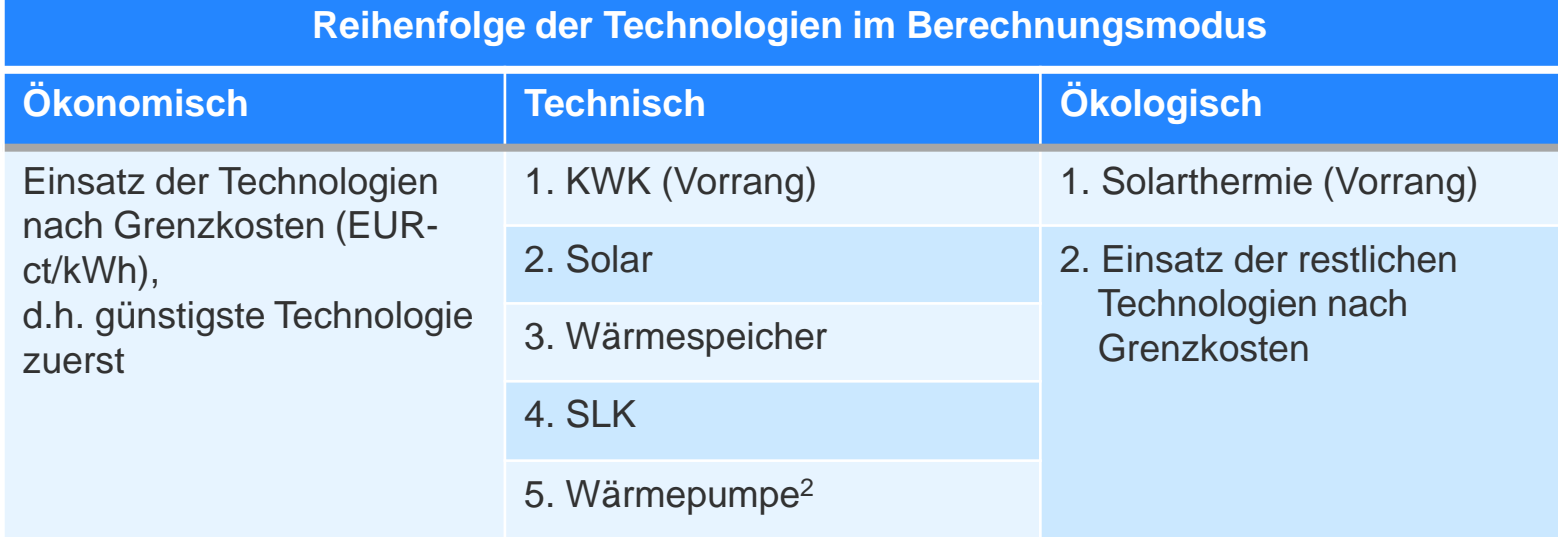

<sup>2</sup> Reihung der Wärmepumpe als letzte Option im "technischen Berechnungsmodus" ist nicht inhaltlich begründet; wenn Nahwärmesystem mit Wärmepumpe gewählt wird, entsprechend ökonomische oder ökologischen Berechnungsmodus auswählen.

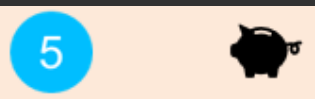

Wirtschaftliche Parameter auswählen (z.B. Kalkulationszinssatz, Betrachtungszeitraum)

#### **5. Wirtschaftliche Parameter**

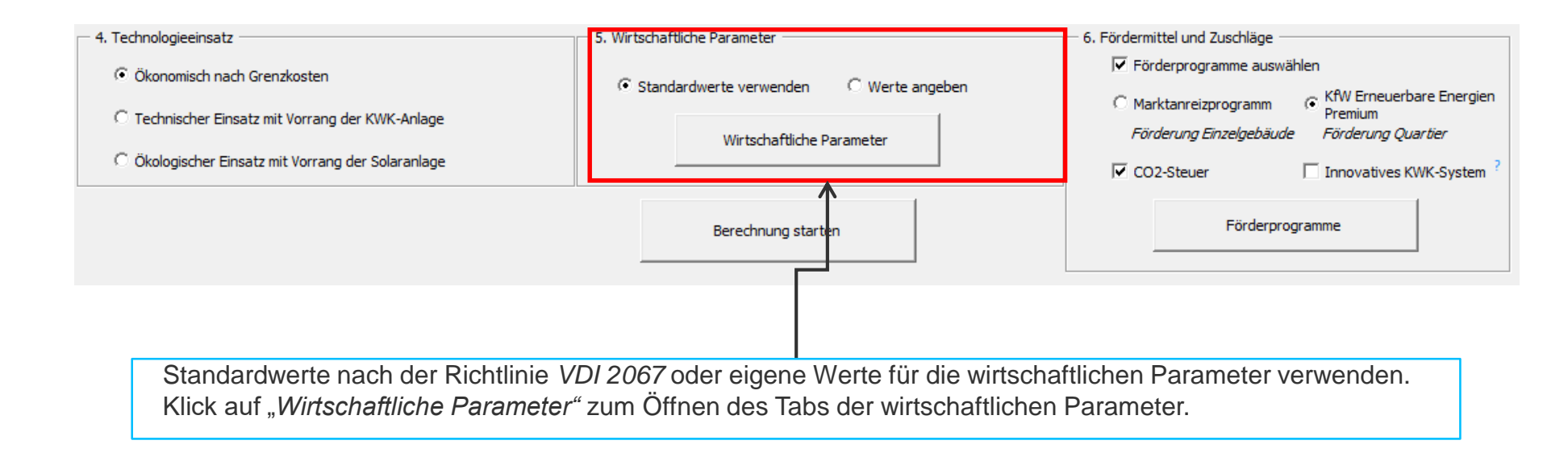

### **5. Wirtschaftliche Parameter**

Nach Klick auf "Wirtschaftliche Parameter"

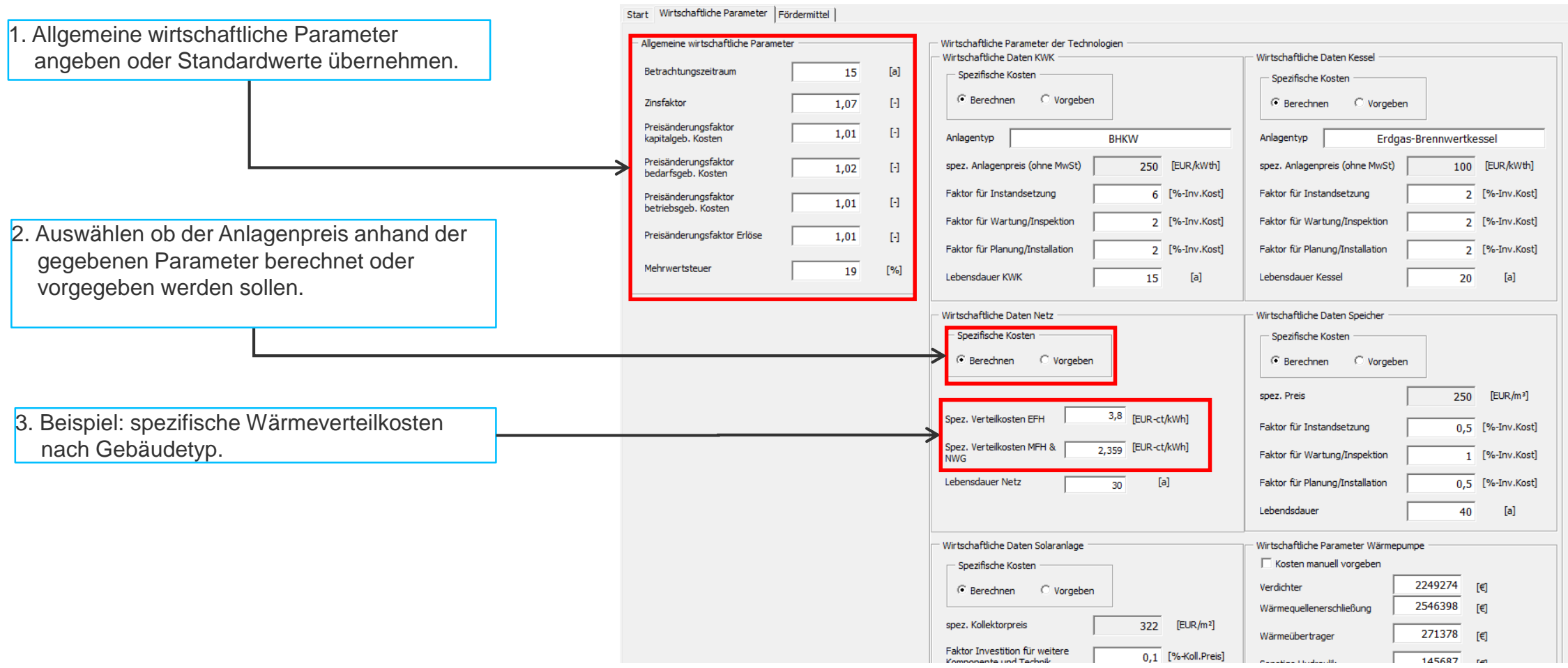

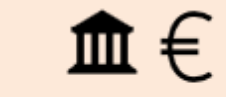

 $6$ 

- Förderprogramme, -instrumente auswählen
- KfW Erneuerbare Energien Premium
- KWKG-Förderung (KWK-Zuschlag, iKWK, KWKG-Förderung Wärmenetz)
- · Wärmenetze 4.0
- · Energieeffiziente Wärmenetze Baden-Württemberg
- · Marktanreizprogramme (nur Einzelgebäude)
- $\cdot$  CO2-Steuer
### **6. Fördermittel**

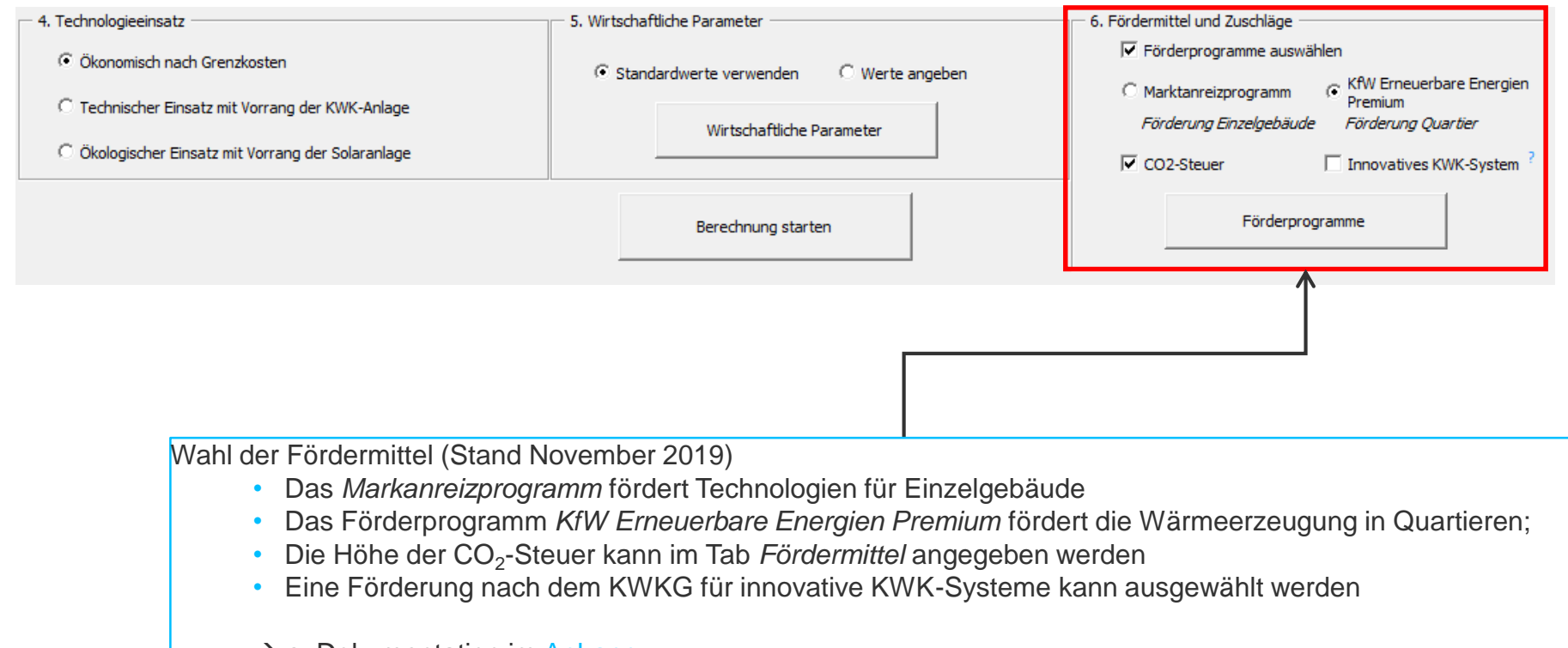

 $\rightarrow$  s. Dokumentation im [Anhang](#page-82-0)

## **6. Fördermittel: Erzeugungsanlagen**

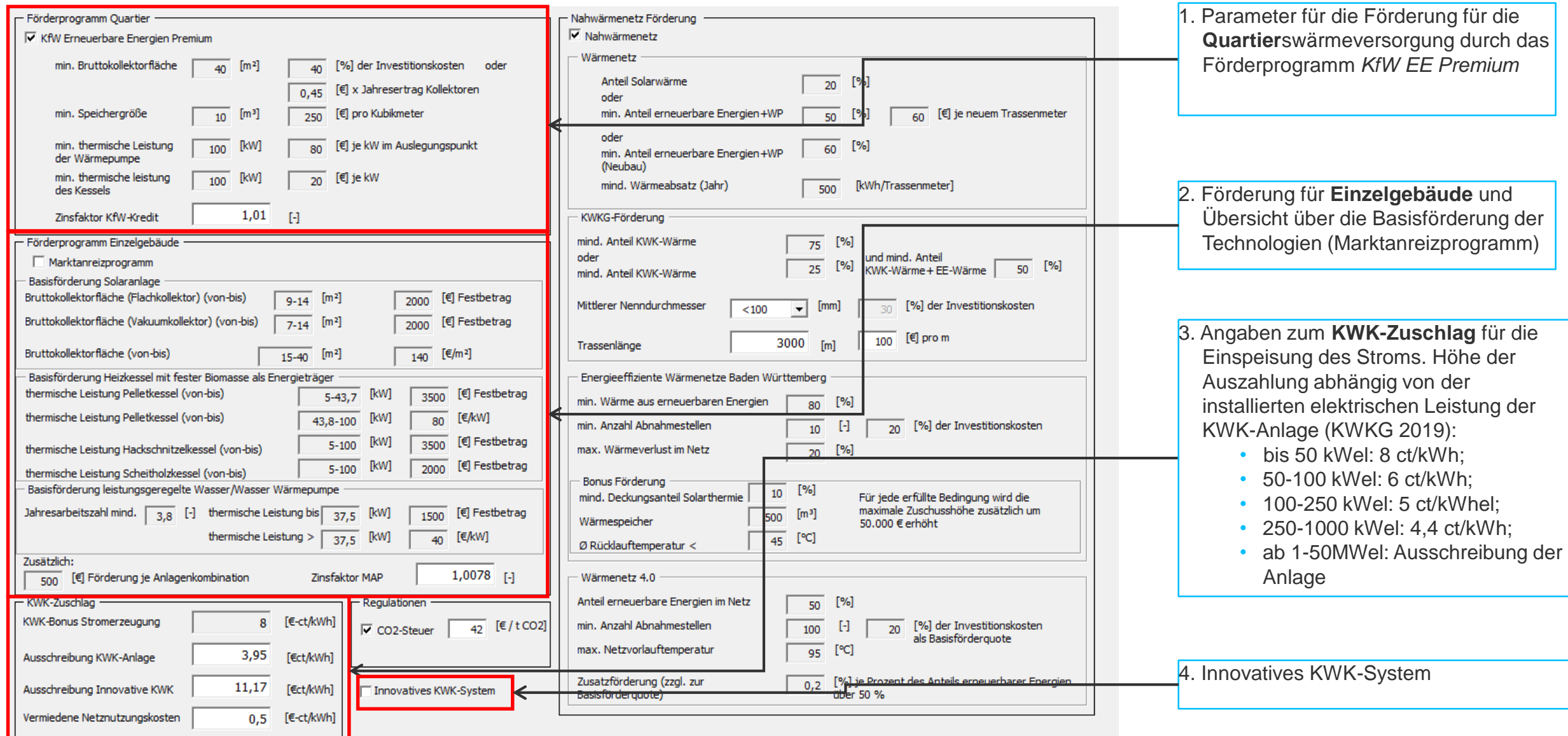

## **6. Fördermittel: Wärmenetze**

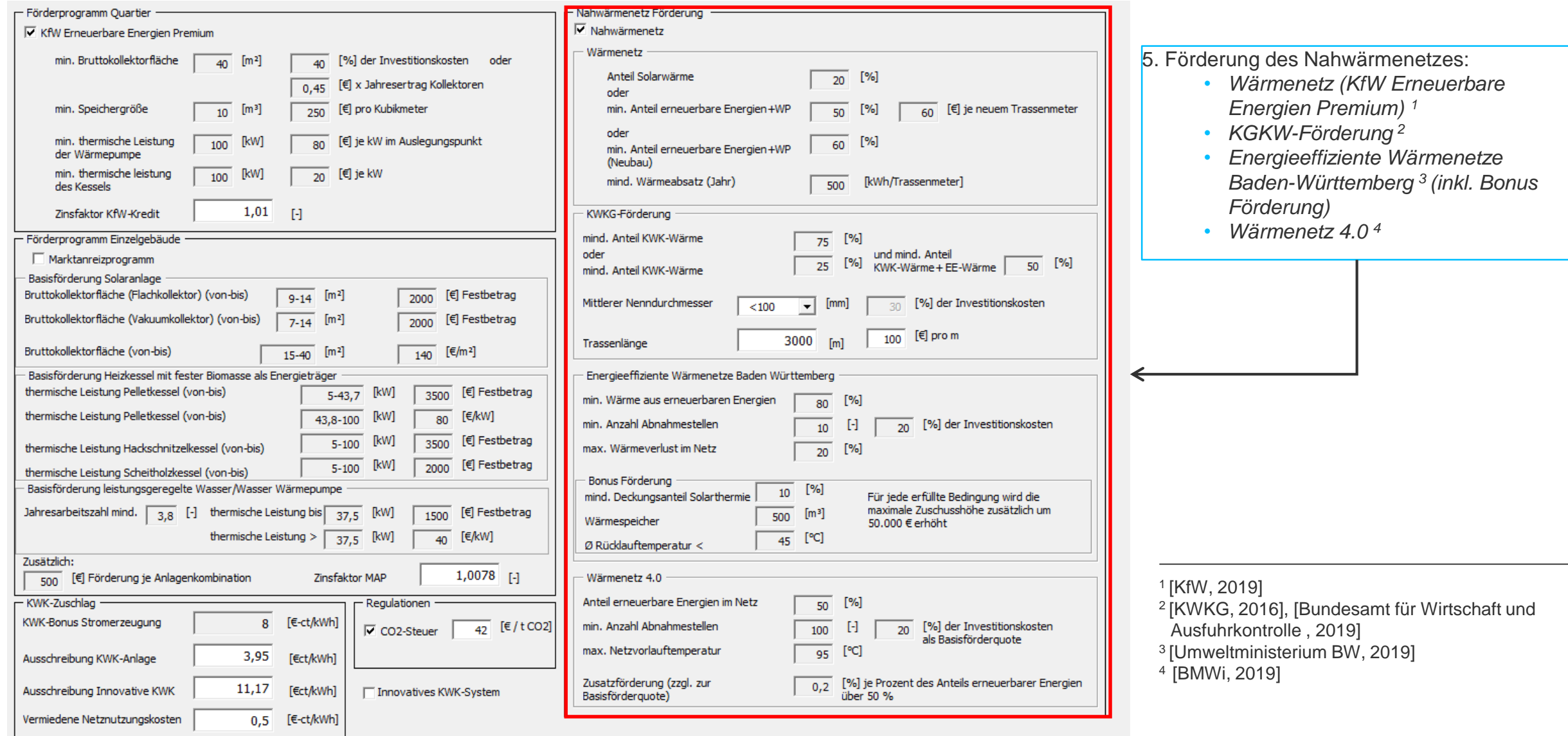

# **6. Förderinstrument: CO<sup>2</sup> -Bepreisung**

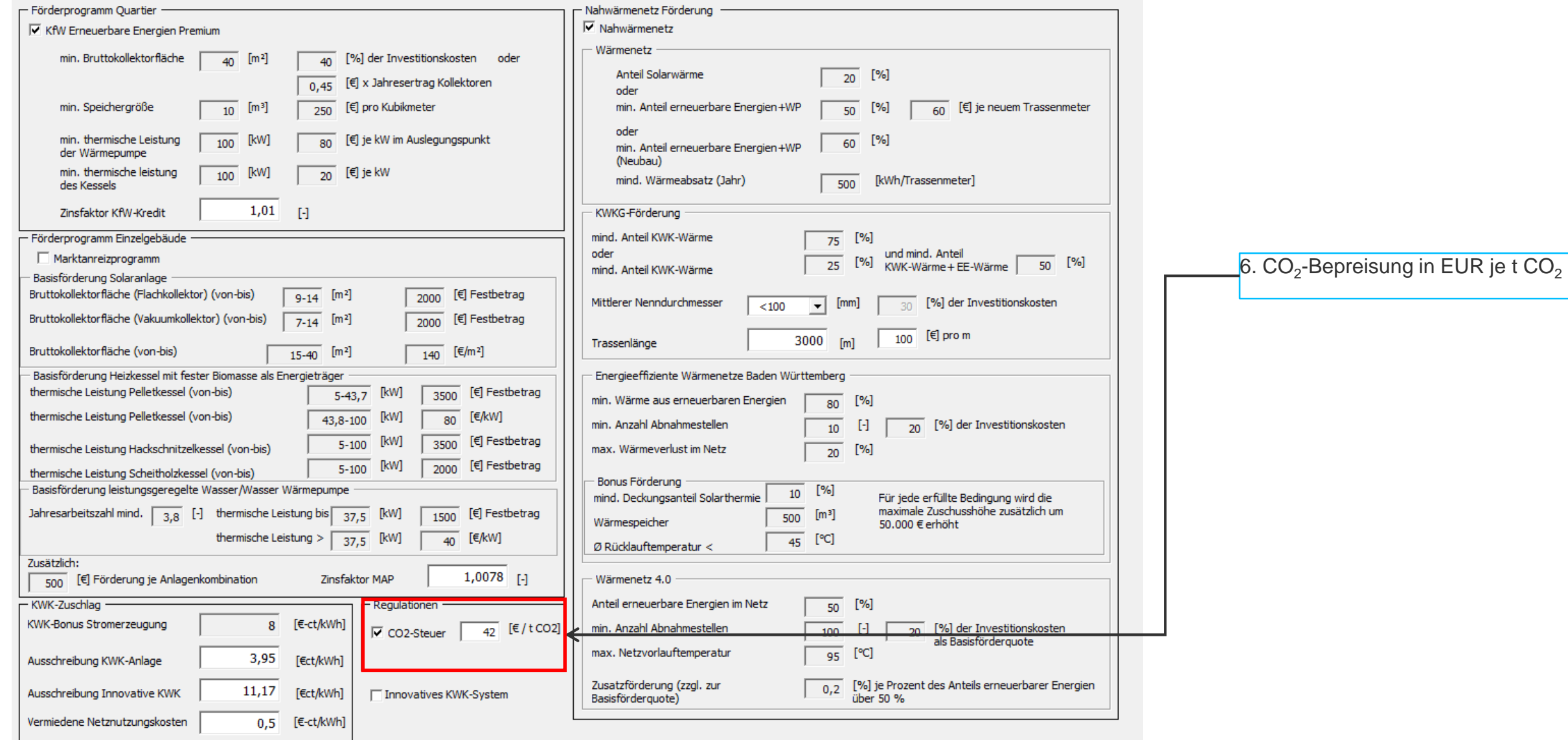

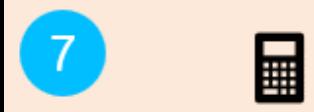

Berechnung starten. Die Berechnung kann einige Minuten dauern.

## **7. Berechnung starten**

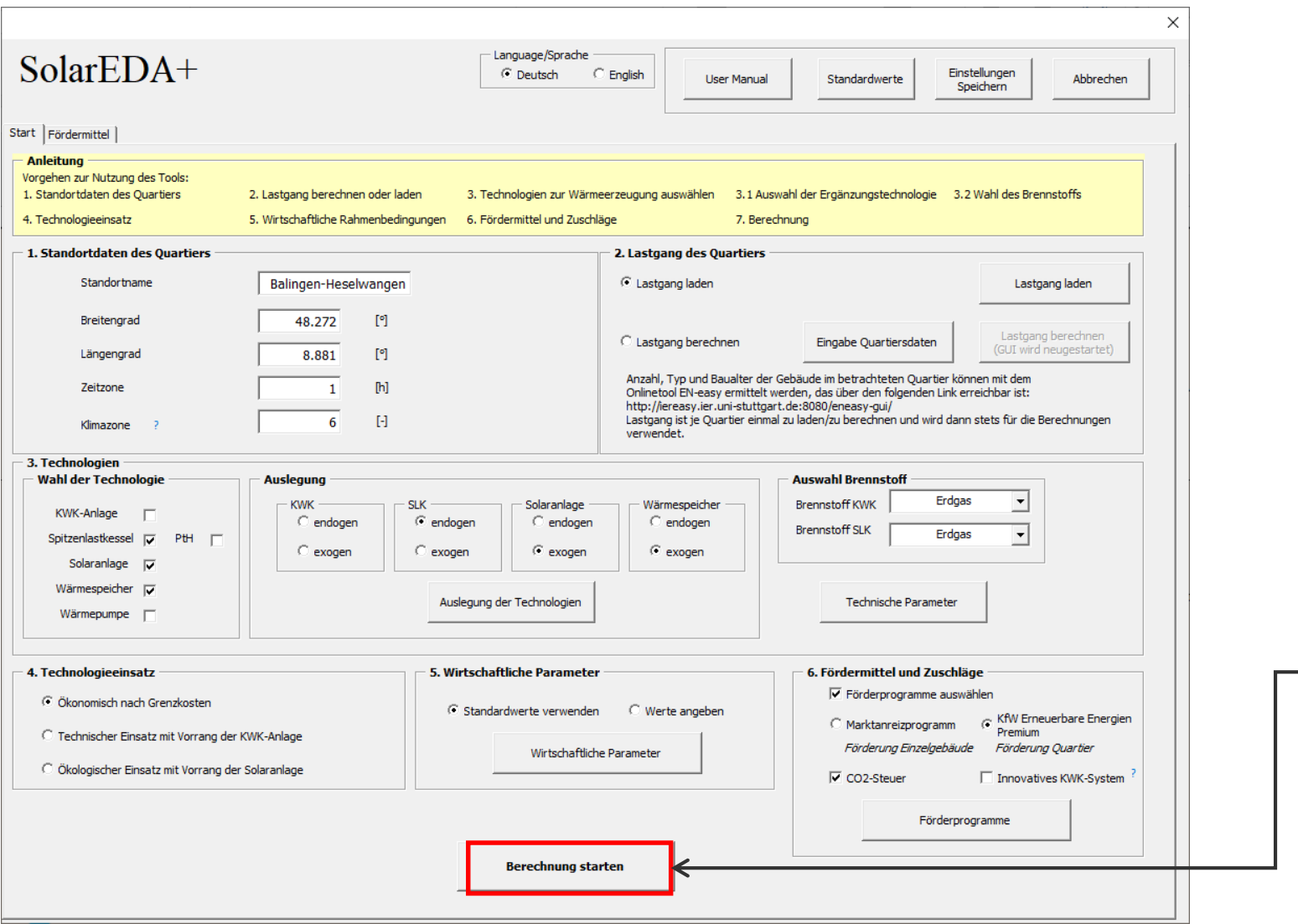

Starten der Berechnung Berechnungszeit ca. 3-5 min (je nach Rechenleistung)  $\rightarrow$  Ergebnisse

## **8. Ergebnisse (Szenarien)**

- Auswahl und Vergleich der Szenarien in
	- Wärmegestehungs-/Wärmebereitstellungs
	- Vollkosten
	- Emissionen
	- Technologieeinsatz

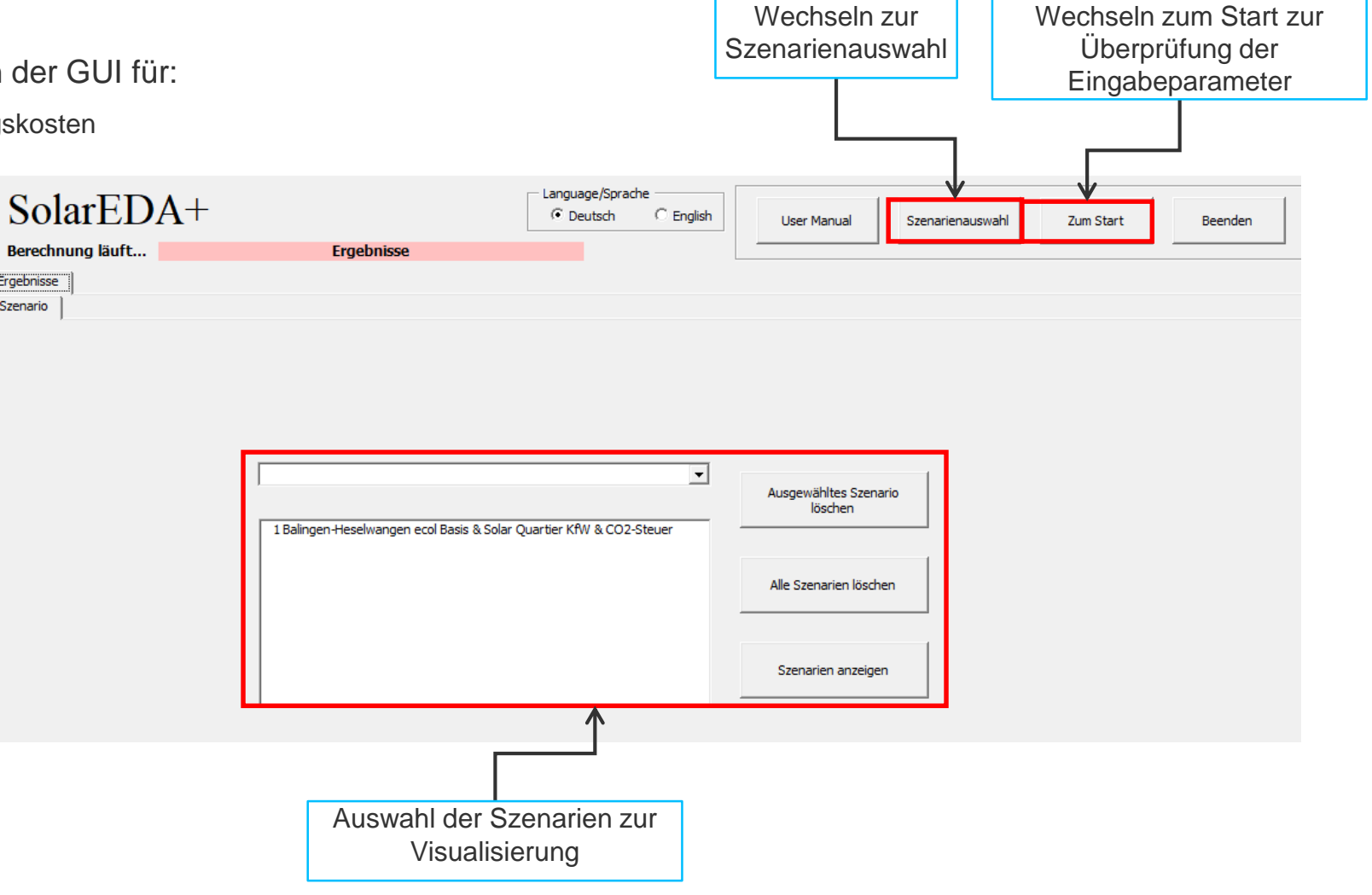

### **8. Ergebnisse (Szenarien)**

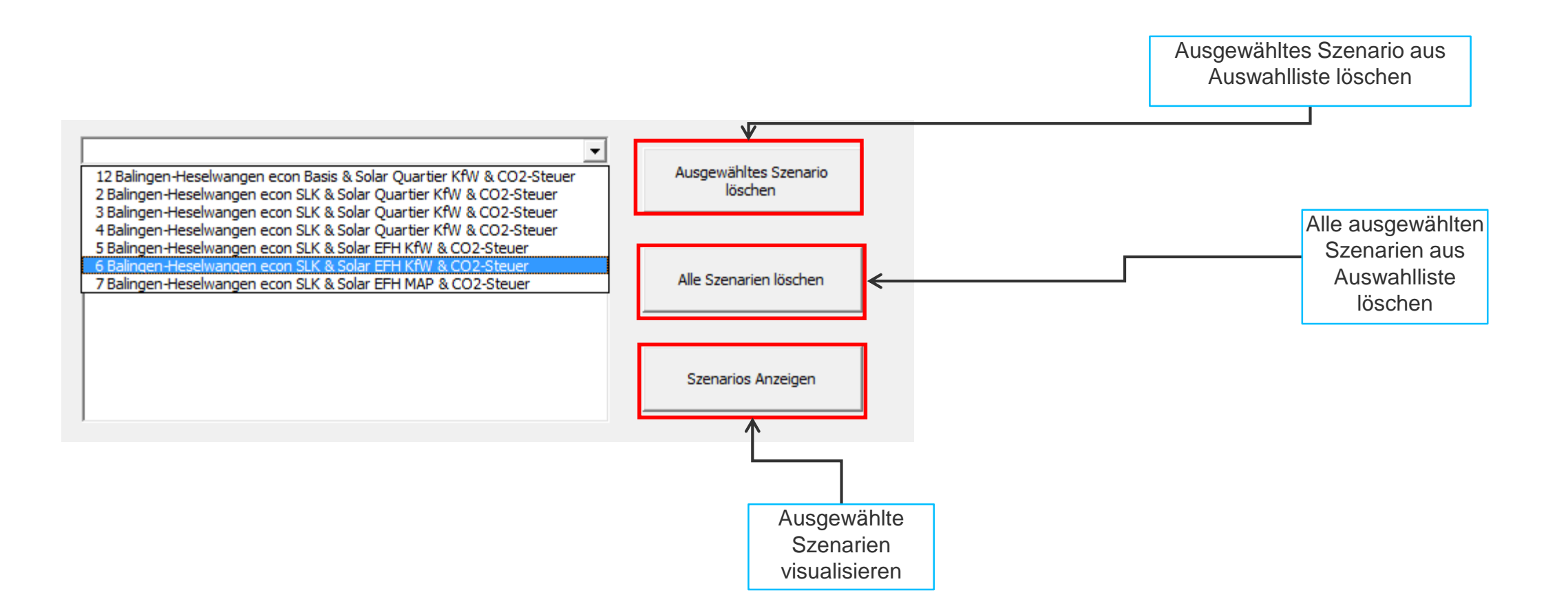

## **8. Ergebnisse (Szenarien): spez. Wärmgestehungskosten**

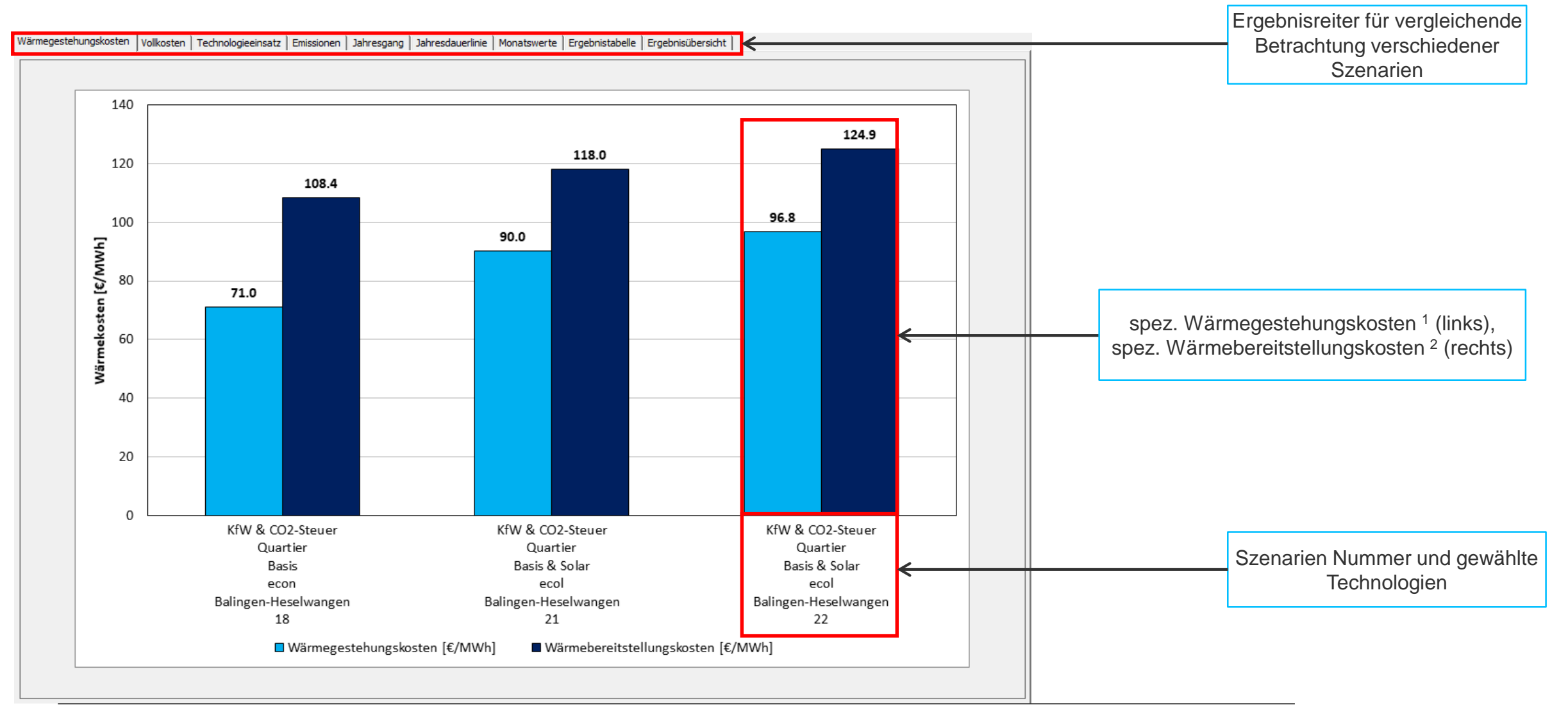

<sup>1</sup> Quotient aus Gesamtannuität (alle Erzeugungsanlagen) und erzeugter Wärmemenge; frei Anlage

<sup>2</sup> Quotient aus Gesamtannuität (inkl. Wärmenetz) und gelieferter Wärmemenge, frei Verbraucher

*IER* Universität Stuttgart 45

## **8. Ergebnisse (Szenarien): Vollkostenanalyse**

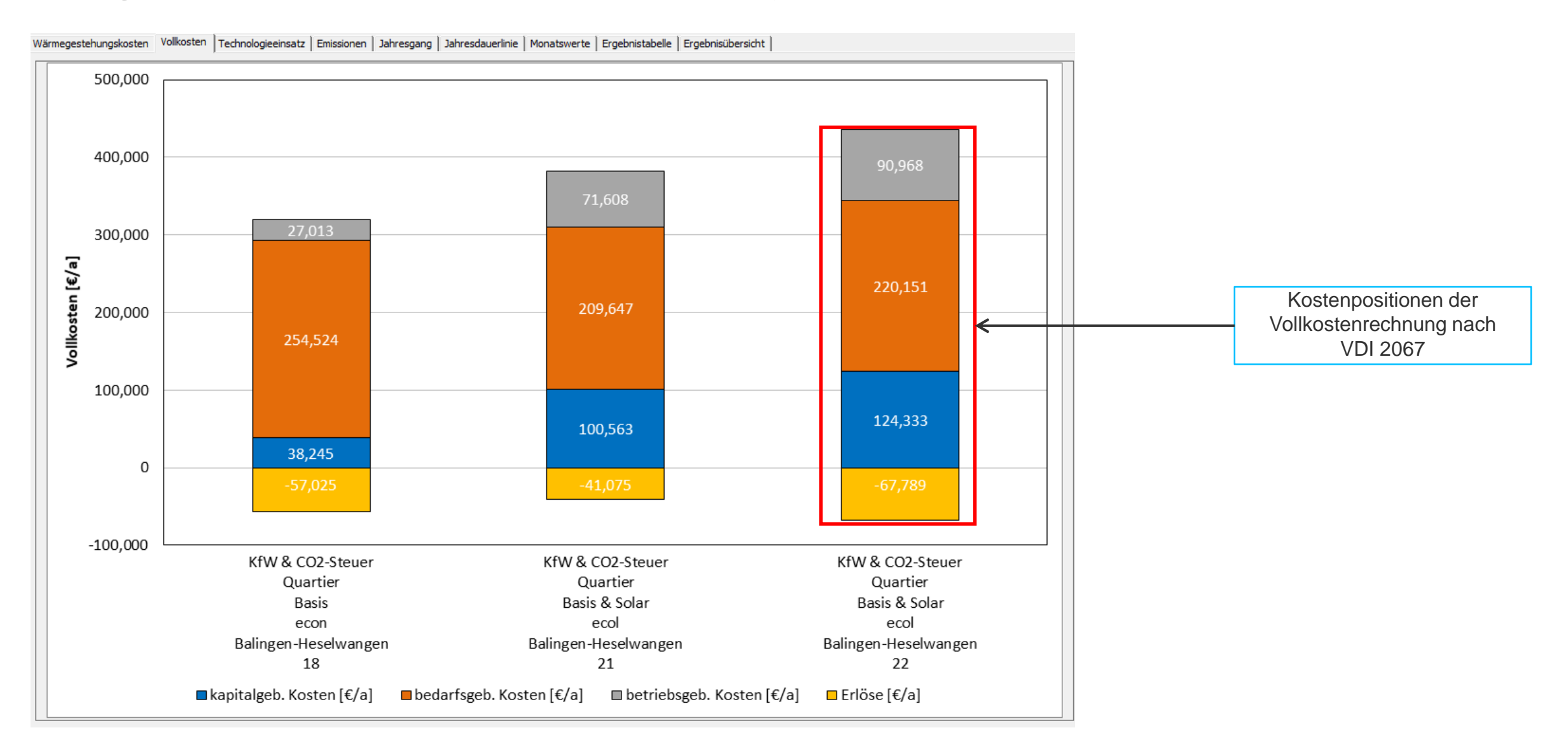

## **8. Ergebnisse (Szenarien): Anteiliger Technologieeinsatz**

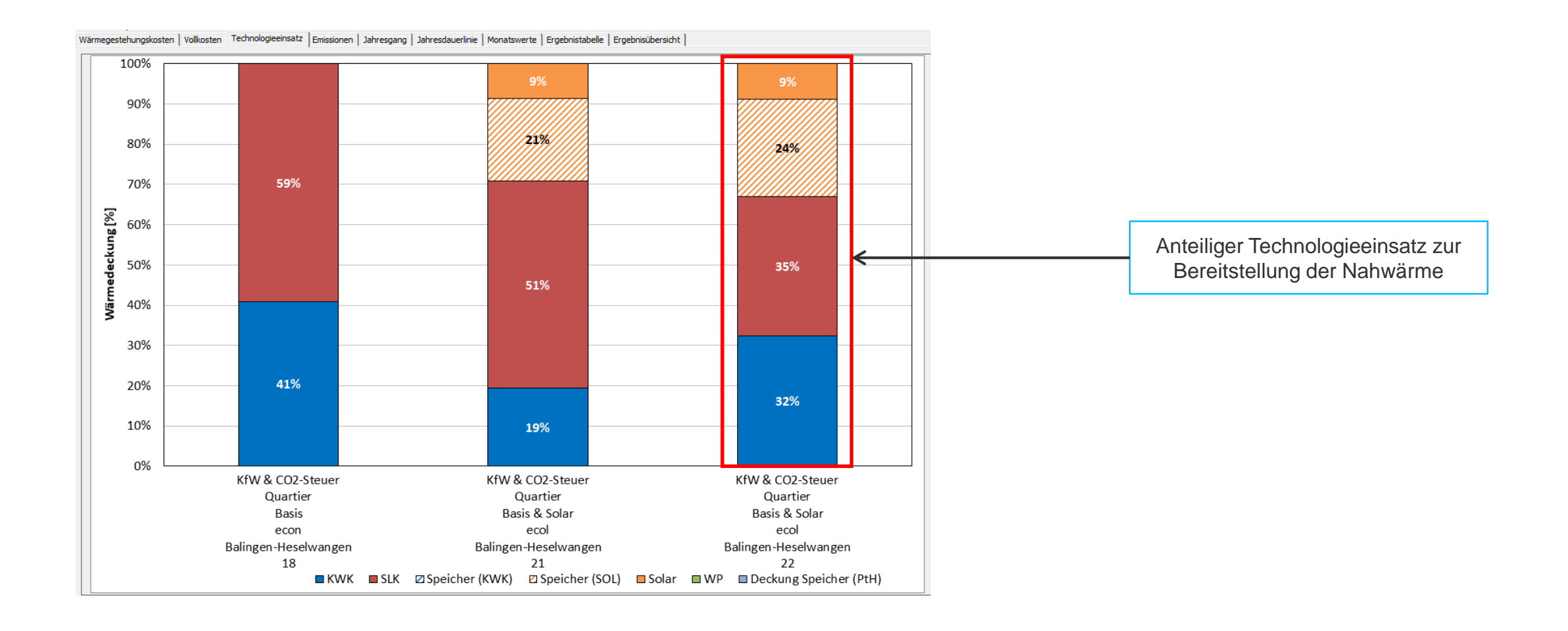

## **8. Ergebnisse (Szenarien): CO2 - Emissionen**

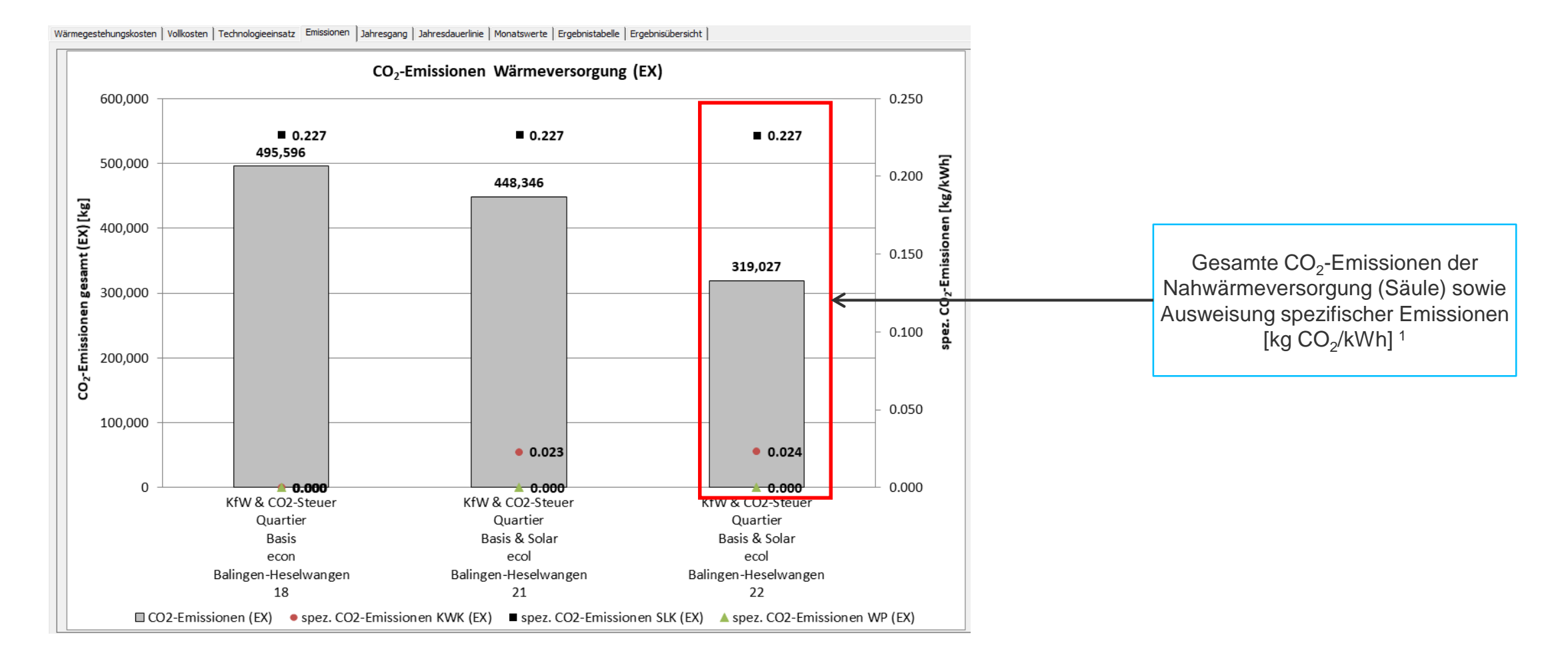

<sup>1</sup> Allokation der CO<sub>2</sub>-Emissionen durch den Einsatz von KWK-Anlagen entsprechend der exergetischen Methode (Ex)

## **8. Ergebnisse (Szenarien): Ergebnisübersicht in einer Grafik**

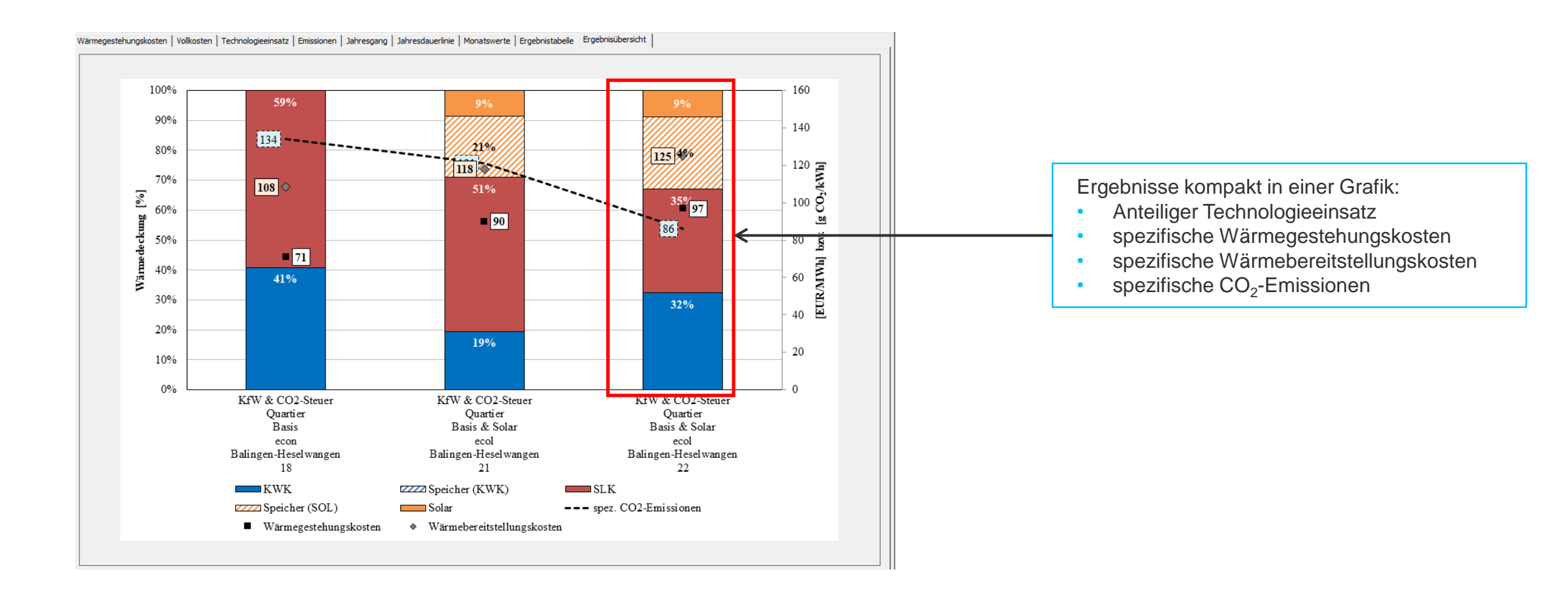

## **8. Ergebnisse (Szenarien): Tabelle hinter den Grafiken**

- Übersicht über verschiedene Szenarien im Blatt "Ergebnisse-Szenarien"
- Darstellung und Vergleich der Szenarien im Diagramm der Vollkosten und Wärmegestehungskosten möglich

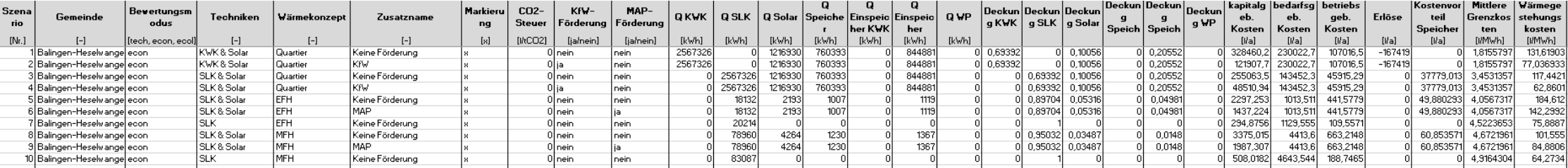

## **8. Ergebnisse (Szenarien)**

• Übersicht über die Förderzuschüsse im Reiter *Ergebnisse-Szenarien*.

Höhe des Fördervolumens

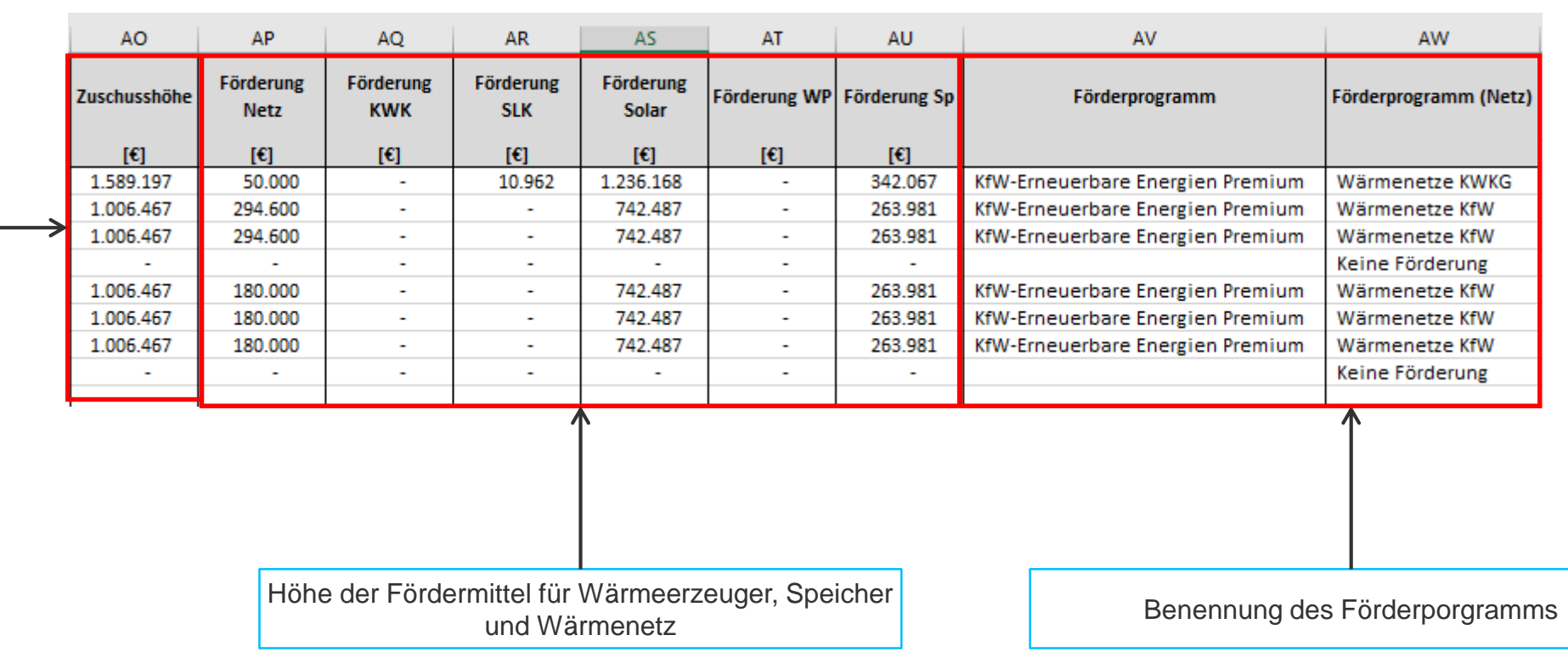

## **8. Ergebnisse**

- Detaillierte Ergebnisse im Blatt "Ergebnisse"
- Klick auf *Ergebnisse exportieren* → Ergebnisse werden in einer neuen Excel-Datei gespeichert

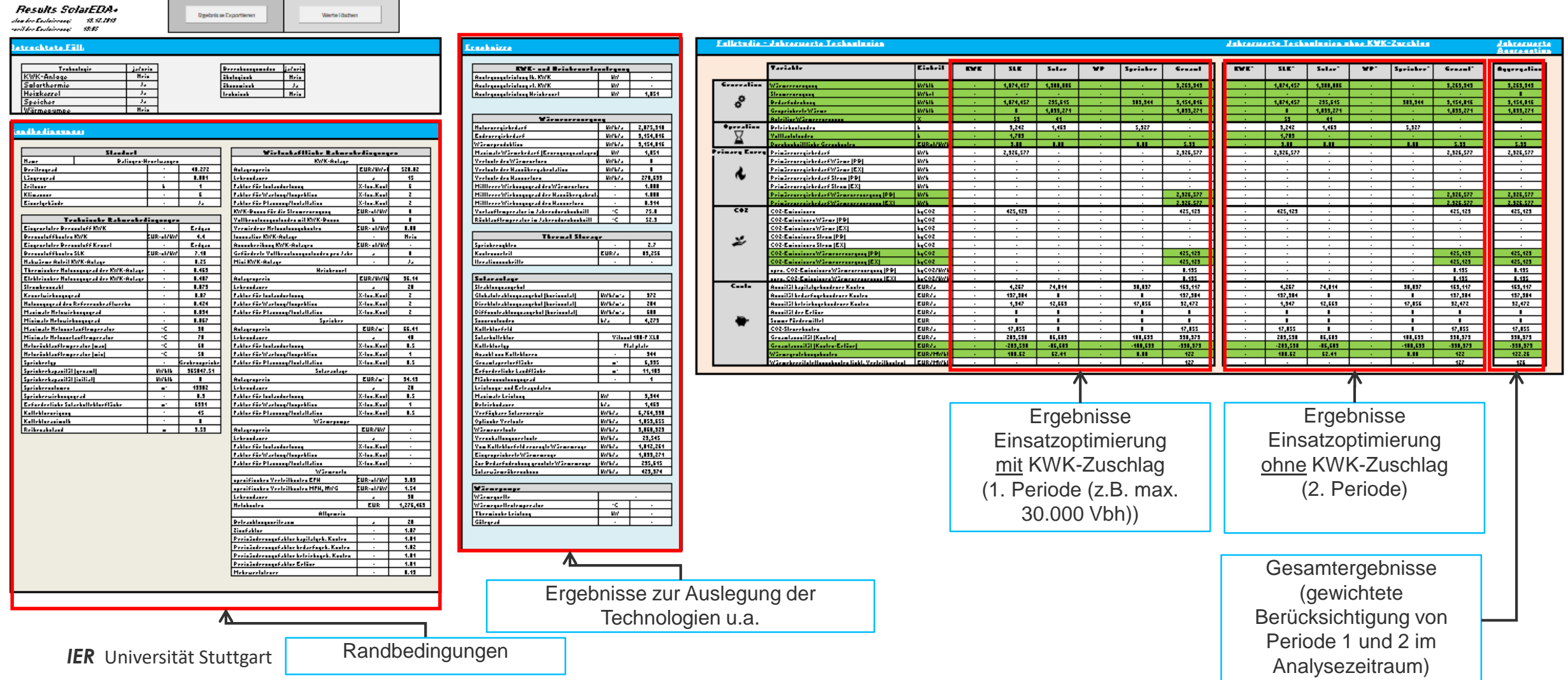

## **8. Ergebnisse**

Technologieeinsatz (Erzeugung), Primärenergie, CO<sub>2</sub>-Emissionen, Kosten je Technologie und insgesamt

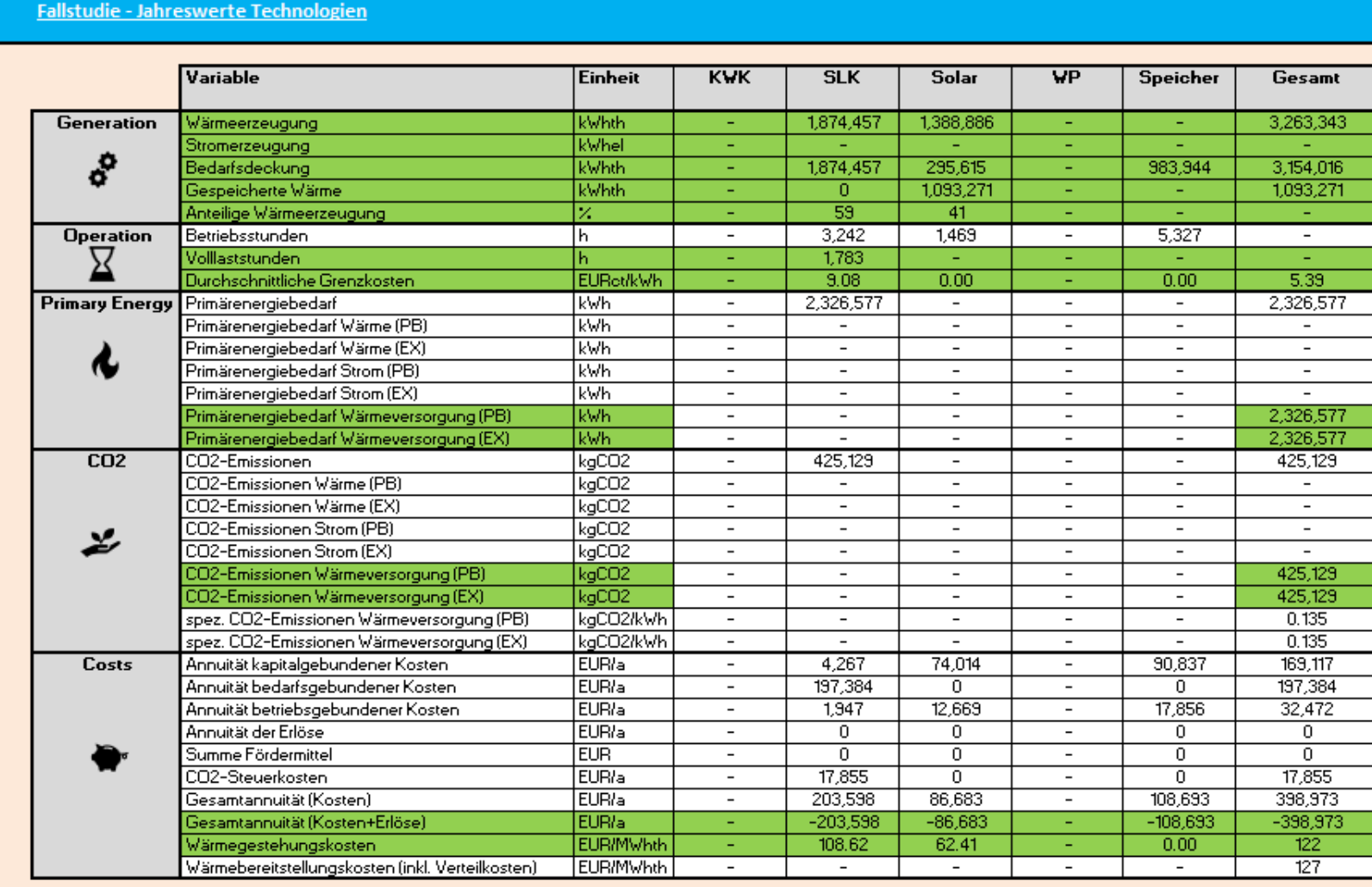

- Erzeugung
	- − Wärme
	- − Strom
- Vollbenutzungsstunden
- Grenzkosten
- Primärenergie
- CO<sub>2</sub>-Emissionen
- Kosten
	- − Annuitäten
	- − Wärmegestehungs-kosten
	- − Wärmebereitstellungskosten

### **Sonstiges**

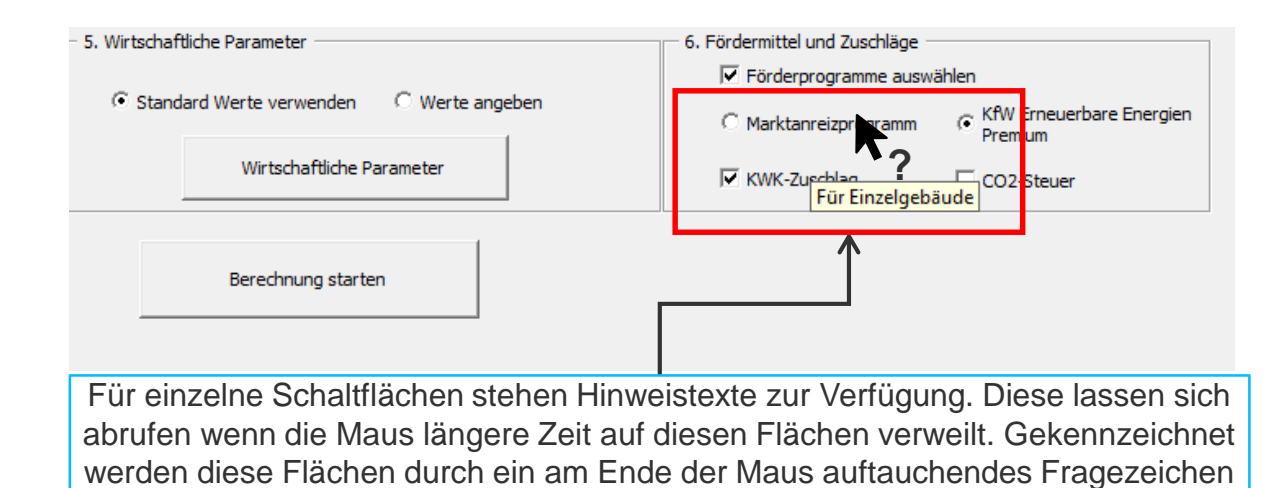

### Speichern und zurücksetzen

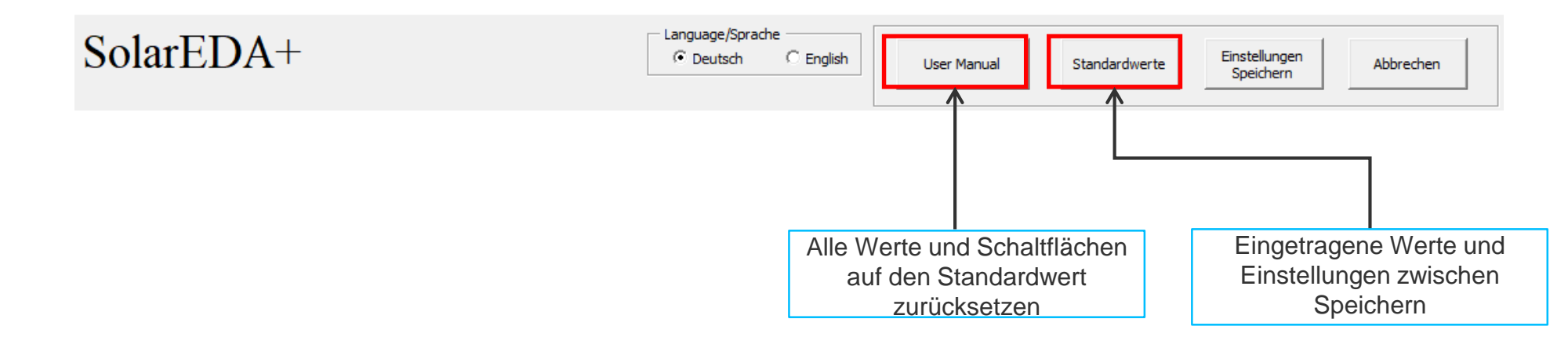

# **Fallbeispiele**

## **Fallbeispiele**

- 1. Fallbeispiel: Solare Nahwärme
- 2. Fallbeispiel: Innovatives KWK-System
- 3. Fallbeispiel: Einzelgebäude Wärmeversorgung

## **1. Fallbeispiel: Solare Nahwärme**

Solare Nahwärme: KWK<sup>1</sup>-Anlage, Spitzenlastkessel, Solaranlage und Wärmespeicher (Lastgang bereits geladen)

### 1. Schritt

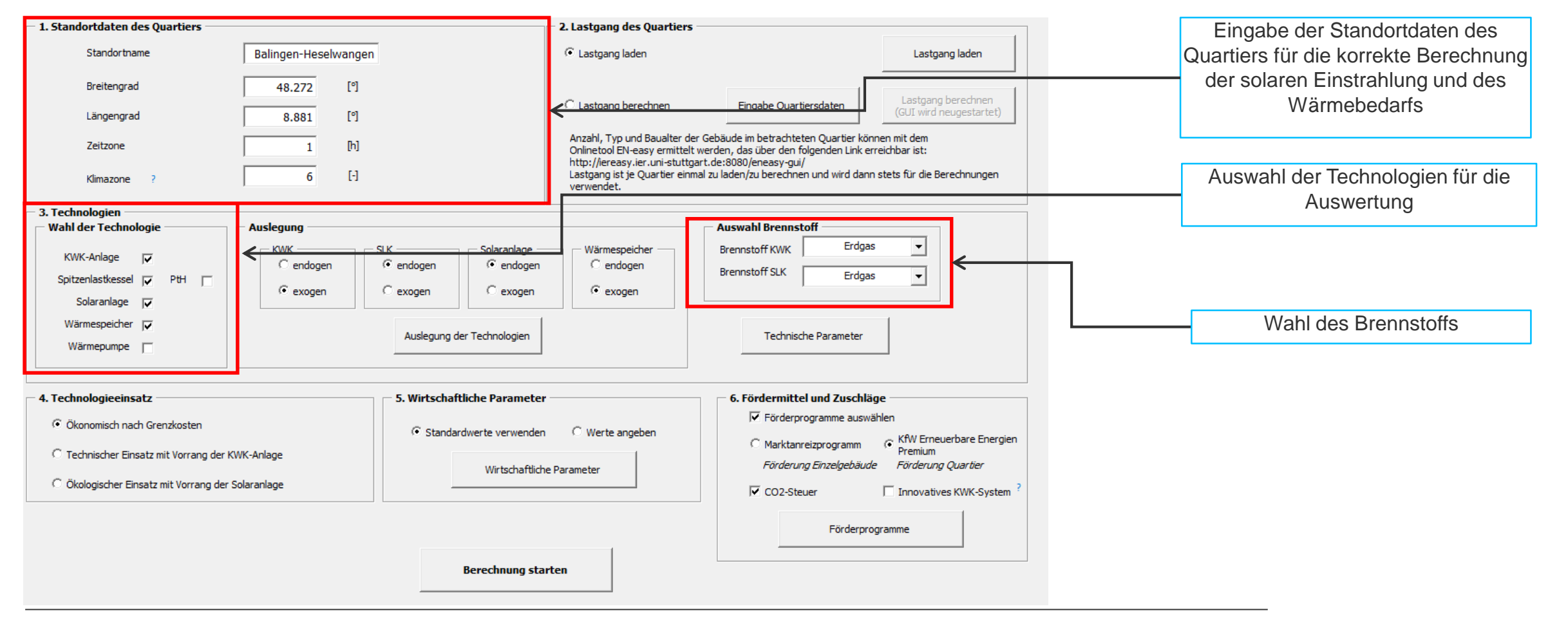

# **1. Fallbeispiel: Solare Nahwärme**

### 2. Schritt

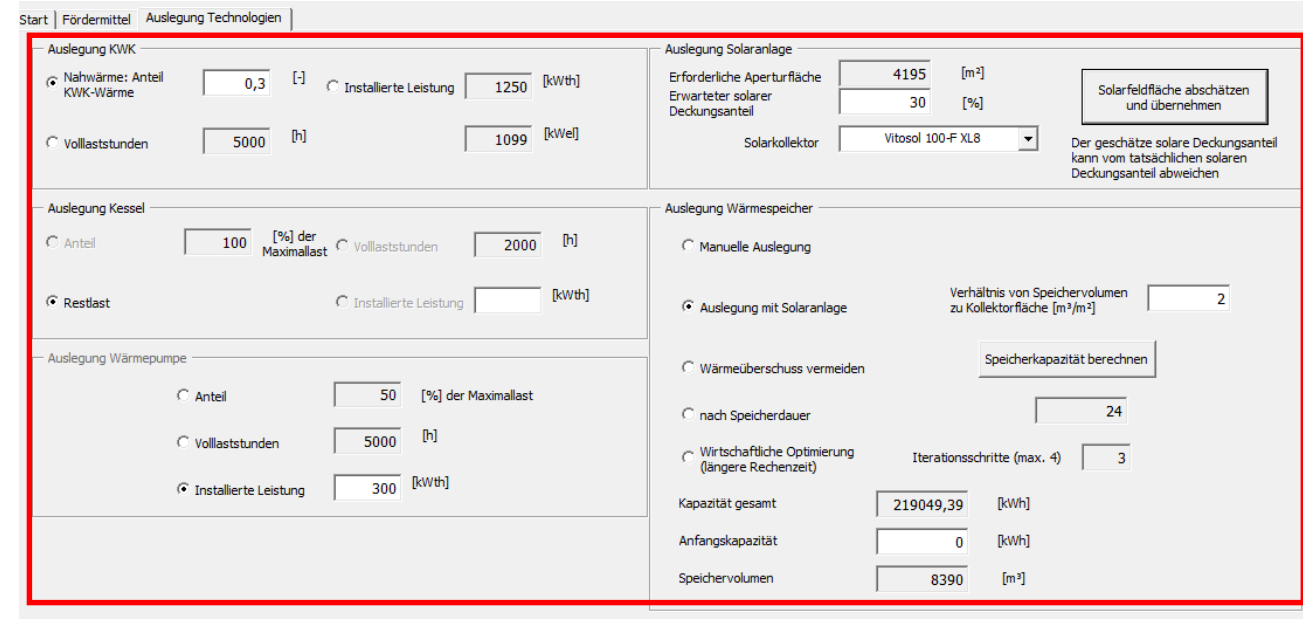

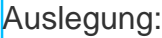

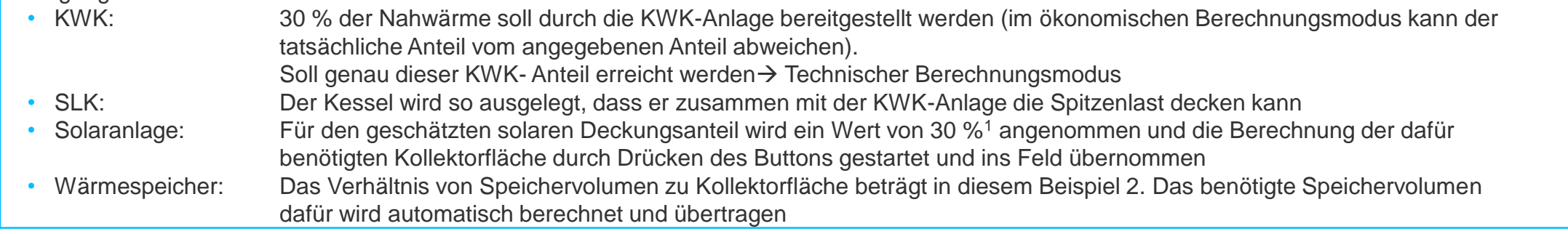

<sup>1</sup> Es handelt sich um einen ersten Schätzwert für die Auslegung der Solaranlage. Der tatsächlich erzielte solare Deckungsgrad kann davon abweichen. Um sicher zu gehen, einen bestimmten solaren Deckungsgrad wie 30% zu erreichen, an dieser Stelle z.B. 35 % angeben.

# **1. Fallbeispiel**

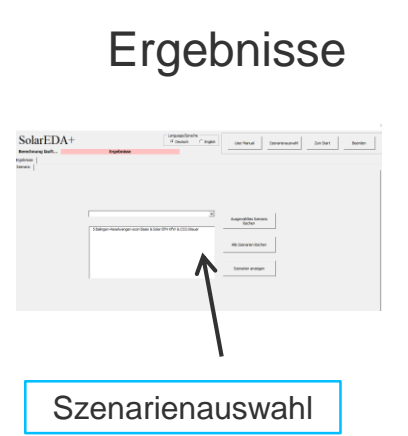

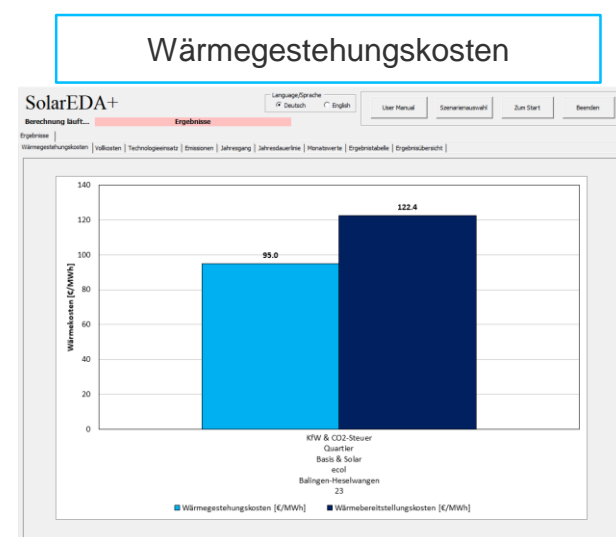

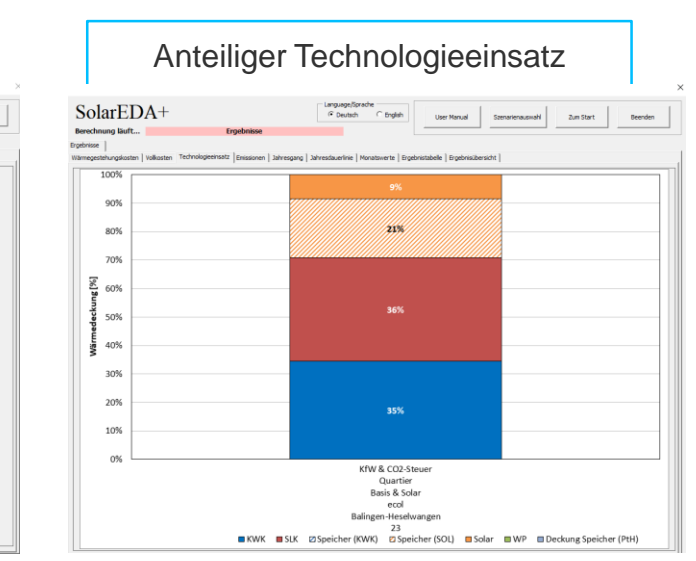

 $CO<sub>2</sub>$ -Emissionen SolarEDA+ Language conte User Manual Szenarienauswahl Zum Start Beenden Berechnung Buft **Crosbrisse** CO<sub>2</sub>-Emissionen Wärmeversorgung (EX) 400,000 0.250  $\overline{10.227}$ <br>334.448 350,000  $0.200 = \frac{5}{3}$ 300,000  $\sum_{250,000}$  $0.150$ 200,000  $0.100 - \frac{1}{2}$ 150,000 മ്പാവാ  $0.050$ 50,000  $0.023$  $0.000$  $0<sup>0</sup>$ KfW & CO2-51 Quartier Basis & Solar ecol Balingen-Heselwanger ELCO2-Emissionen (EX) · spez. CO2-Emissionen KWK (EX) · spez. CO2-Emissionen SLK (EX) · A spez. CO2-Emissionen WP (EX)

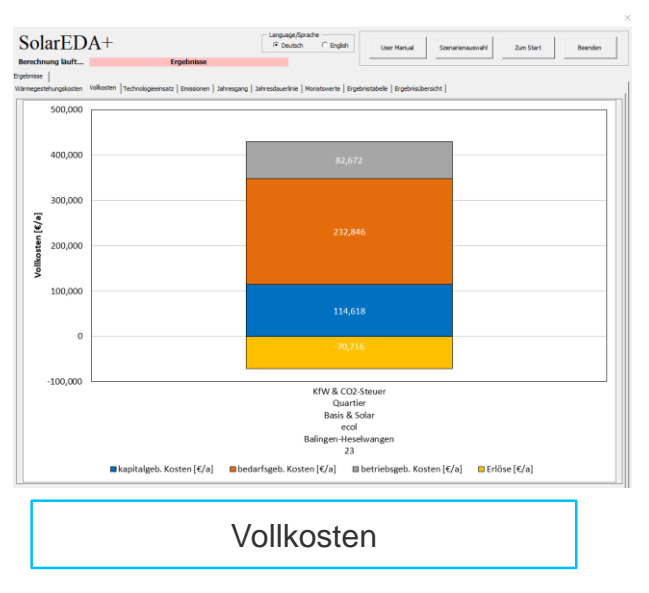

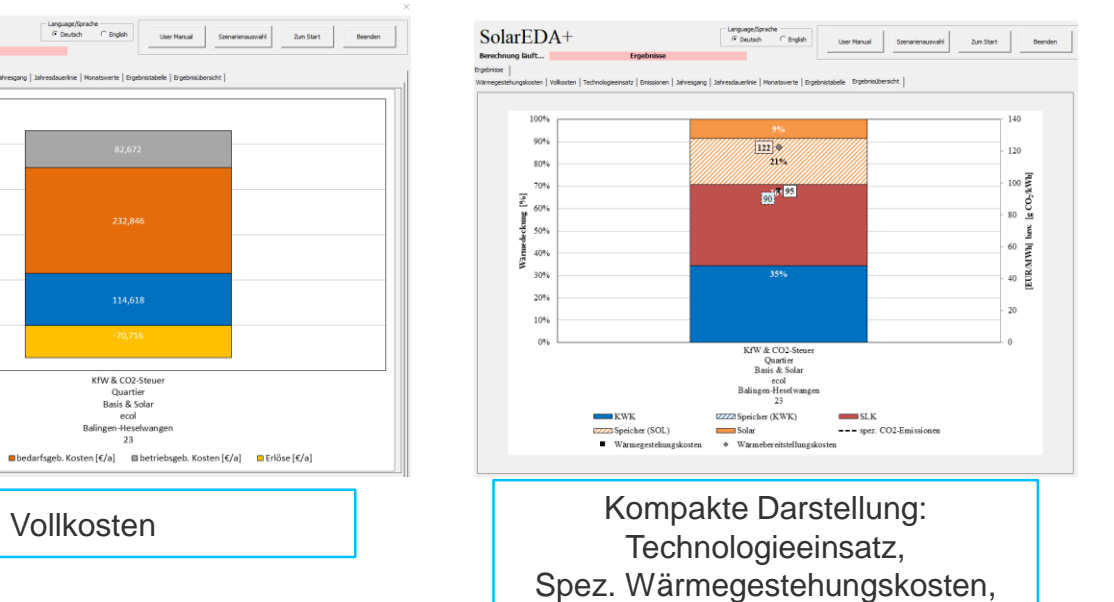

 $\mathsf{CO}_2$ -Emissionen

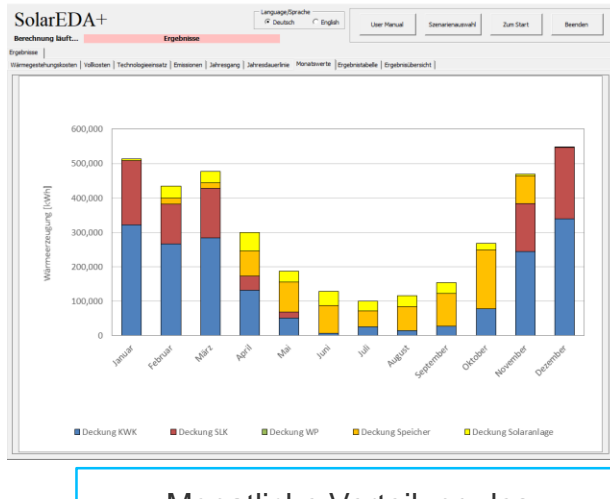

Monatliche Verteilung des **Technologieeinsatzes** 

# 3. Schritt:

**IER** Universität Stuttgart 59

# **1. Fallbeispiel: Solare Nahwärme**

### 4. Schritt: Ergebnisse

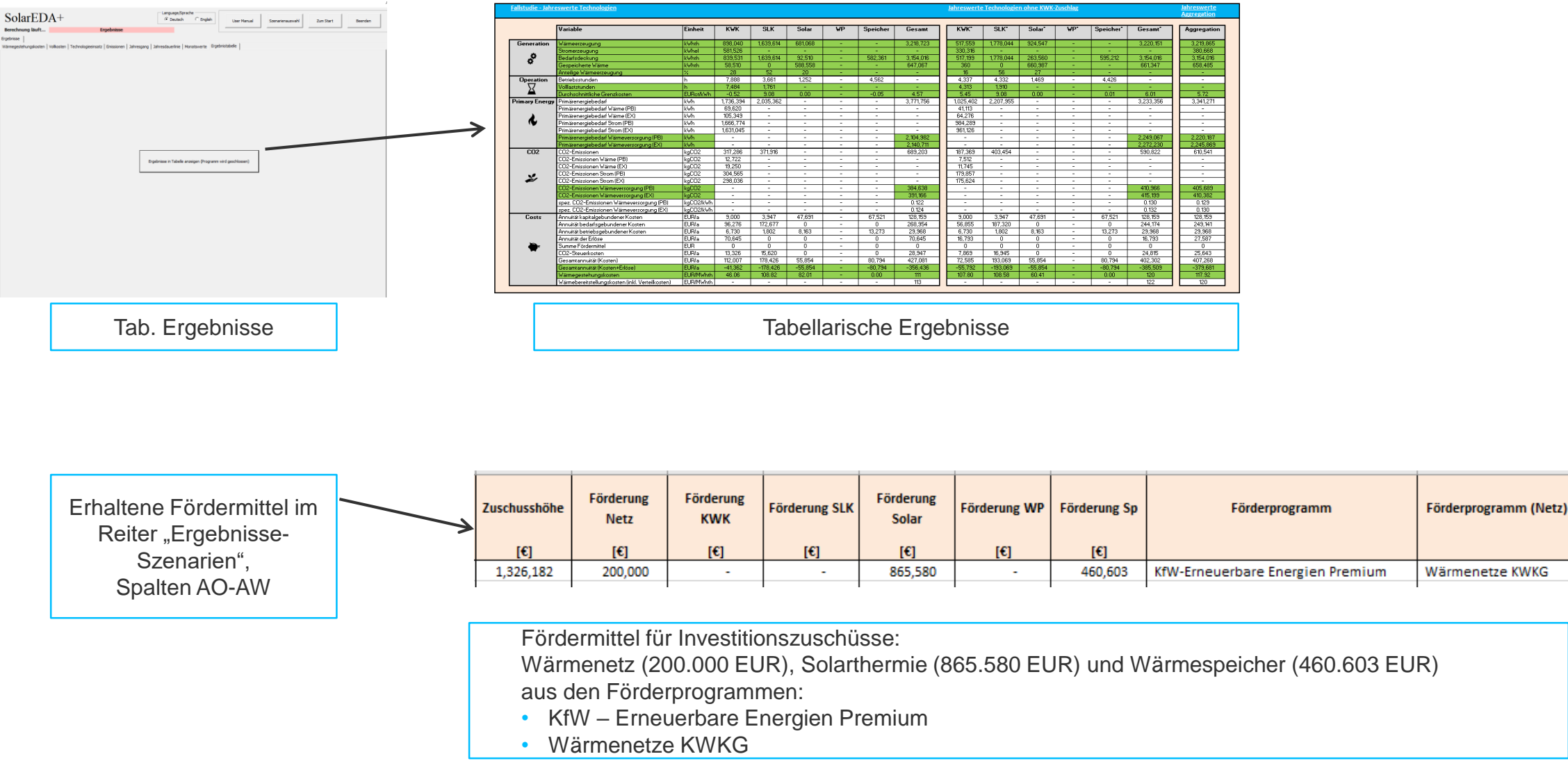

- Höhe des KWK-Zuschlags aus dem Ausschreibungsverfahren kann in der Textbox geändert werden
- Innovative KWK-Systeme bestehen aus 3 Komponenten, welche verschiedene Anforderungen erfüllen müssen:
	- − KWK-Anlage: installierte elektrische Leistung von mind. 1000 kW
	- − Elektrischer Wärmeerzeuger (PtH-Anlage): muss mindestens 30 % der maximalen thermischen Leistung der KWK-Anlage abdecken können
	- − Erneuerbarer Wärmeerzeuger (Solaranlage & Wärmepumpe): die Dimensionierung im Auslegungszustand muss so gewählt sein, dass mindestens 30 Prozent der Referenzwärme\* mit dem erneuerbaren Wärmeerzeuger bereitgestellt werden kann

Eingaben in SolarEDA+ für das innovative KWK-System (s. auch Folgefolien):

- Wahl des innovativen KWK-Systems unter 6. Fördermittel und Zuschläge
- KWK-Anlage, PtH-Anlage und erneuerbare Wärmetechnik (Solaranlage oder Wärmepumpe) auswählen und nach den Anforderungen auslegen
- Überprüfung, ob ein innovatives KWK-System vorliegt, erfolgt im Modell. Falls die Anforderungen erfüllt werden, wird der KWK-Zuschlag für die innovative Systeme für die KWK-Anlage eingesetzt. Falls die Anforderungen nicht eingehalten werden, wird eine Meldung ausgegeben und das Programm beendet.

### 1. Schritt

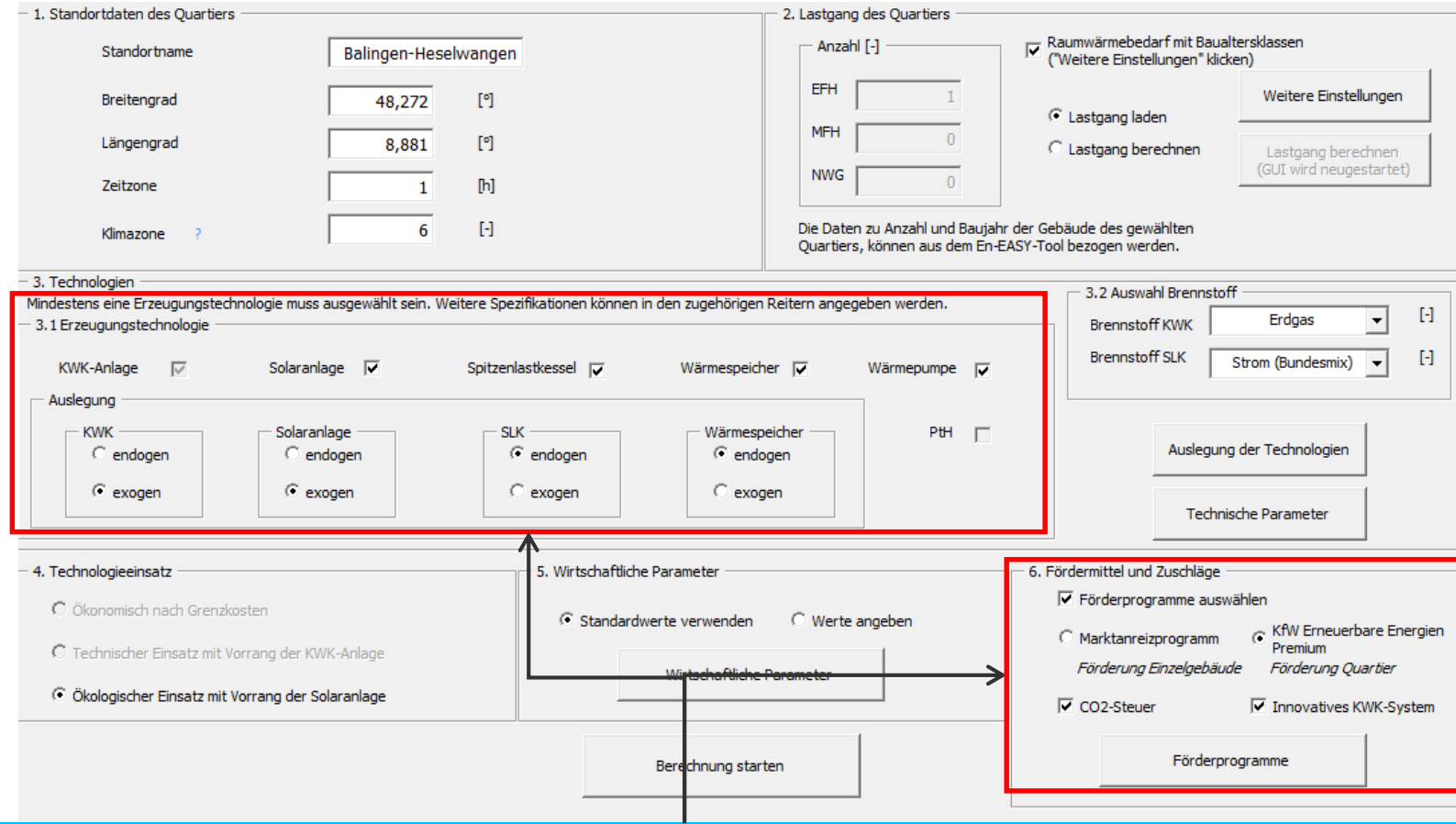

Nach der Auswahl des innovativen KWK-Systems unter *6. Fördermittel* erfolgt automatisch die Auswahl des Berechnungsmodus und der Erzeugungs-Technologien

KWK- und PtH-Anlage werden ausgewählt, für den erneuerbaren Wärmeerzeuger kann zwischen der Solaranlage und der Wärmepumpe gewählt werden (bzw. auch beide können ausgewählt werden)

### 1. Schritt und 2. Schritt

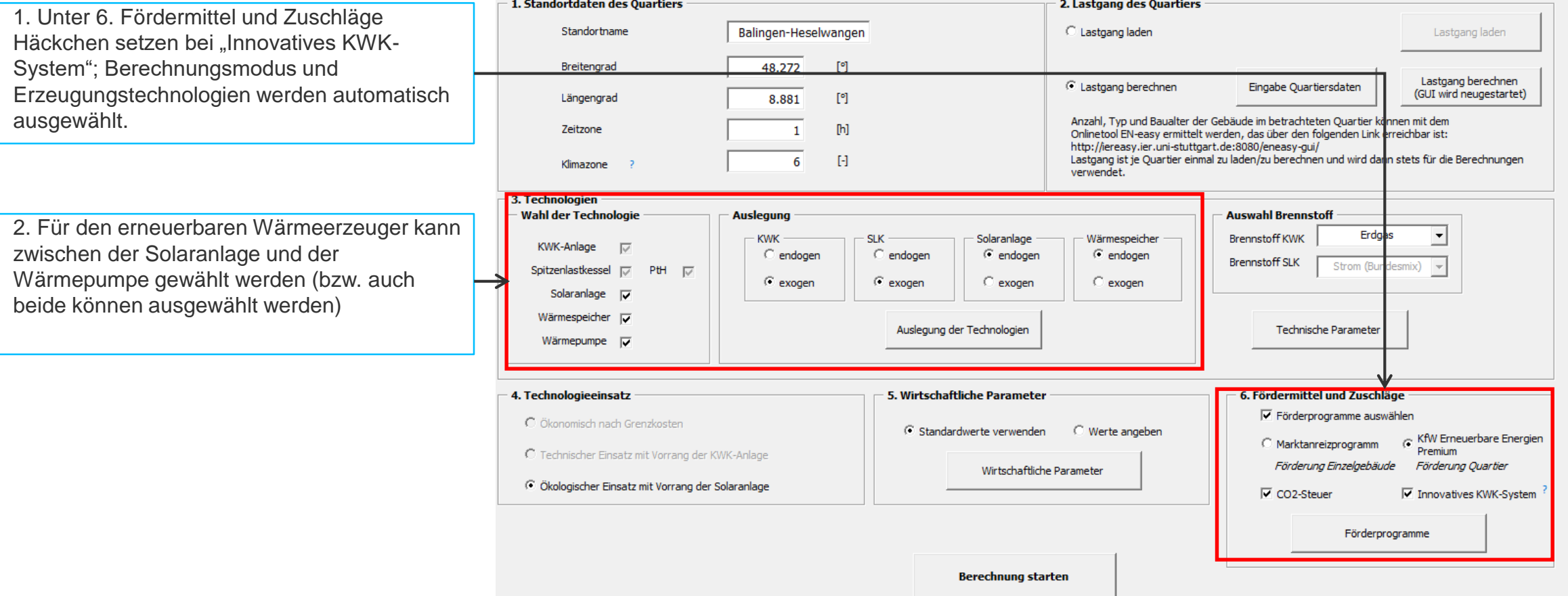

3. Schritt: Informationen zur Auslegung der Anlagen

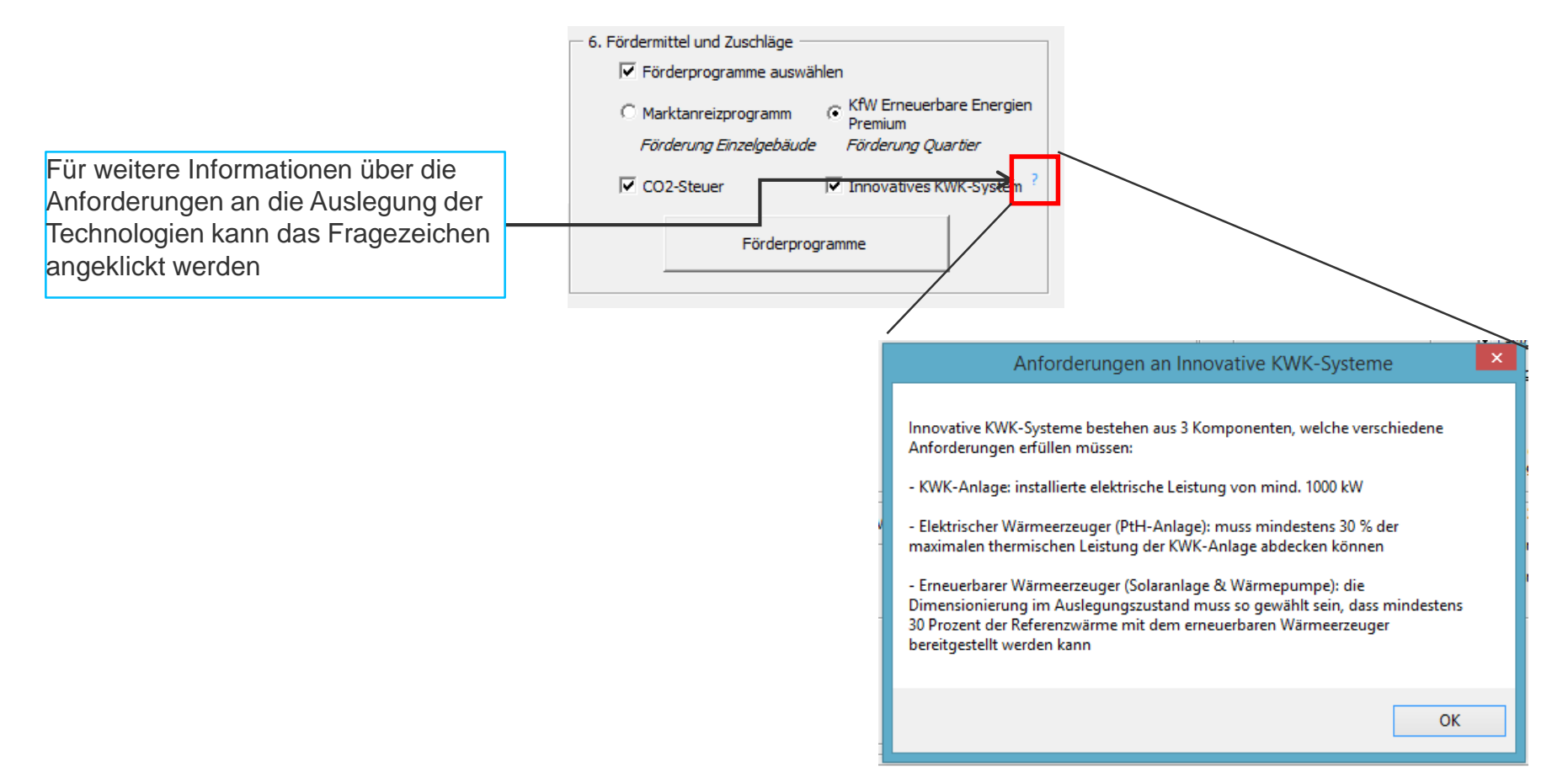

4. Schritt: Auslegung der Anlagen entsprechend der Anforderungen (s. 3. Schritt)

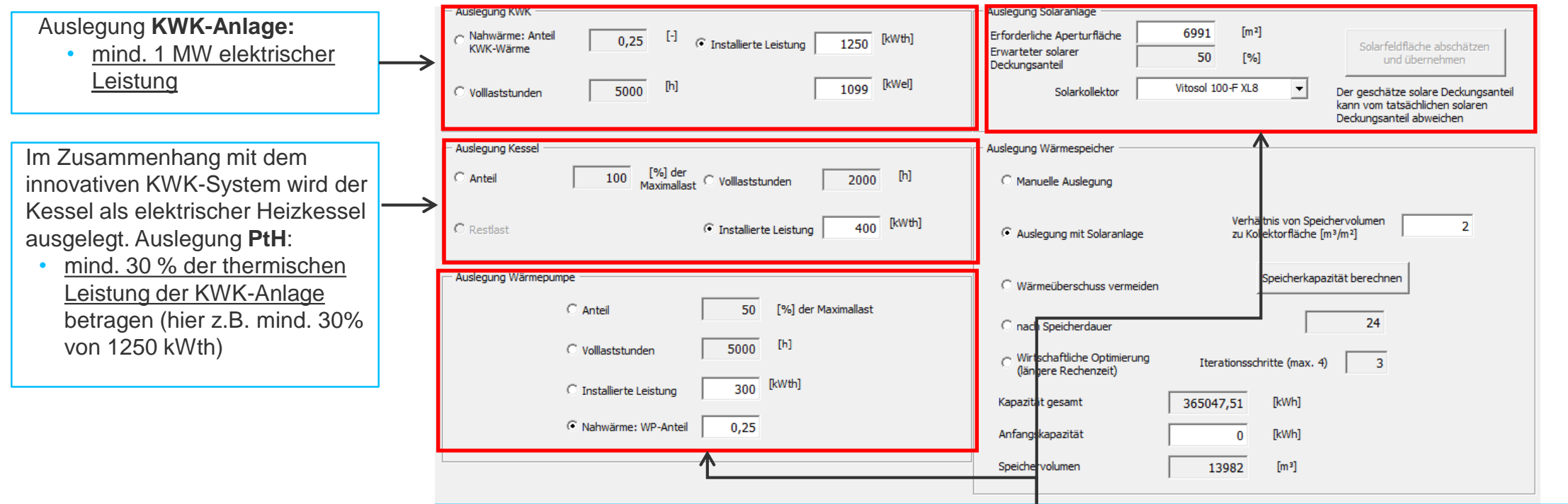

Die **erneuerbaren Wärmetechniken** (Wärmepumpe & Solaranlage) müssen im Auslegungszustand so dimensioniert werden, dass…

• mindestens 30% der Referenzwärme bereitgestellt werden kann.

Die Referenzwärme ist dabei die Summe der erneuerbaren Wärme eines Jahres und der KWK-Wärme von 3000 Vollbenutzungsstunden.

Daher kann bei der Eingabe von 30 % der Wärme aus der erneuerbaren Wärmetechnik (bezogen auf die Gesamtwärme), das Ergebnis für das innovative KWK-System eventuell nicht ausreichend sein.

### 4. Schritt: Berechnung

- Starten der Berechnung nach der Auslegung der Anlagen
- Reicht die Auslegung der Anlagen nicht zur Einhaltung der Anforderungen aus, so wird eine Fehlermeldung ausgegeben und die Berechnung beendet.

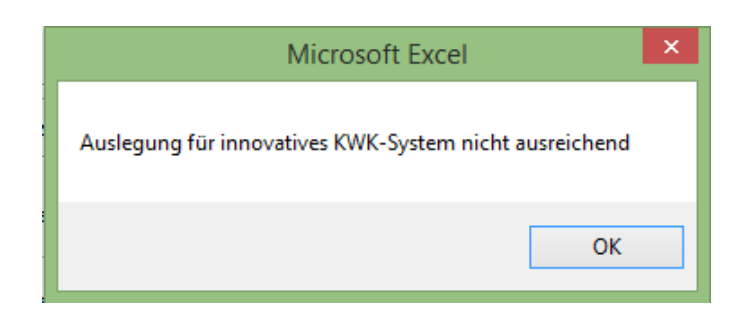

# **3. Fallbeispiel: Einzelgebäudewärmeversorgung**

### 1. Schritt

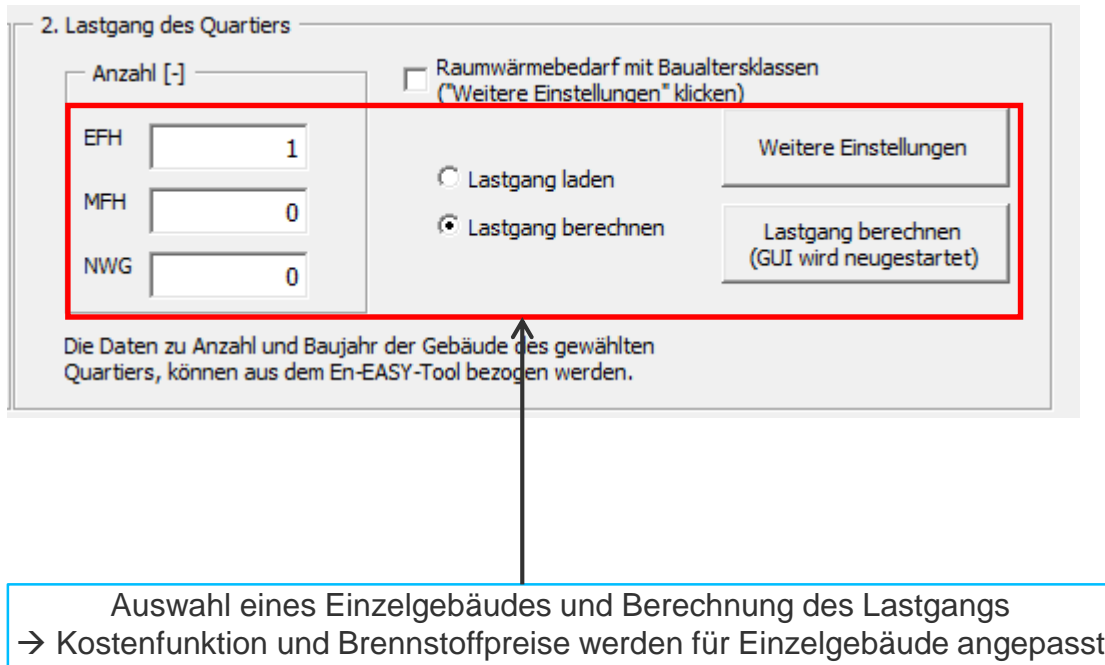

#### 2. Schritt

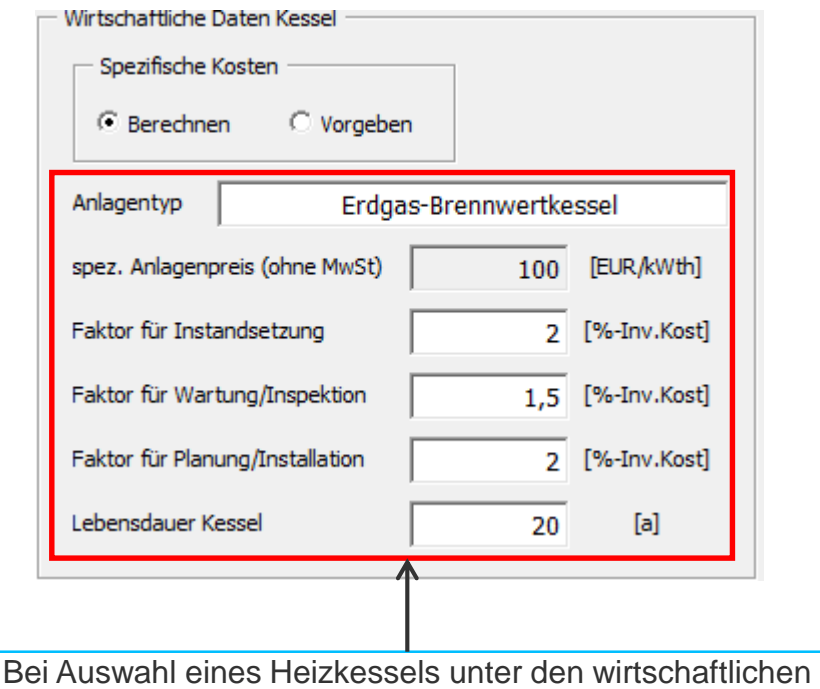

Parametern die Daten für den Heizkessel nach VDI-2067 anpassen

# **3. Fallbeispiel: Einzelgebäudewärmeversorgung**

### 3. Schritt

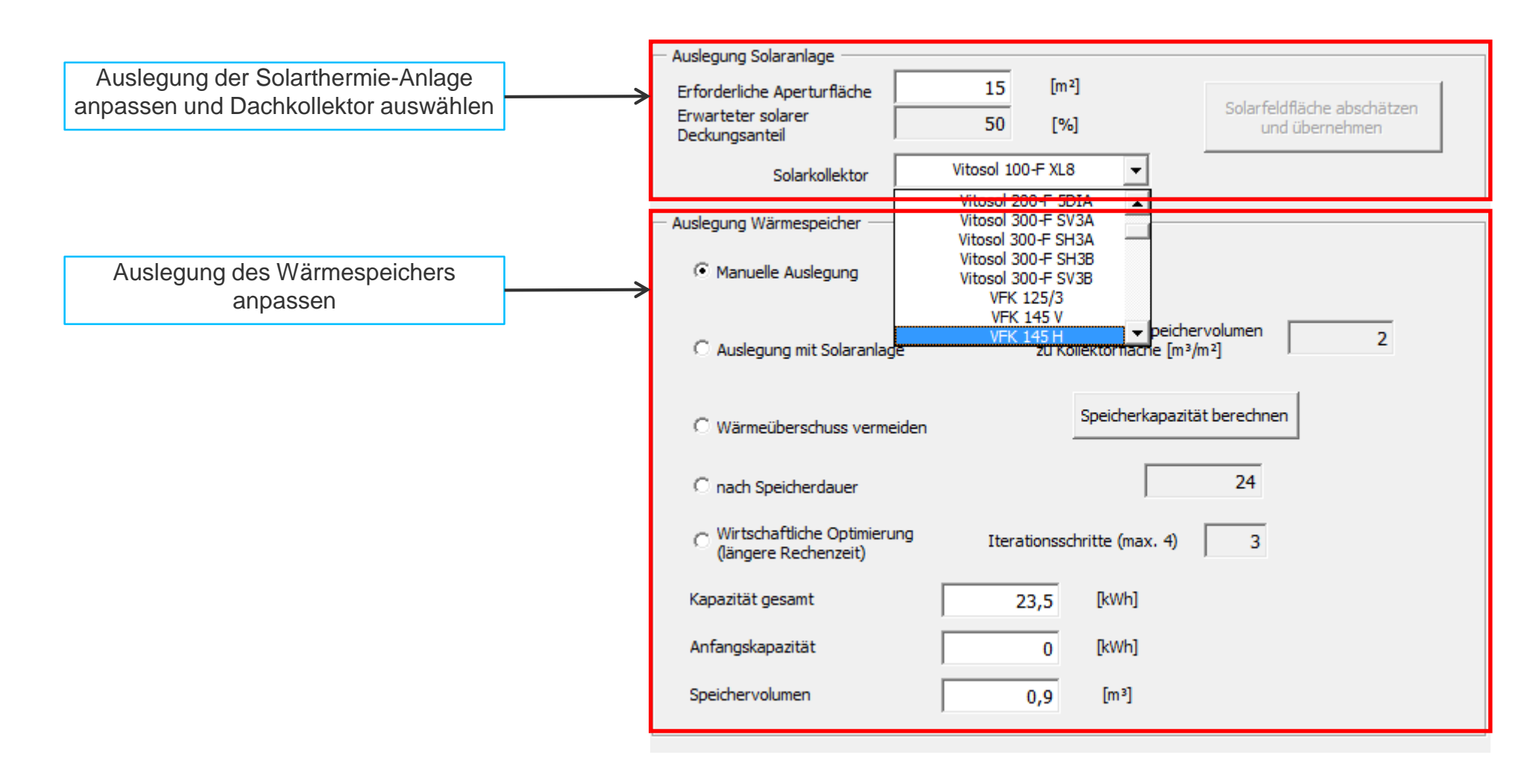

# **3. Fallbeispiel: Einzelgebäudewärmeversorgung**

### 4. Schritt

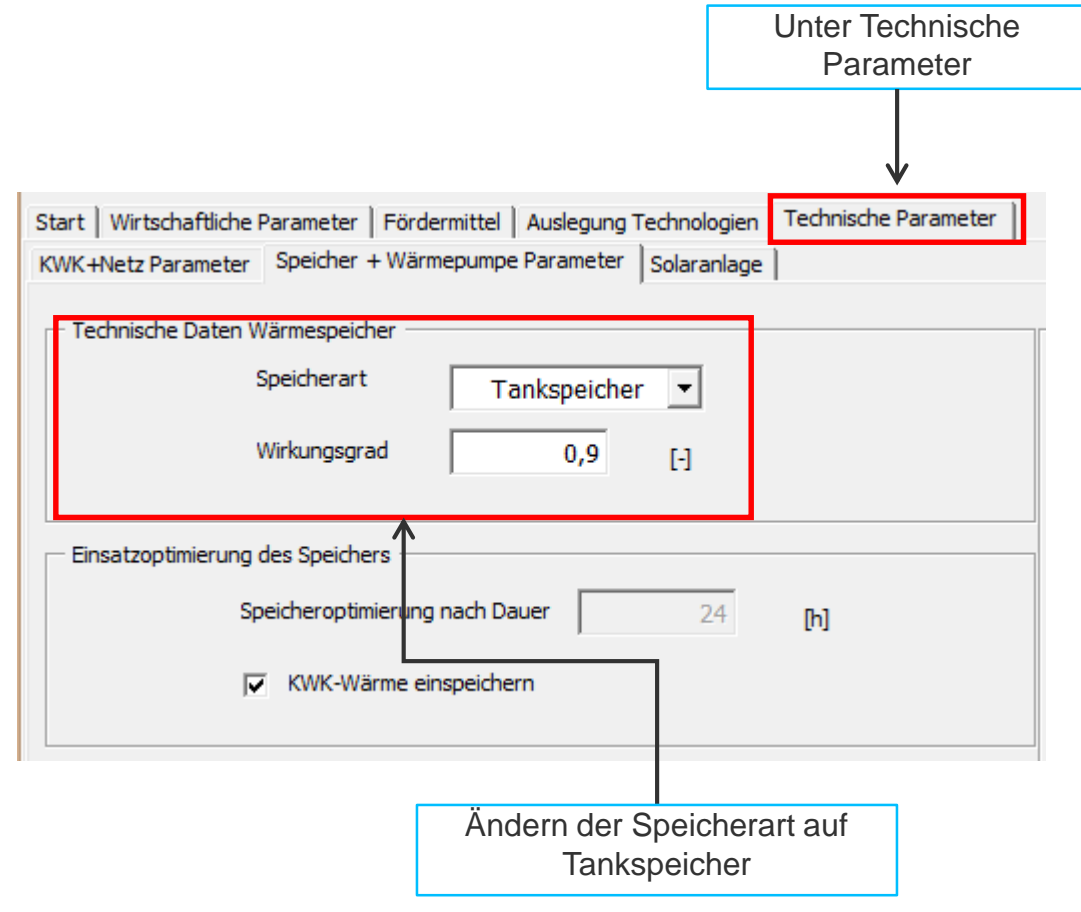

5. Schritt

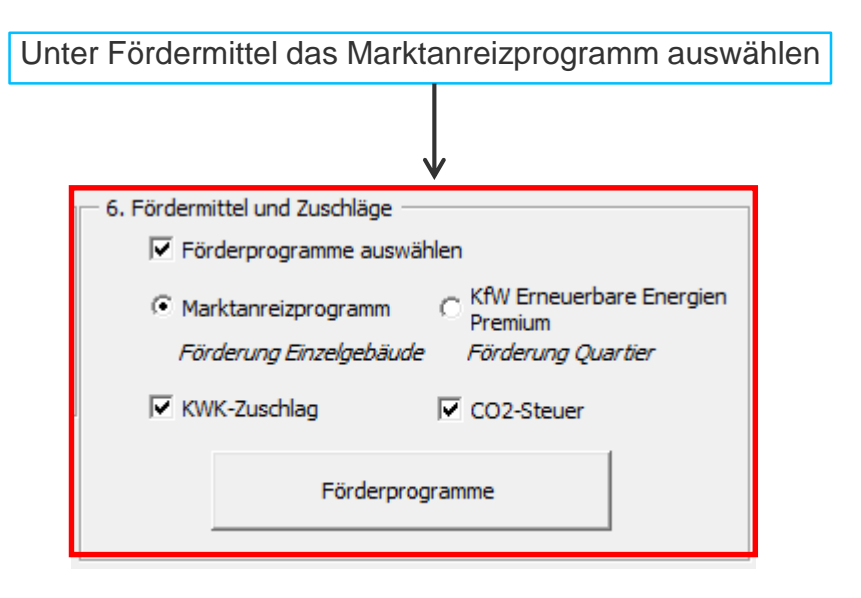

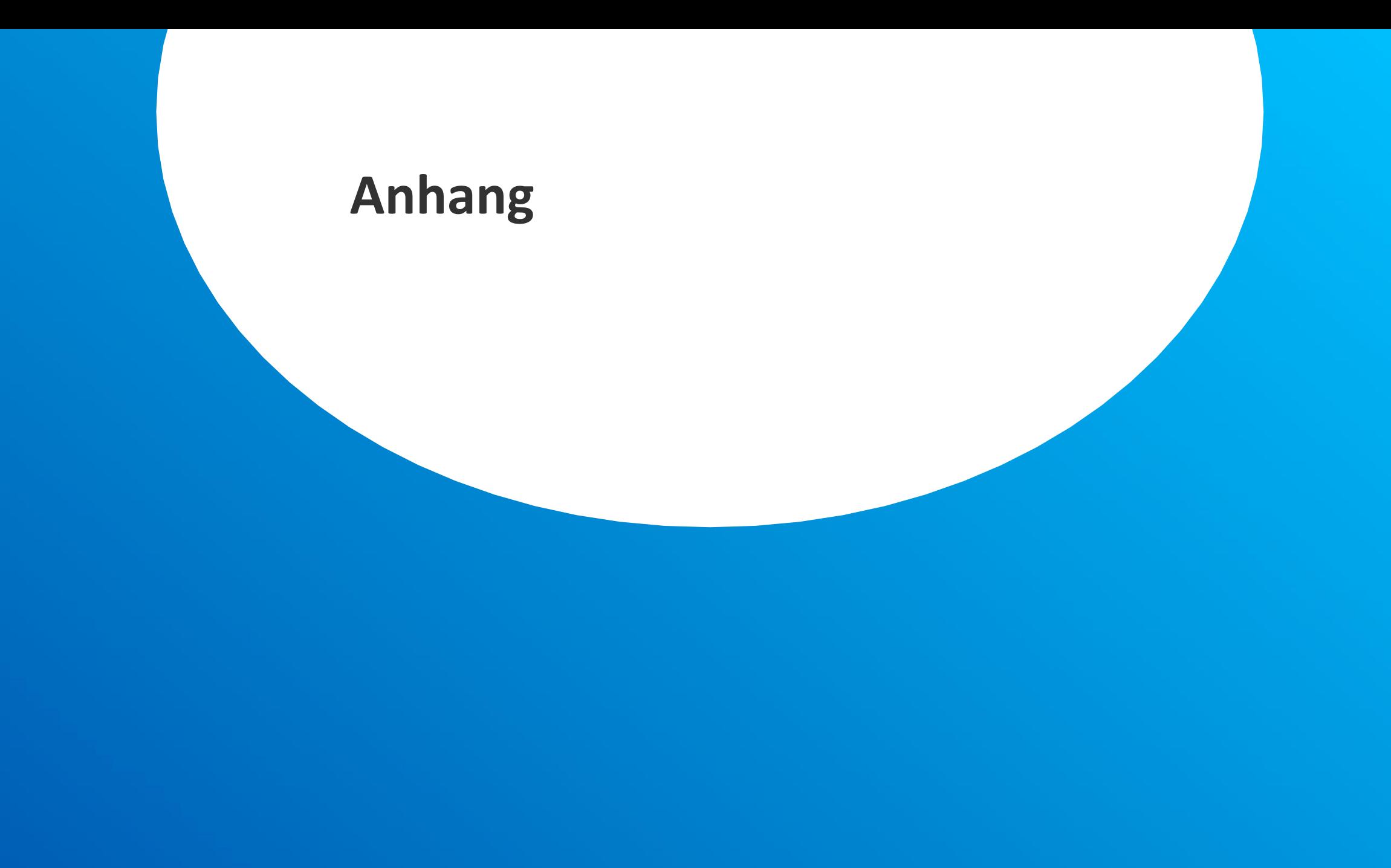

**Exkurs: Online-Tool zur Ermittlung der Gebäudezahl, des Typs und der Baualtersklassen eines Quartiers**

## **2.1 Wärmelastgang des Quartiers berechnen**

Eingabe Quartiersdaten

- Ermittlung der Gebäudeanzahl, Typ und Baualtersklasse über die Nutzung des Online-Tools EN-easy: <http://iereasy.ier.uni-stuttgart.de:8080/eneasy-gui/>
- 

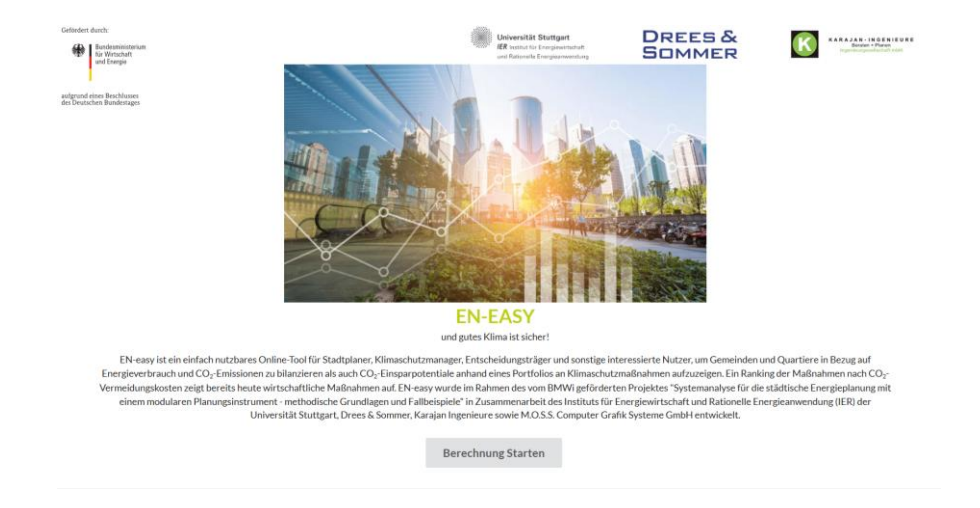

#### • 1. Startseite EN-easy<sup>1</sup> 2. Auswahl des Standorts

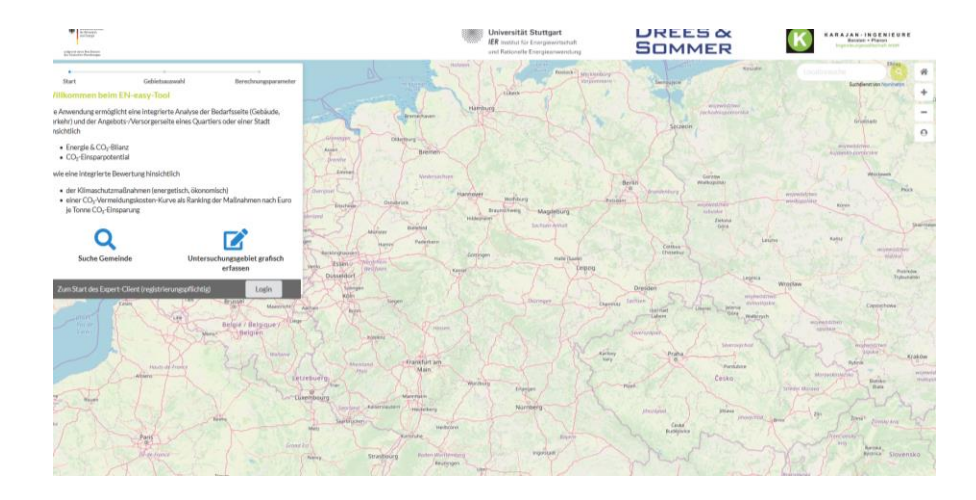

<sup>1</sup> für weitere Erläuterungen siehe Endbericht "Systemanalyse für die städtische Energieplanung mit einem modularen Planungsinstrument – methodische Grundlagen und Fallbeispiele", Blesl, M.; Stehle, M., Brodecki, L., et al. 2019
Eingabe Quartiersdaten

• 3. Einzeichnen des Quartiers **4. Gebäudedaten laden** 4. Gebäudedaten laden

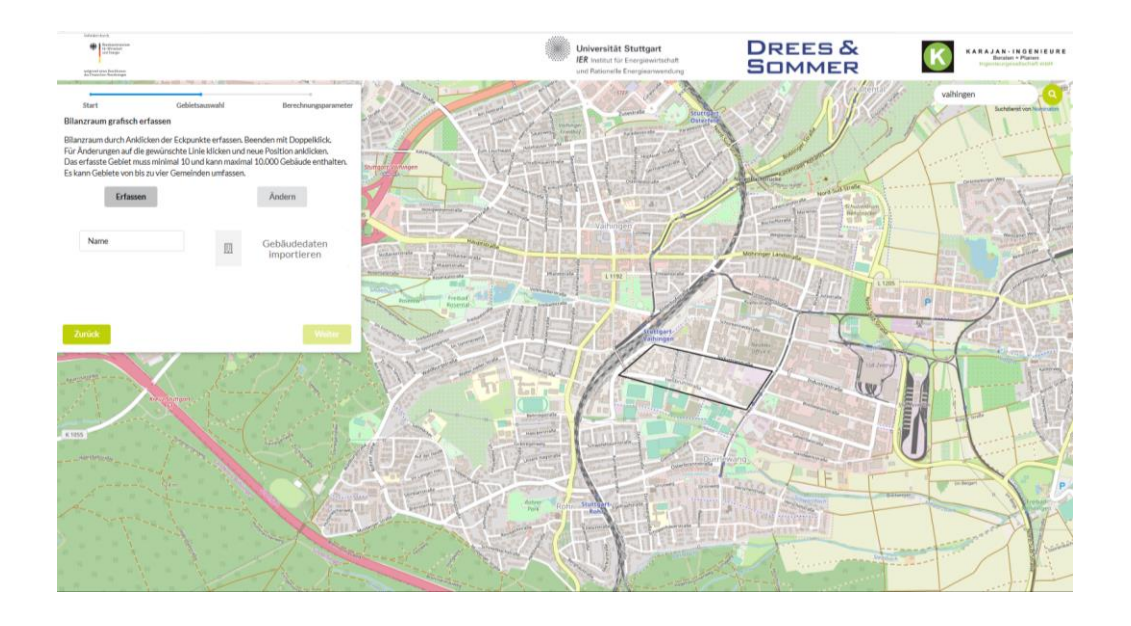

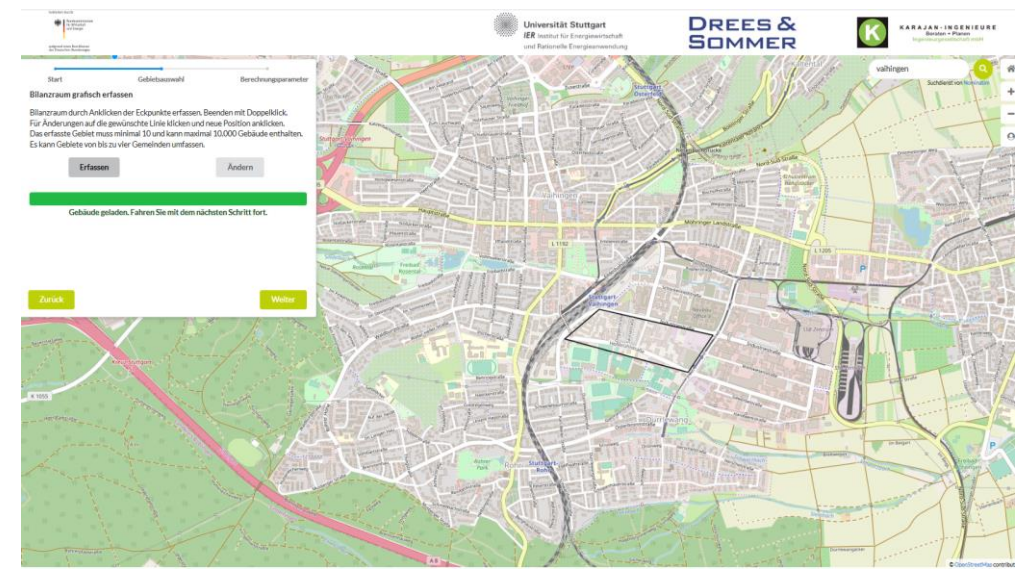

Eingabe Quartiersdaten

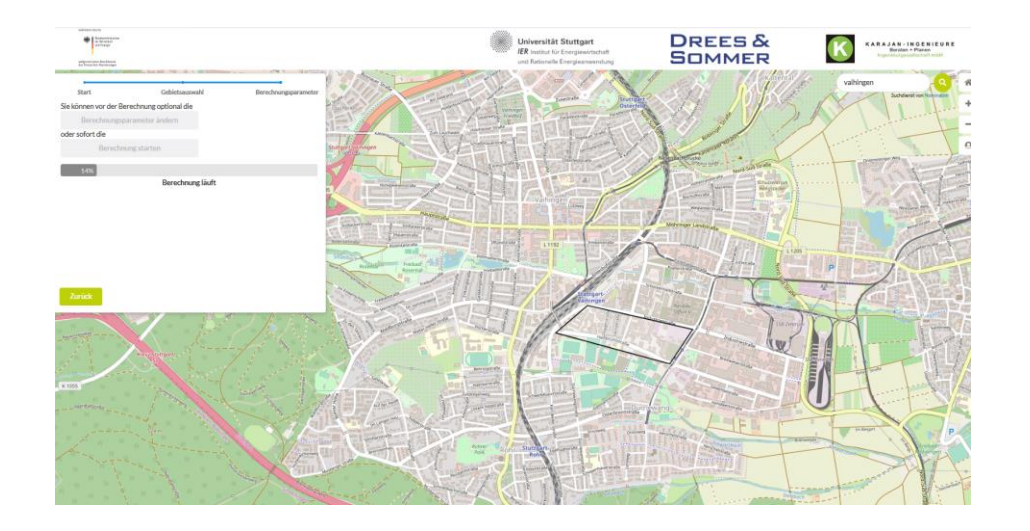

#### • 5. Berechnung starten 6. Ergebnisse: Ergebnis-Bericht öffnen

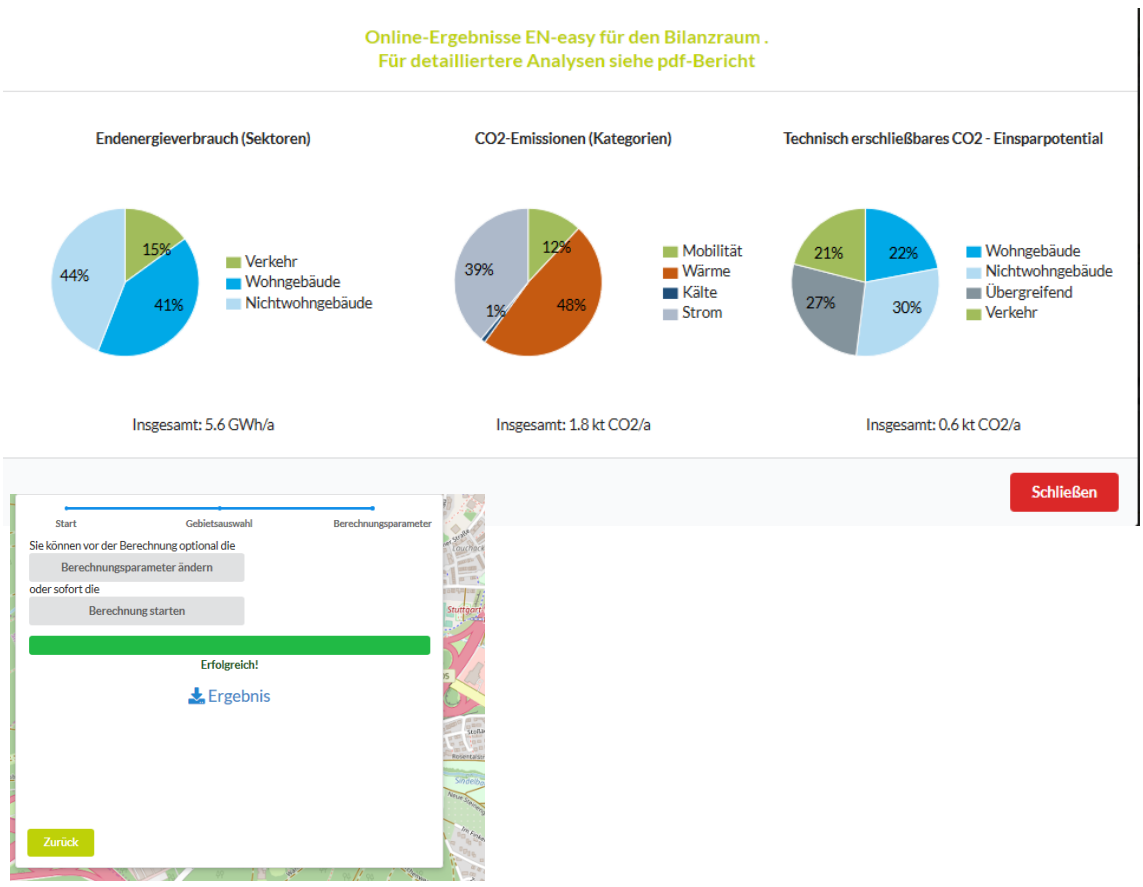

 $\overline{3}$ 

#### Eingabe Quartiersdaten

• 7. pdf-Bericht S.3-4

#### 1 Energie- & CO<sub>2</sub>-Bilanz Bilanzraum Freier Bilanzraum

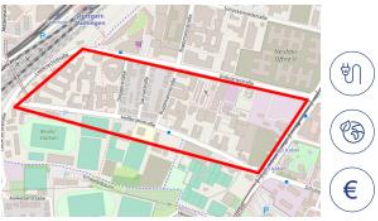

Energiebilanz<br>Endenergieverbrauch 5,6 GWh/a CO<sub>2</sub>-Bilanz<br>CO<sub>2</sub>-Ausstoß 1,8 kt CO<sub>2</sub>/a<br>CO<sub>2</sub>-Ausstoß je Einwohner 4,9 t CO<sub>2</sub>/a<br>Engleshaar Einwohner Estivoliner<br>CO<sub>2</sub>-Einsparpotential 0,614 kt CO<sub>2</sub>/a Wirtschaftlichkeit<br>Wirtschaftlich erschließbares<br>CO<sub>2</sub>-Einsparpotential 0,154 kt CO<sub>2</sub>/a

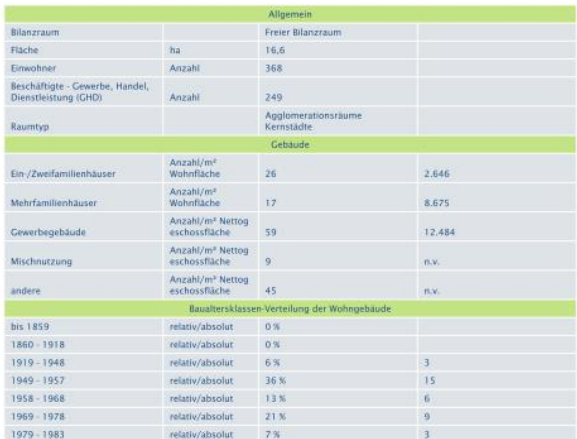

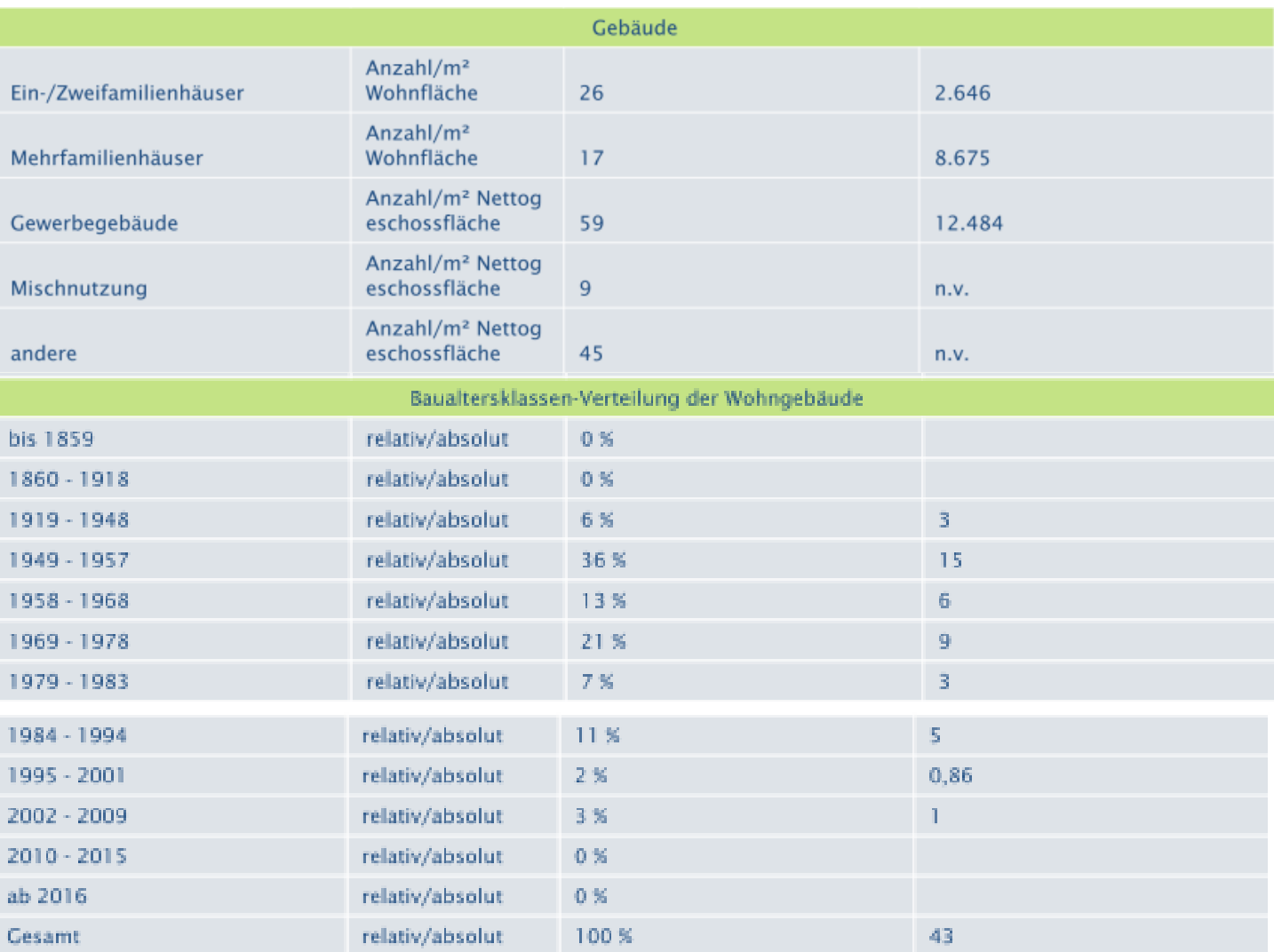

Eingabe Quartiersdaten

- 8. Übertragung der Werte des EN-easy Tools in das Eingabefenster von SolarEDA+:
	- − Gebäudeanzahl je Gebäudetyp kann 1:1 übertragen werden
	- − Die Baualtersklassen sind entsprechend zusammenzufassen:
		- $\leq 1979$ " ~  $\leq$  bis 1859,..., 1969-1978";
		- $\blacksquare$ , 1979-2000" ~, 1979-1983,..., 1995-2001";
		- $\bullet$  , 2001-2015"  $\bullet$  , 2002-2009, 2010-2015";
	- − Gesamte Wohnflächen je Gebäudetyp entsprechend in Wohnfläche/Gebäudetyp umrechnen

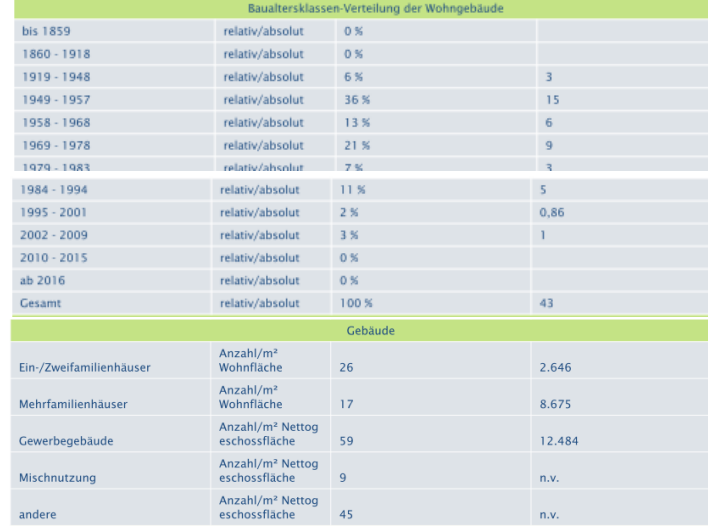

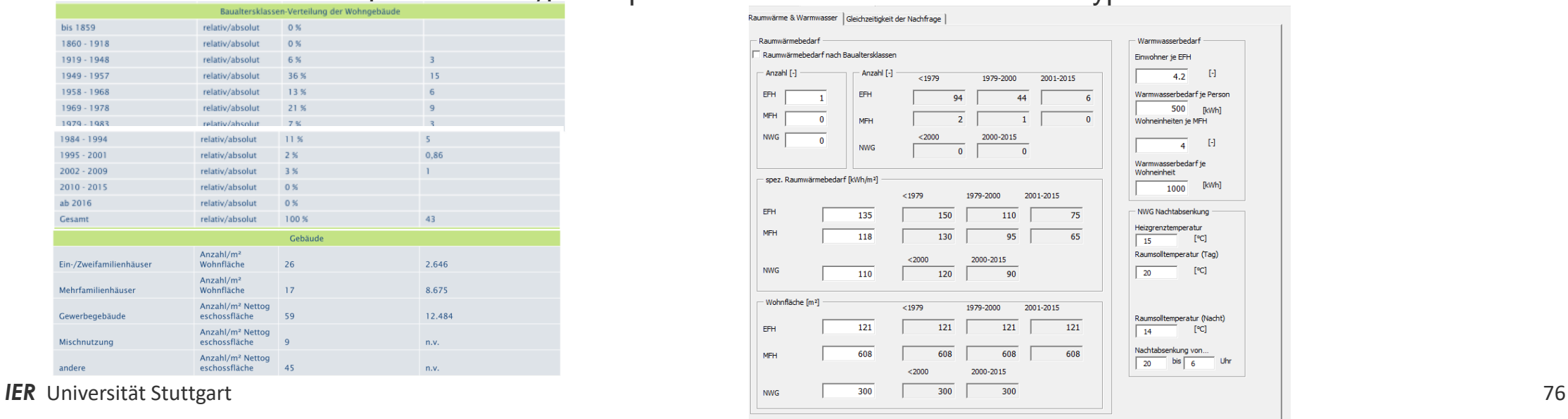

**Auswahl der Vereinfachungen und Limitierungen**

### **Auswahl der Vereinfachungen und Limitierungen (1/2)**

Die im Folgenden aufgeführten Vereinfachungen und Limitierungen stellen den Stand des SolarEDA+, aber gleichzeitig das Entwicklungspotential dar:

#### Ökonomische Randbedingungen:

• Die Börsenstrompreise des Jahres 2015 und damit Kriterium für die Einsatzoptimierung werden für den gesamten Analysezeitraum zugrunde gelegt. Eine Fortschreibung der Kosten und Erlöse ist jedoch in der Vollkostenrechnung berücksichtigt.

#### Quartier:

- Der KWK-Strom wird ausschließlich in das Stromnetz eingespeist. Eine Eigenversorgung von Quartieren (z.B. Vermarktung als Mieterstrom) ist nicht berücksichtigt.
- Konstanter Wärmebedarf über den Analysezeitraum (implizite Annahme, dass rückläufiger Wärmebedarf durch eine höhere Anschlussdichte bzw. Netzausbau kompensiert wird).

#### Wärmespeicher:

- Vereinfachte Berücksichtigung der Wärmespeicherverluste über eine pauschale Effizienz bei der Einspeicherung (z.B. 90%) Wärmenetze:
- Vereinfachte Abbildung über Effizienzverluste in der Bilanzierung des Nahwärmesystems. Effizienzverluste der Wärmenetze und Anlagen bei verschiedenen Temperaturniveaus sind vom Anwender festzulegen. Standardmäßig sind 90°C im Vorlauf und 60° im Rücklauf angegeben mit entsprechenden Effizienzen (vgl. Annex TS I (Blesl, Stehle 2017))

#### **IER** Universität Stuttgart 78

### **Auswahl der Vereinfachungen und Limitierungen (2/2)**

#### Technologien im Allgemeinen:

• Keine Berücksichtigung von Teillast-Wirkungsgraden bei den Anlagen des Nahwärmesystems

#### Solarthermische Anlagen:

• Mit der Vorgabe eines solaren Deckungsgrades wird ein grober Schätzwert des notwendigen Bedarfs der solarthermischen Aperturflächen ermittelt. Der tatsächliche in den Modellrechnungen resultierende solare Deckungsgrad kann davon abweichen.

#### Wärmepumpen<sup>1</sup>:

- Ein direkter Betrieb der Wärmepumpen mit KWK-Strom ist nicht berücksichtigt.
- Für den Betrieb von Wärmepumpen im Nahwärmesysteme werden ausschließlich die Börsenstrompreise zugrunde gelegt. Etwaige Umlagen sind nicht berücksichtigt.

#### Validierungsstand:

• Die Fülle an Optionen (u.a. Technologiewahl, Auslegung, Einsatzkriterium, Energieträger, wirtschaftliche Parameter, regulatorischer Rahmen) ergibt eine Vielzahl an Kombinationsmöglichkeiten, von denen im vorgesehenen Umfang des Projektes SolnetBW II naturgemäß nur ein Teil getestet und ausgewertet werden konnte. Entsprechend kann keine Gewähr über die Vollständigkeit und Richtigkeit der Ergebnisse von SolarEDA+ übernommen werden (s. [Haftungsausschluss\)](#page-105-0).

<sup>1</sup> Wärmepumpen standen nicht Fokus des Projektes und sind daher kostenseitig nicht vollumfänglich abgebildet.

# **Ausgewählte Annahmen**

#### **Annahmen**

- Berechnung des Wärmelastgangs nach VDI 4655 (Datensatz für Typtage aus TRY2011 des BBSR)
- Standard der wirtschaftlichen Parameter nach VDI 2067
- KWK- Ausschreibung Stand Juni 2019
- Die PtH (PowerToHeat)-Anlage bezieht den Strom aus dem Stromnetz mit dem implementierten Börsenstrompreis (Stand 2015) und dem konstanten Emissionswert für den Strom-Bundesmix von 0,528 kgCO $_2$ /kWh. Schwankende Emissionswerte aufgrund erhöhter Einspeisung erneuerbaren Stroms werden nicht berücksichtigt.

#### **Annahmen**

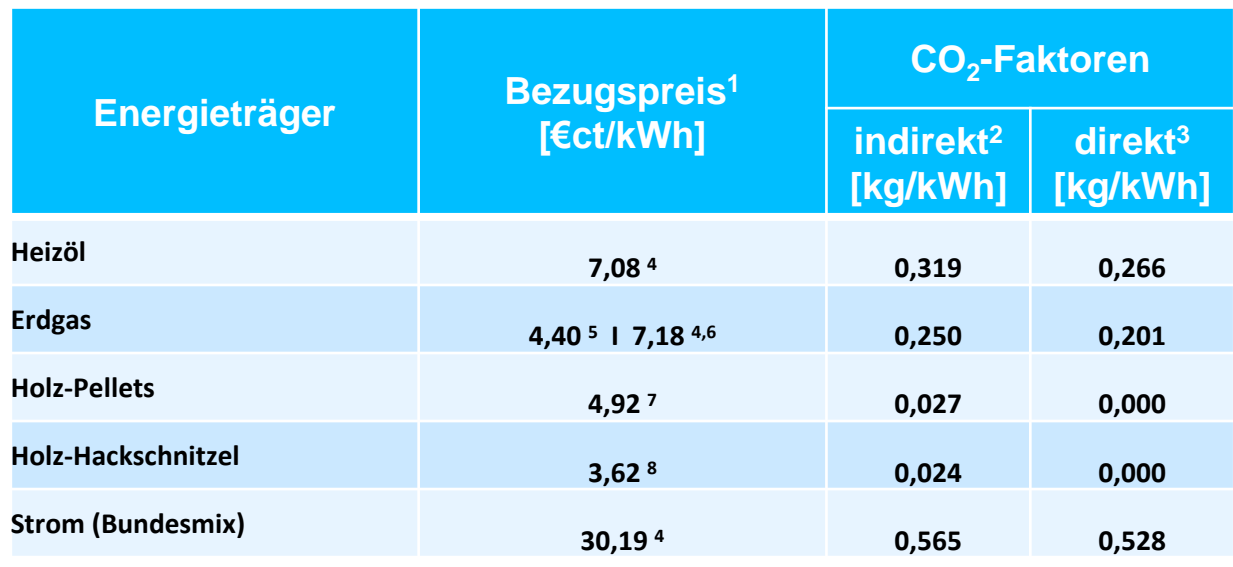

<sup>1</sup> nur für Erdgas zwischen Quartier und Einzelgebäude differenziert

<sup>2</sup> http://www.kea-bw.de/service/emissionsfaktoren/;

<sup>3</sup> www.umweltbundesamt.de

<sup>4</sup> www.bmwi.de; Zahlen und Fakten Energiedaten (Mittelwert 2018)

<sup>5</sup> bezogen auf Heizwert (Industriepreis)

<sup>6</sup> Bezugspreis Haushalt für Einzelgebäude

<sup>7</sup>http://www.carmen-ev.de/infothek/preisindizes/holzpellets/jahresmittelwerte

(Jahr 2018, 10t Liefermenge)

<sup>8</sup>http://www.carmen-ev.de/infothek/preisindizes/hackschnitzel/jahresmittelwerte (Jahr 2018, Süd; WG 20)

## **Auswahl Förderprogramme**

### **6.1 Fördermittel- KfW Erneuerbare Energien Premium**

(Stand November 2019)

- Automatische Auswahl der Förderung für die Technologien bei Wahl des KfW Förderprogramms
- Die im Modell implementierten Voraussetzungen und Förderhöhen sowie die maximale Förderhöhe sind im [Anhang](#page-88-0) dargestellt.

### **6.2 Fördermittel- Marktanreizprogramm**

(Stand: November 2019)

- Automatische Auswahl der Förderung für die Technologien bei Wahl eines Einzelgebäudes und des Marktanreiz-Förderprogramms
- Hier nur dargestellt ist die Basisförderung der Technologien. Für die Solaranlage wird jedoch zusätzlich die Innovationsförderung berücksichtigt
- Die im Modell implementierten Voraussetzungen und Förderhöhen sind im [Anhang](#page-93-0) dargestellt

### **6.3 Fördermittel- Wärmenetze**

(Stand: November 2019)

- Automatische Auswahl der Förderung für das Wärmenetz wenn ein Quartier betrachtet wird und die Nahwärmenetz-Förderung berücksichtigt werden soll
- Auswahl der Förderprogramme erfolgt automatisch nach folgender Reihenfolge:
	- − Förderung für Netze aus dem KWKG werden vorrangig betrachtet
	- − Je nach Kumulierbarkeit werden danach weitere Förderprogramme betrachtet
	- − Können zwei nicht kumulierbare Förderprogramme zum Einsatz kommen, wird das Programm mit der höheren Förderhöhe ausgewählt.
- Die Trassenlänge ist für die Höhe der Förderung aus dem KWKG und aus dem KfW relevant.
- Die Kosten für das Wärmenetz ergeben sich aus den spezifischen Wärmeverteilungskosten
- Bei der Berechnung der Wärmenetzkosten nicht berücksichtigt sind die Hausübergabestationen

### **6.4 Innovatives KWK-System**

- Höhe des KWK-Zuschlags aus dem Ausschreibungsverfahren kann in der Textbox geändert werden
- Innovative KWK-Systeme bestehen aus 3 Komponenten, welche verschiedene Anforderungen erfüllen müssen:
	- − KWK-Anlage: installierte elektrische Leistung von mind. 1000 kW
	- − Elektrischer Wärmeerzeuger (PtH-Anlage): muss mindestens 30 % der maximalen thermischen Leistung der KWK-Anlage abdecken können
	- − Erneuerbarer Wärmeerzeuger (Solaranlage & Wärmepumpe): die Dimensionierung im Auslegungszustand muss so gewählt sein, dass mindestens 30 Prozent der Referenzwärme\* mit dem erneuerbaren Wärmeerzeuger bereitgestellt werden kann

Eingaben in SolarEDA+ für das innovative KWK-System:

- Wahl des innovativen KWK-Systems unter 6. Fördermittel und Zuschläge
- KWK-Anlage, PtH-Anlage und erneuerbare Wärmetechnik (Solaranlage oder Wärmepumpe) auswählen und nach den Anforderungen auslegen
- Überprüfung,ob ein innovatives KWK-System vorliegt, erfolgt im Modell. Falls die Anforderungen erfüllt werden, wird der KWK-Zuschlag für die innovative Systeme für die KWK-Anlage eingesetzt.

Falls die Anforderungen nicht eingehalten werden, wird eine Meldung ausgegeben und das Programm beendet.

#### **Förderprogramme für Quartiere, Wärmenetze, Einzelgebäude sowie Berücksichtigung der Kumulierbarkeit**

- Es wird unterschieden zwischen der Förderung von:
	- − Quartieren:
		- KfW-Erneuerbare Energien Premium
		- KWKG (Kraft-Wärme-Kopplungsgesetz)
	- − Wärmenetzen:
		- $\blacksquare$  Wärmenetz 4.0
		- Energieeffiziente Wärmenetze Baden-Württemberg
		- KWKG
	- − Einzelgebäuden:
		- Marktanreizprogramm

• Es wird automatisch die Kumulierbarkeit der Programme überprüft und die höchstmögliche Förderung durch die Förderprogramme angenommen.

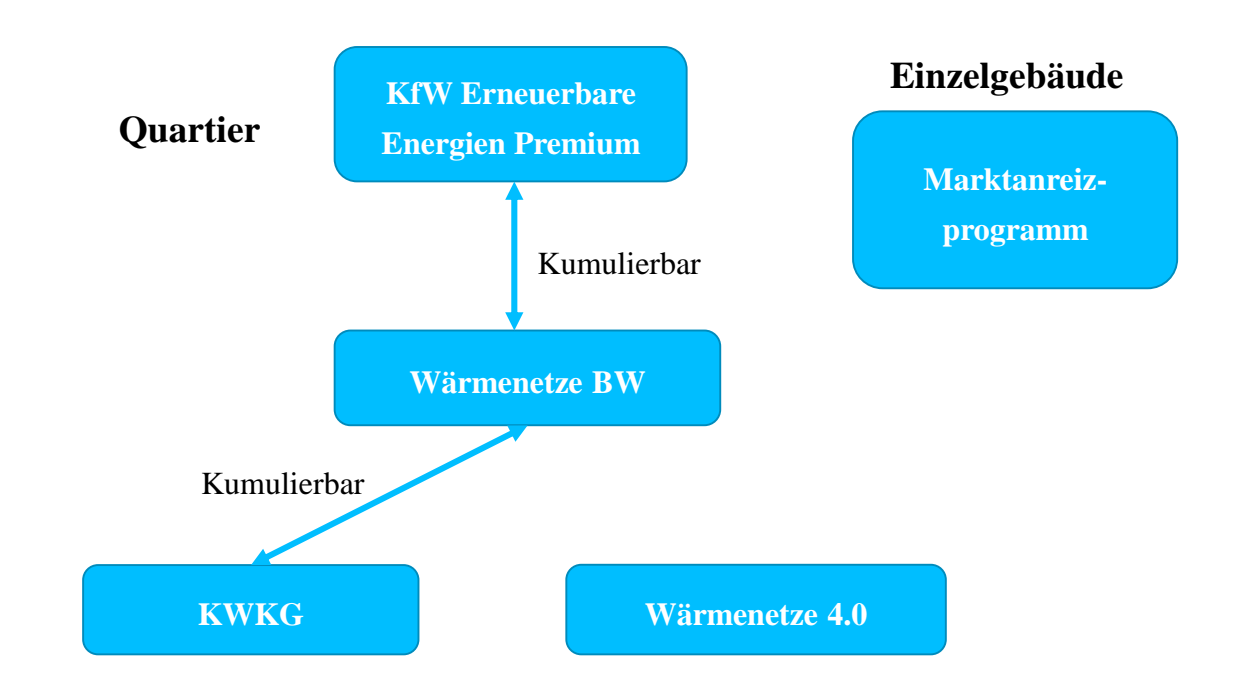

#### <span id="page-88-0"></span>KfW-Erneuerbare Energien Premium<sup>1</sup>

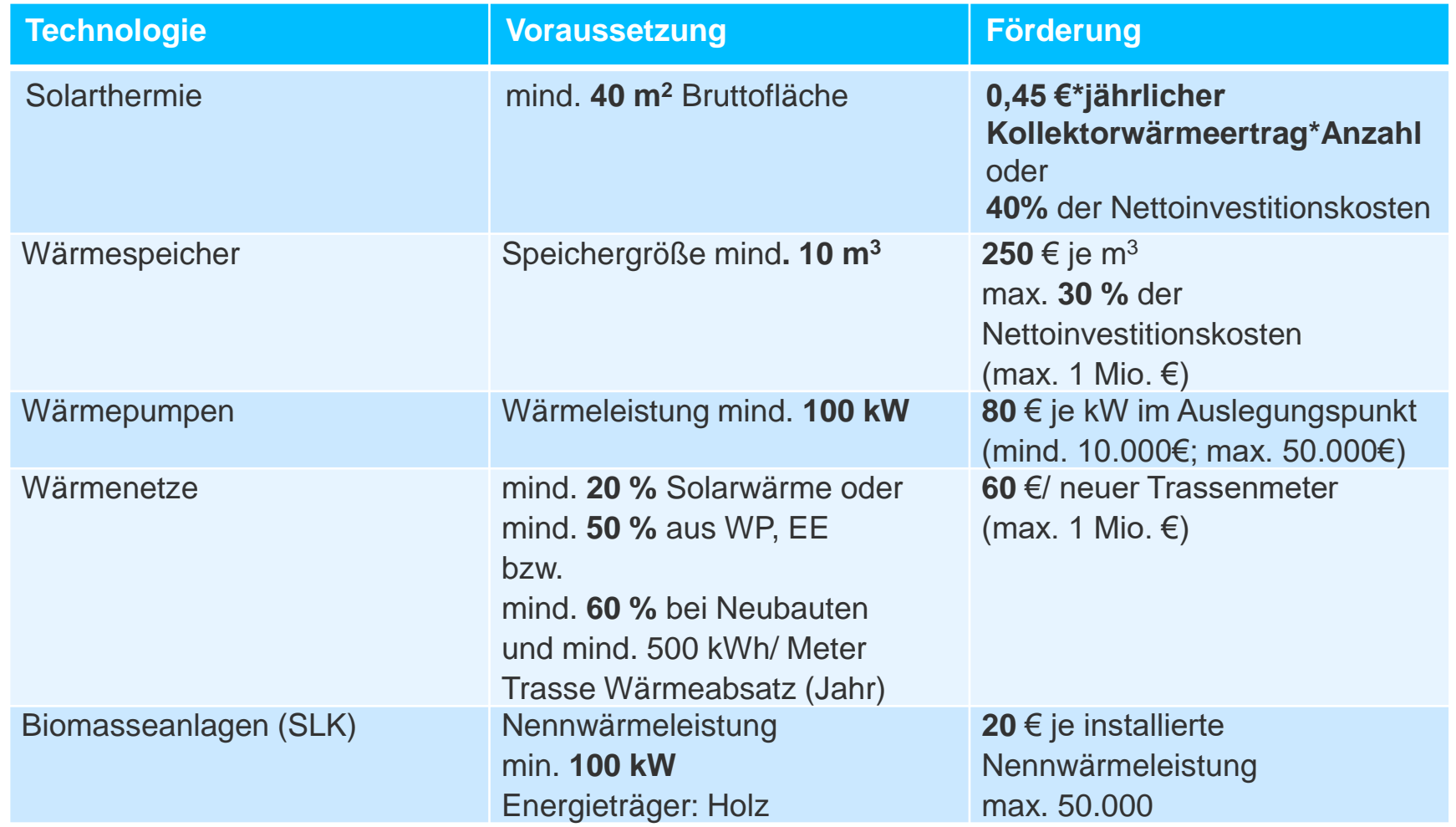

1 [KfW, 2019]

### KWKG (Kraft-Wärme-Kopplungsgesetz)<sup>1</sup>

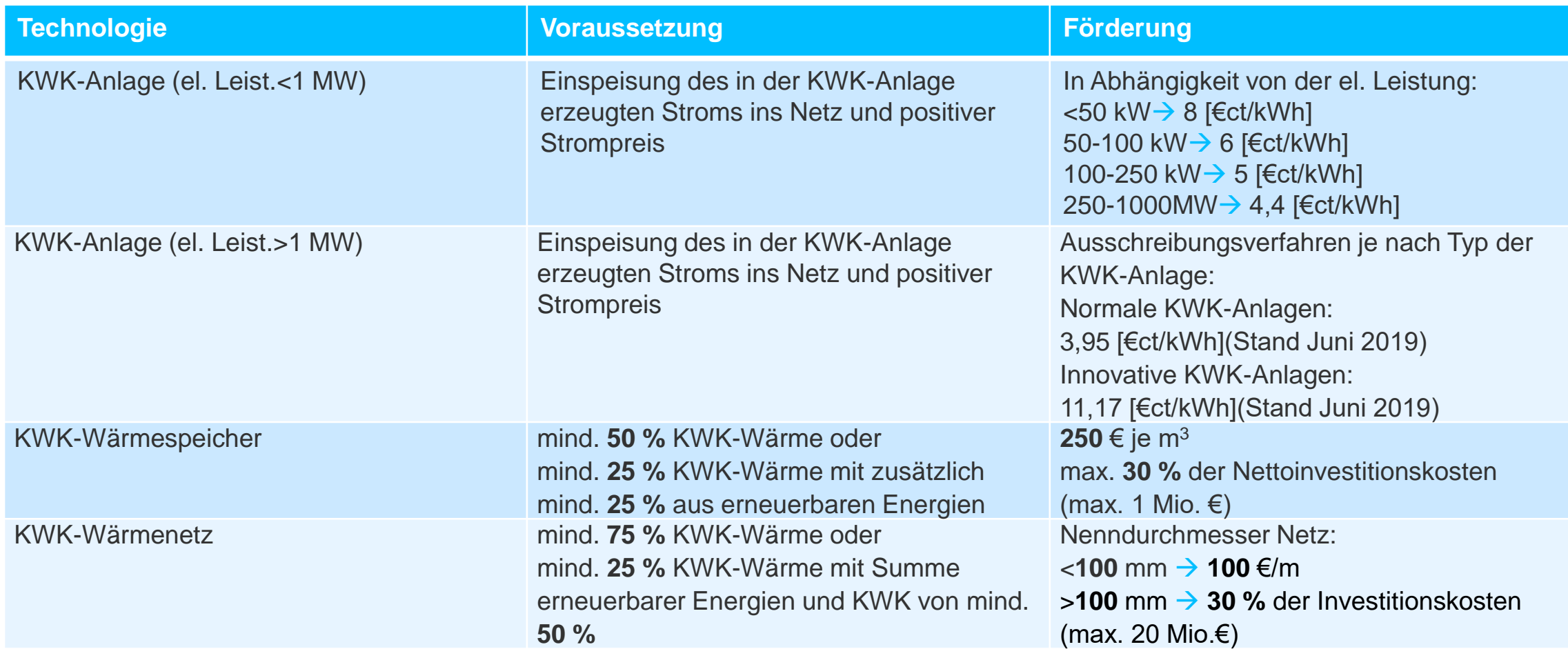

1 [KWKG, 2016], [Bundesamt für Wirtschaft und Ausfuhrkontrolle , 2019]

Wärmenetz 4.0<sup>1</sup>

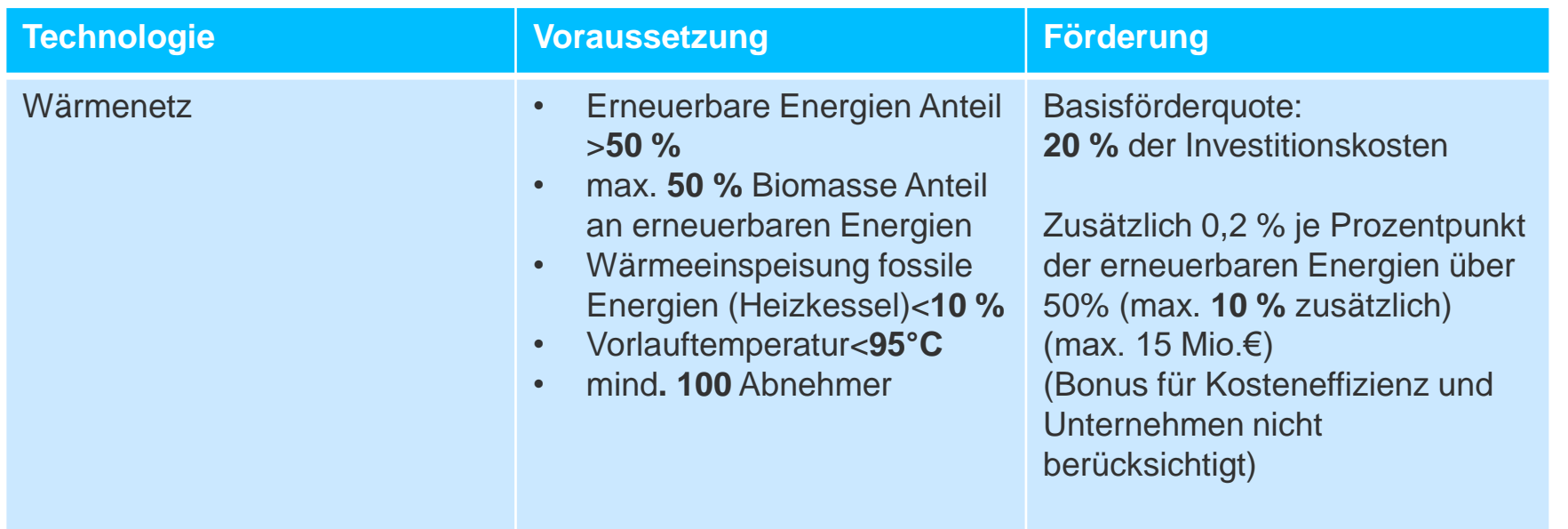

<sup>1</sup> [BMWi, 2019]

Energieeffiziente Wärmenetze Baden-Württemberg <sup>1</sup>

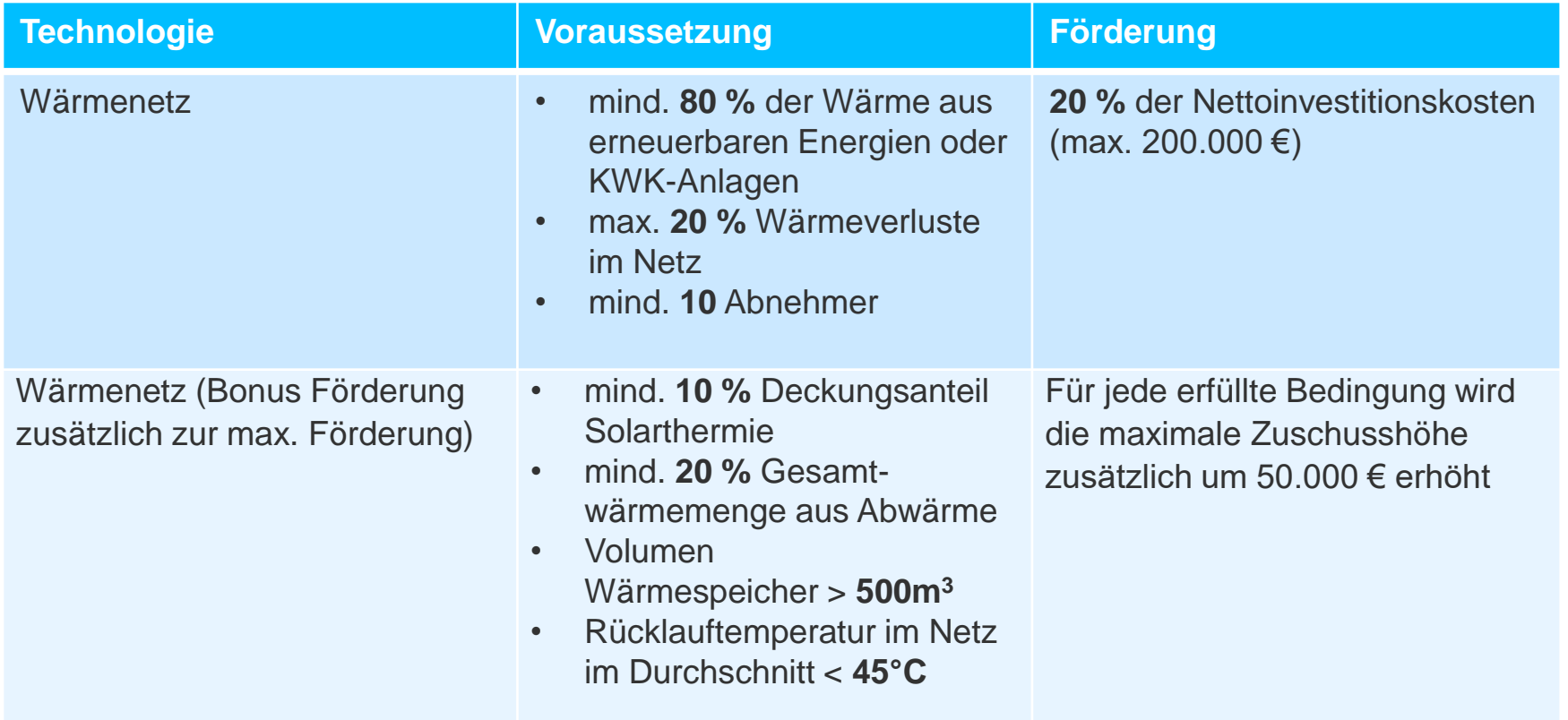

<sup>1</sup> [Umweltministerium BW, 2019]

#### Marktanreizprogramm

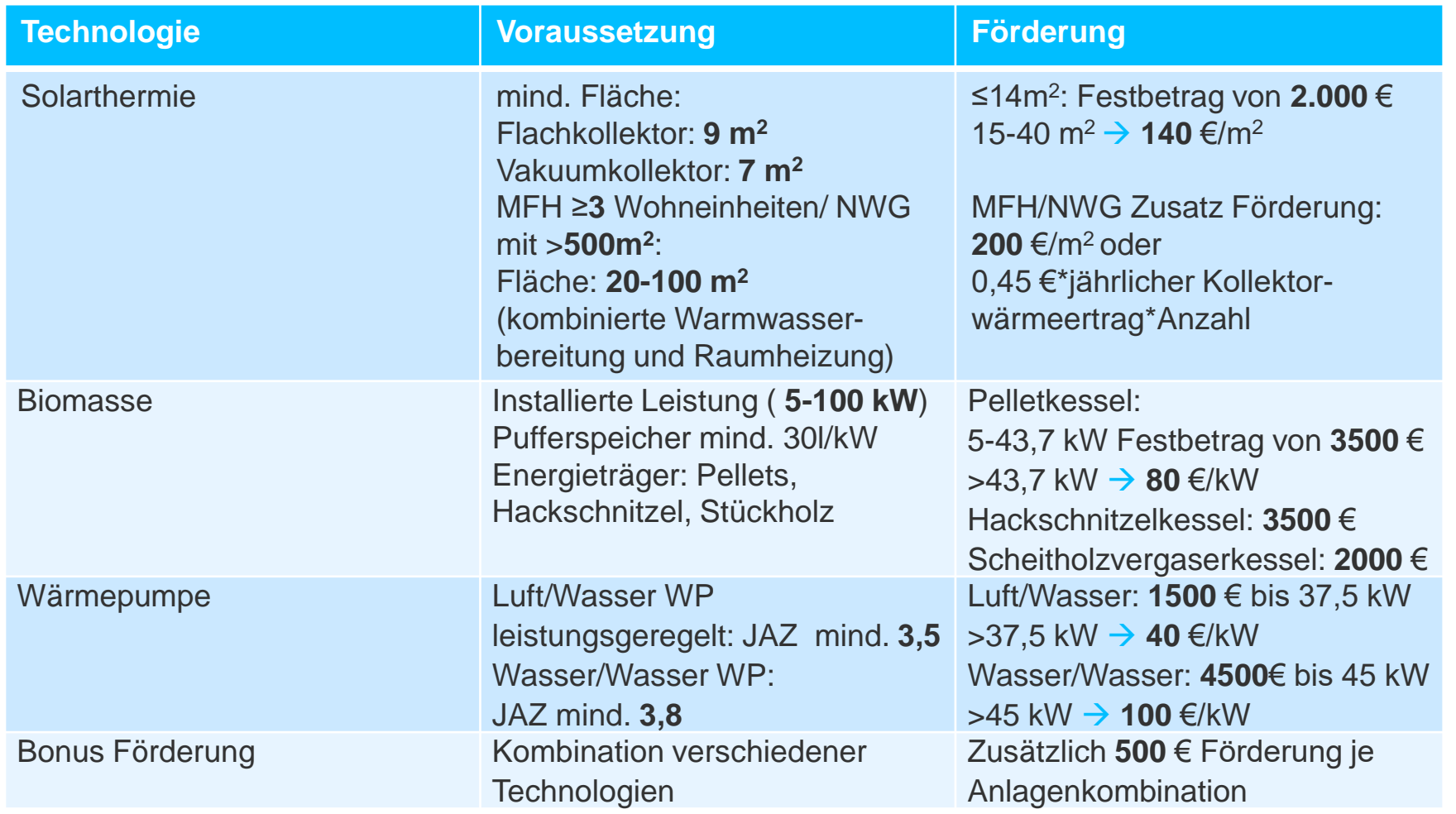

1 BAFA 2018

#### <span id="page-93-0"></span>**Marktanreizprogramm<sup>1</sup> Biomasse**

#### Förderübersicht Biomasse (Basis-, Innovations- und Zusatzförderung)

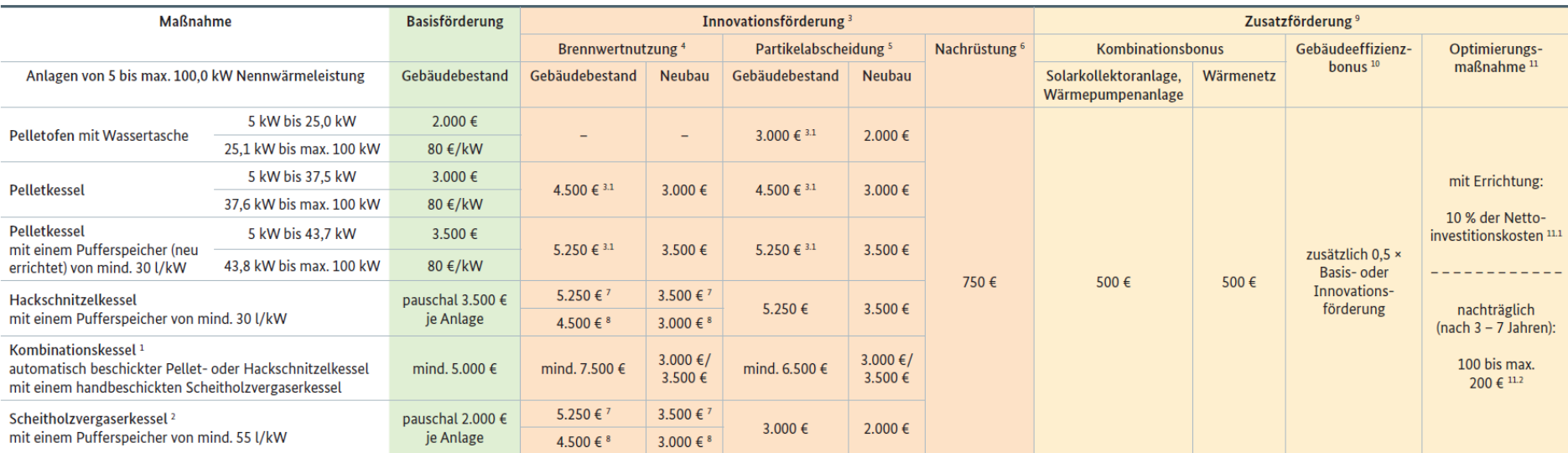

· Es gelten die Bestimmungen der Richtlinie vom 11.03.2015 in Verbindung mit der Änderungsrichtlinie vom 04.08.2017.

· Gem. Änderungsrichtlinie sind ab dem 01.01.2018 alle Anträge im zweistufigen Antragsverfahren zu stellen.

- · Gebäudebestand: Ein Gebäude, in dem zum Zeitpunkt der Inbetriebnahme der beantragten Anlage seit mehr als zwei Jahren ein anderes Heizungs- oder Kühlsystem installiert ist.
- · Die hier beschriebenen Voraussetzungen sind nicht abschließend. Die vollständigen Fördervoraussetzungen finden Sie auf der BAFA-Homepage unter der Rubrik "Energie/Heizen mit Erneuerbaren Energien".
- 1 Kombinationskessel erhalten für jedes Anlagenteil die jeweilige Förderung. Ausnahme: Innovationsfördertatbestand im Neubau. Hier kann nur ein Anlagenteil gefördert werden. Pelletöfen sind als Kombination nicht möglich. Für den Scheitholzvergaserkessel muss der entsprechende Mindest-Pufferspeicher nachgewiesen werden.
- 2 Es sind nur besonders emissionsarme Scheitholzvergaserkessel förderfähig (staubförmige Emissionen: max. 15 mg/m<sup>a</sup>).
- 3 Innovationsförderung: Angegeben ist der Gesamtförderbetrag. Ausnahme Pelletanlagen im Gebäudebestand<sup>11</sup>.
- 3.1 Pelletanlagen im Gebäudebestand: Angegeben ist der Mindestförderbetrag, ansonsten 80 €/kW.
- 4 Innovationsförderung Brennwertnutzung: Zusätzlich zur Biomasseanlage besteht eine Einrichtung zur bestimmungsgemäßen Nutzung der bei der Abgaskondensation anfallenden Wärme.
- 5 Innovationsförderung Partikelabscheidung: Zusätzlich zur Biomasseanlage besteht eine Einrichtung zur sekundären Abscheidung der im Abgas enthaltenen Partikel.
- 6 Nachrüstung einer unter 5) oder 5.1) beschriebenen Einrichtung für eine bereits bestehende Biomasseanlage. Angegeben ist der Innovationsförderbetrag.
- Förderbetrag bei neu errichtetem Pufferspeicher (mind. 30 Liter/kW). Gesamtpufferspeichervolumen bei Scheitholzvergaserkessel mind. 55 Liter/kW. 8 Förderbetrag bei vorhandenem Pufferspeicher.
- 9 Die verschiedenen Zusatzförderungen können zusätzlich zur Basis- und Innovationsförderung gewährt werden und sind miteinander kumulierbar. Ausnahme: Gebäudeeffizienzbonus und Optimierungsmaßnahme nur im Gebäudebestand.
- 10 Bonus für effiziente Wohngebäude im Gebäudebestand. Voraussetzungen: Anforderungen an ein KfW-Effizienzhaus 55 (d. h. der auf die wärmeübertragende Umfassungsfläche bezogene Transmissionswärmeverlust beträgt maximal das 0,7-fache des entsprechenden Wertes des jeweiligen Referenzgebäudes; es gelten die Höchstwerte der EnEV 2013 Anlage 1 Tabelle 2), hydraulischer Abgleich, Anpassung der Heizkurve, Online-Bestätigung eines zugelassenen Sachverständigen.
- 11 Einzelmaßnahmen zur energetischen Optimierung der Heizungsanlage und der Warmwasserbereitung in Bestandsgebäuden.
- 11.1 Zusammen mit der Errichtung einer Biomasseanlage. Begrenzung auf höchstens 50 % der Basis- oder Innovationsförderung.
- 11.2 Nachträglich nach 3 bis 7 Jahre nach Inbetriebnahme. Begrenzung auf die Höhe der förderfähigen Kosten.

Stand: 02.01.2018

#### **Marktanreizprogramm<sup>1</sup> Solarthermie**

#### Förderübersicht Solar (Basis-, Innovations- und Zusatzförderung)

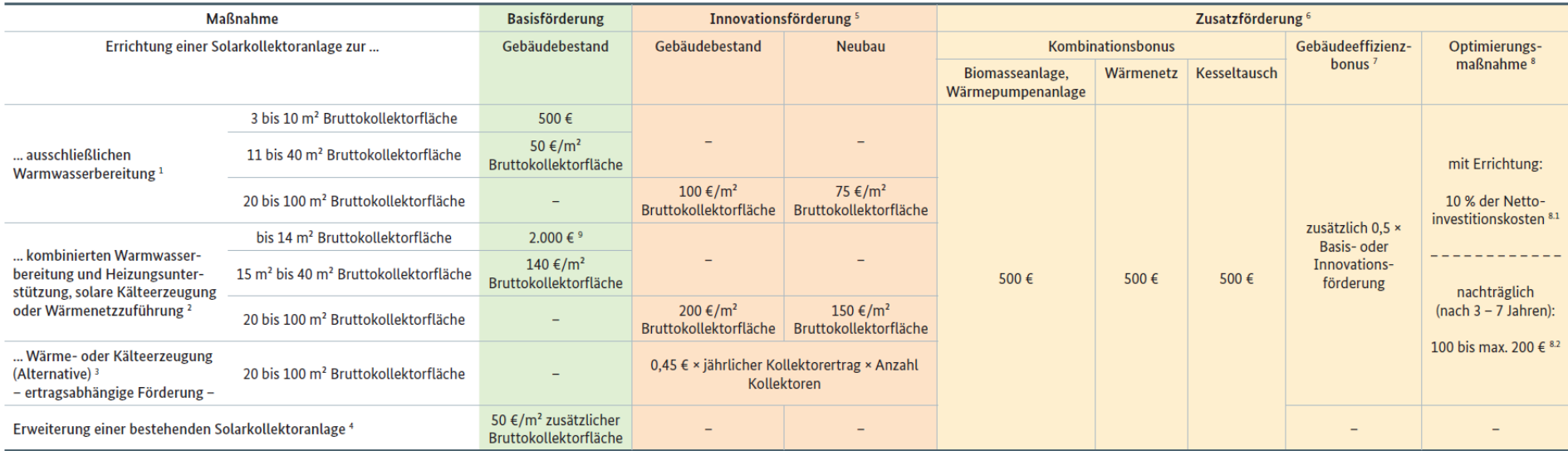

- Es gelten die Bestimmungen der Richtlinie vom 11.03.2015 in Verbindung mit der Änderungsrichtlinie vom 04.08.2017.

· Gem. Änderungsrichtlinie sind ab dem 01.01.2018 alle Anträge im zweistufigen Antragsverfahren zu stellen.

- · Gebäudebestand: Ein Gebäude, in dem zum Zeitpunkt der Inbetriebnahme der beantragten Anlage seit mehr als zwei Jahren ein anderes Heizungs- oder Kühlsystem installiert ist.
- · Die hier beschriebenen Voraussetzungen sind nicht abschließend. Die vollständigen Fördervoraussetzungen finden Sie auf der BAFA-Homepage unter der Rubrik "Energie/Heizen mit Erneuerbaren Energien".
- 1 Mindestvoraussetzungen in der Basisförderung: Bruttokollektorfläche mind. 3 m<sup>2</sup> bis max. 40 m<sup>2</sup>, Pufferspeichervolumen mind. 200 Ltr. (beides gilt für alle Kollektortypen)
- 2 Mindestvoraussetzungen in der Basisförderung: Flachkollektoren: Bruttokollektorfläche ≥ 9 m<sup>2</sup>, Pufferspeichervolumen 40 l/m<sup>2</sup>; Vakuumröhren-u. Vakuumflachkollektoren: Bruttokollektorfläche ≥ 7 m<sup>2</sup>, Pufferspeichervolumen 50 l/m<sup>2</sup>; Luftkollektoren: keine Mindestanforderungen
- 3 Die ertragsabhängige Förderung kann alternativ zur Innovationsförderung für große Solarkollektoranlagen (20 bis 100 m<sup>2</sup>) beantragt werden. Grundlage des jährlichen Kollektorertrages (kWh/a/Kollektor) ist das Datenblatt 2 der Solar-Keymark-Programmregeln (Standort Würzburg, 50 °C).
- 4 Erweiterung einer bestehenden Solarkollektoranlage um mind. 4 m<sup>2</sup> bis zu 40 m<sup>2</sup> Bruttokollektorfläche.
- 5 Solarkollektoranlagen im Bereich Innovationsförderung. Errichtung auf einem Wohngebäude mit mind. 3 Wohneinheiten oder auf einem Nichtwohngebäude mit mind. 500 m<sup>2</sup> Nutzfläche (auch Mischgebäude mit Wohn- und Gewerbenutzung, Gemeinschaftseinrichtungen zur sanitären Versorgung

und Beherbergungsbetriebe mit mind. 6 Zimmern können gefördert werden). Oder auf einem Ein- oder Zweifamilienhaus (Solar-Aktiv-Haus) mit einem solaren Deckungsgrad von mind. 50 %, in dem der auf die wärmeübertragende Umfassungsfläche bezogene Transmissionswärmeverlust das 0,7-fache des entsprechenden Wertes des jeweiligen Referenzgebäudes nicht überschritten wird. Es gelten die gleichen Mindestanforderungen an das Pufferspeichervolumen wie unter <sup>1</sup> bzw. <sup>2</sup>.

- 6 Die verschiedenen Zusatzförderungen können zusätzlich zur Basis- und Innovationsförderung gewährt werden und sind miteinander kumulierbar. Ausnahme: Gebäudeeffizienzbonus und Optimierungsmaßnahme nur im Gebäudebestand bei Errichtung einer Solarkollektoranlage.
- 7 Bonus für effiziente Wohngebäude im Gebäudebestand. Voraussetzungen: Anforderungen an ein KfW-Effizienzhaus 55 (d. h. der auf die wärmeübertragende Umfassungsfläche bezogene Transmissionswärmeverlust beträgt maximal das 0,7-fache des entsprechenden Wertes des jeweiligen Referenzgebäudes; es gelten die Höchstwerte der EnEV 2013 Anlage 1 Tabelle 2), hydraulischer Abgleich, Anpassung der Heizkurve, Online-Bestätigung eines zugelassenen Sachverständigen.
- 8 Einzelmaßnahmen zur energetischen Optimierung der Heizungsanlage und der Warmwasserbereitung in Bestandsgebäuden (nicht bei Erweiterung).
- 8.1 Zusammen mit der Errichtung einer Solarkollektoranlage. Begrenzung auf höchstens 50 % der Basis- oder Innovationsförderung. 8.2 Nachträglich nach 3 bis 7 Jahre nach Inbetriebnahme. Begrenzung auf die Höhe der förderfähigen Kosten.
- 9 Die Mindestförderung gilt nicht für Luftkollektoren. Diese werden mit 140 €/m<sup>2</sup> Bruttokollektorfläche gefördert

Stand: 02.01.2018

#### 1 BAFA 2018 (Bildquelle)

#### **Marktanreizprogramm<sup>1</sup> Wärmepumpe**

#### Förderübersicht Wärmepumpe (Basis-, Innovations- und Zusatzförderung)

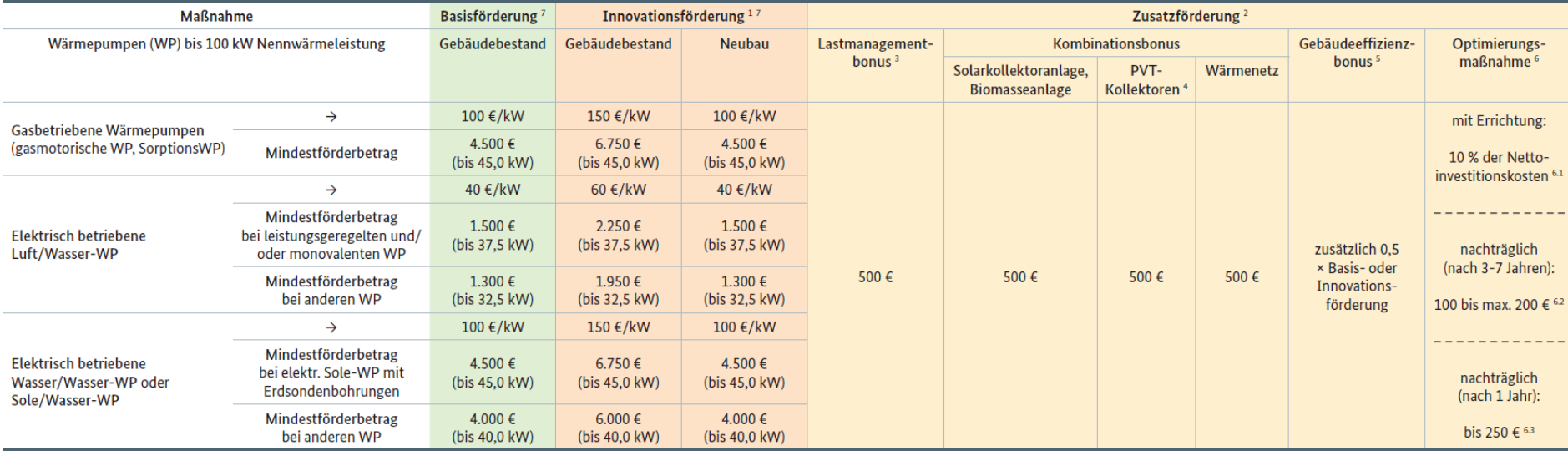

• Es gelten die Bestimmungen der Richtlinie vom 11.03.2015 in Verbindung mit der Änderungsrichtlinie vom 04.08.2017

· Gem. Änderungsrichtlinie sind ab dem 01.01.2018 alle Anträge im zweistufigen Antragsverfahren zu stellen.

· Gebäudebestand: Ein Gebäude, in dem zum Zeitpunkt der Inbetriebnahme der beantragten Anlage seit mehr als zwei Jahren ein anderes Heizungs- oder Kühlsystem installiert ist.

· Die hier beschriebenen Voraussetzungen sind nicht abschließend. Die vollständigen Fördervoraussetzungen finden Sie auf der BAFA-Homepage unter der Rubrik "Energie/Heizen mit Erneuerbaren Energien".

1 Innovationsförderung: Voraussetzung ist eine höhere Jahresarbeitszahl oder eine verbesserte Systemeffizienz.

- 2 Die verschiedenen Zusatzförderungen können zusätzlich zur Basis- und Innovationsförderung gewährt werden und sind miteinander kumulierbar. Ausnahme: Gebäudeeffizienzbonus und Optimierungsmaßnahme nur im Gebäudebestand.
- 3 Die Wärmepumpenanlage ist lastmanagementfähig. Voraussetzung: Errichtung eines Speichers mit mind. 30 Ltr./kW und das Zertifikat "Smart Grid Ready".
- 4 PVT-Kollektoren und andere nicht förderfähige Solarkollektoranlagen (gilt nicht für reine Photovoltaikanlagen) müssen einen Beitrag als Wärmequelle für die Wärmepumpe leisten. Bruttokollektorfläche mind. 7,0 m<sup>2</sup>.

5 Bonus für effiziente Wohngebäude im Gebäudebestand. Voraussetzungen: Anforderungen an ein KfW-Effizienzhaus 55 (d. h. der auf die wärmeübertragende Umfassungsfläche bezogene Transmissions-wärmeverlust beträgt maximal das 0,7-fache des entsprechenden Wertes des jeweiligen Referenzgebäudes; es gelten die Höchstwerte der EnEV 2013 Anlage 1 Tabelle 2), hydraulischer Abgleich, Anpassung der Heizkurve, Online-Bestätigung eines zugelassenen Sachverständigen.

6 Einzelmaßnahmen zur energetischen Optimierung der Heizungsanlage und der Warmwasserbereitung in Bestandsgebäuden. 6.1 Zusammen mit der Errichtung einer Wärmepumpe. Begrenzung auf höchstens 50 % der Basis- oder Innovationsförderung.

6.2 Nachträglich nach 3 bis 7 Jahre nach Inbetriebnahme. Begrenzung auf die Höhe der förderfähigen Kosten.

6.3 Nachträglich nach mind. einem Jahr (Wärmepumpencheck). Begrenzung auf die Höhe der förderfähigen Kosten.

7 Anforderungen an die JAZ:

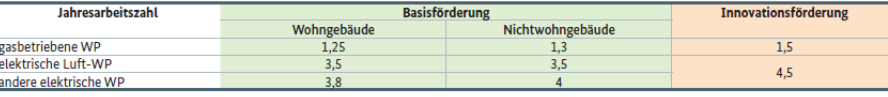

Stand: 02.01.2018

#### <span id="page-96-0"></span>**Referenzwärme**

Aus dem Merkblatt für innovative KWK-Systeme des Bundesamts für Wirtschaft und Ausfuhrkontrolle

• "Referenzwärme ist die Summe aus der Nutzwärme, die die KWK-Anlage eines innovativen KWK-Systems mit 3.000 Vollbenutzungsstunden bereitstellen kann, und der von dem gleichen innovativen KWK-System innerhalb eines Kalenderjahres bereitgestellten innovativen erneuerbaren Wärme."

## **Fehlermeldungen und deren Ursache**

#### **Bekannte Probleme mit dem SolarEDA+ Tool**

• Bitte die **[Installationshinweise](#page-4-0)** beachten! Prüfen Sie bitte, ob Visual C++ Redistributable installiert ist.

• **Problem**: Falsche spa.dll Version. Finden Sie die korrekte Version (z.B. Spa\_Win7\_Win8.1\_32 Bit), wechseln Sie den Namen der Datei in spa.dll und schieben Sie sie in den richtigen Ordner.

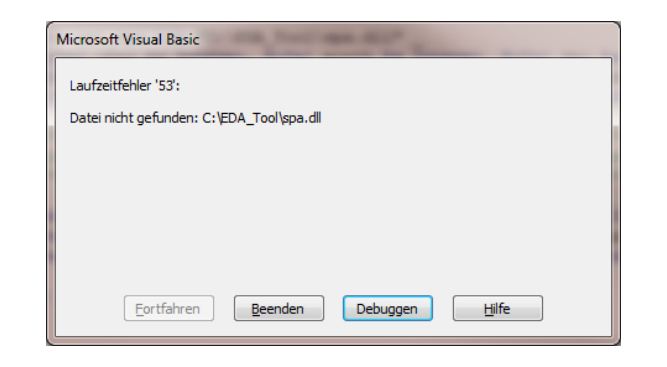

## **Literatur**

#### **Quellen**

- Blesl, Markus; Stehle, Markus: Annex TS1: Low Temperature District Heating for Future Energy Systems Subtask A: Methods and Planning Tools, 2017
- Blesl, M.; Stehle, M., Broydo, M.: EnEff: Wärme Planungsinstrumente für zukünftige Niedertemperatur-Fernwärmeversorgungssysteme - im Rahmen des IEA Implementing Agreement DHC Annex TS I, 2017
- Bender, Lucas: Modellgestützte Analyse und Bewertung von solaren Nahwärmesystemen, Masterarbeit; Institut für Energiewirtschaft und Rationelle Energieanwendung (IER) Universität Stuttgart, 2019
- Christoffer, Jürgen; Deutschländer, Thomas; Webs, Monika: Testreferenzjahre. Offenbach am Main: DWD, 2004
- Geiger, P.; Pauschinger, T.; Maaß, C.; Sandrock, M.; Westholm, H.; Stehle, M.; Blesl, M.; Böhnisch, H.: SolnetBW II Solare Wärmenetze für Baden-Württemberg; Solites, Hamburg Institut, Institut für Energiewirtschaft und Rationelle Energieanwendung (IER), KEA BW; 2020

#### **Quellennachweis der Förderprogramme**

- KfW-Erneuerbare Energien Premium [KfW 2019]: [https://www.kfw.de/Download-Center/F%C3%B6rderprogramme-\(Inlandsf%C3%B6rderung\)/PDF-Dokumente/6000002410-Merkblatt-](https://www.kfw.de/Download-Center/F%C3%B6rderprogramme-(Inlandsf%C3%B6rderung)/PDF-Dokumente/6000002410-Merkblatt-271-281-272-282.pdf)271-281-272-282.pdf
- KWKG (Kraft-Wärme-Kopplungsgesetz (Stand 2015)) [KWKG 2016]: [https://www.gesetze-im-internet.de/kwkg\\_2016/BJNR249810015.html](https://www.gesetze-im-internet.de/kwkg_2016/BJNR249810015.html)
- Bundesamt für Wirtschaft und Ausfuhrkontrolle. 2019. Kraft-Wärme-Kopplung: Speichervolumen über 50m<sup>3</sup>. 2019. [BAFA 2019]: [https://www.bafa.de/DE/Energie/Energieeffizienz/Kraft\\_Waerme\\_Kopplung/Waerme\\_Kaeltespeicher/Speichervolumen\\_ueber\\_50/speic](https://www.bafa.de/DE/Energie/Energieeffizienz/Kraft_Waerme_Kopplung/Waerme_Kaeltespeicher/Speichervolumen_ueber_50/speichervolumen_ueber_50_node.html) hervolumen\_ueber\_50\_node.html
- Wärmenetz 4.0:

[https://www.bafa.de/SharedDocs/Downloads/DE/Energie/waermenetze\\_4\\_modelvorhaben\\_das\\_wichtigste.pdf?\\_\\_blob=publicationFile](https://www.bafa.de/SharedDocs/Downloads/DE/Energie/waermenetze_4_modelvorhaben_das_wichtigste.pdf?__blob=publicationFile&v=3)  $&v=3$ 

• Energieeffiziente Wärmenetze Baden-Württemberg [Umweltministerium BW 2019]: https://um.baden-wuerttemberg.de/fileadmin/redaktion/m[um/intern/Dateien/Dokumente/5\\_Energie/Energieeffizienz/F%C3%B6rderm%C3%B6glichkeiten/VwV\\_energieeffiziente\\_Waermenetze.](https://um.baden-wuerttemberg.de/fileadmin/redaktion/m-um/intern/Dateien/Dokumente/5_Energie/Energieeffizienz/F%C3%B6rderm%C3%B6glichkeiten/VwV_energieeffiziente_Waermenetze.pdf) pdf

#### **Quellennachweis der Förderprogramme**

- Marktanreizprogramm (BAFA 2018):
	- − Solarthermie:
		- [https://www.bafa.de/SharedDocs/Downloads/DE/Energie/ew\\_solarthermie\\_foerderuebersicht.pdf?\\_\\_blob=publicatio](https://www.bafa.de/SharedDocs/Downloads/DE/Energie/ew_solarthermie_foerderuebersicht.pdf?__blob=publicationFile&v=5) nFile&v=5
	- − Biomasse:
	- [https://www.bafa.de/SharedDocs/Downloads/DE/Energie/ew\\_biomasse\\_foerderuebersicht.pdf?\\_\\_blob=publicationF](https://www.bafa.de/SharedDocs/Downloads/DE/Energie/ew_biomasse_foerderuebersicht.pdf?__blob=publicationFile&v=5) ile&v=5
	- − Wärmepumpe:

[https://www.bafa.de/SharedDocs/Downloads/DE/Energie/ew\\_waermepumpen\\_foerderuebersicht.pdf?\\_\\_blob=public](https://www.bafa.de/SharedDocs/Downloads/DE/Energie/ew_waermepumpen_foerderuebersicht.pdf?__blob=publicationFile&v=5) ationFile&v=5

**Support, Impressum, Kontakt, Haftungsausschluss**

### **Support**

- Im Projektrahmen von SolnetBW II ist keine Finanzierung der Betreuung des öffentlich zur Verfügung gestellten SolarEDA+ Tools vorgesehen.
- Rückmeldungen zu inhaltlichen und funktionellen Aspekten können jedoch per Email mitgeteilt werden (s. Kontakte im Anhang) und können bei einem evtl. Update des Tools in einem Folgeprojekt Berücksichtigung finden.

<span id="page-105-0"></span>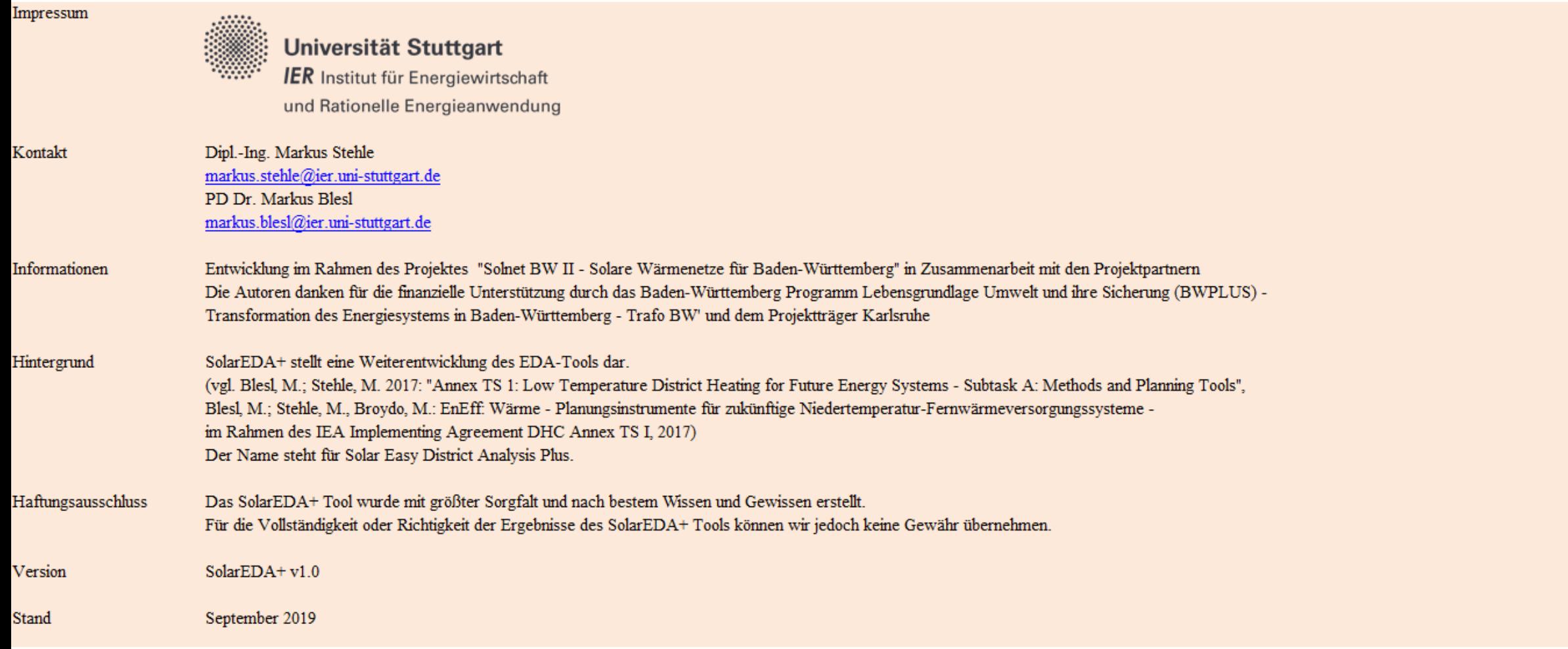